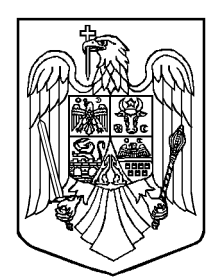

## MONITORUL OFICIAL **AL** ROMÂNIEI

PARTEA I<br><sup>PARTEA</sup> I **Anul 179 (XXIII) — Nr. 76 LEGI, DECRETE, HOTĂRÂRI ȘI ALTE ACTE** Vineri, 28 ianuarie 2011

#### **SUMAR**

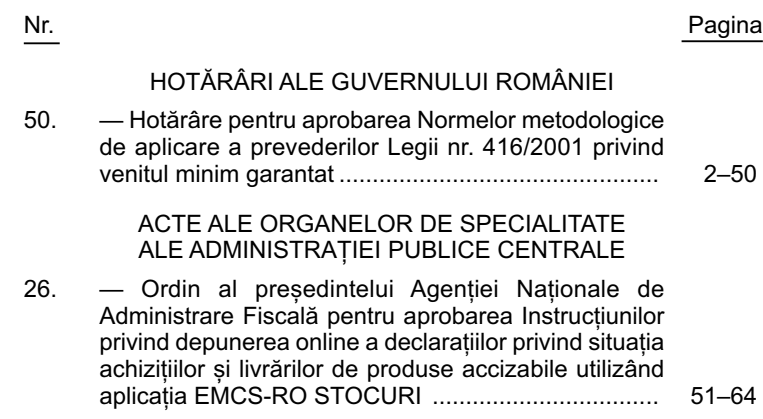

#### **HOTĂRÂRI ALE GUVERNULUI ROMÂNIEI**

**GUVERNUL ROMÂNIEI**

#### **HOTĂRÂRE**

#### **pentru aprobarea Normelor metodologice de aplicare a prevederilor Legii nr. 416/2001 privind venitul minim garantat**

În temeiul art. 108 din Constituția României, republicată, și al art. IV din Legea nr. 276/2010 pentru modificarea și completarea Legii nr. 416/2001 privind venitul minim garantat,

**Guvernul României** adoptă prezenta hotărâre.

Art. 1. — Se aprobă Normele metodologice de aplicare a prevederilor Legii nr. 416/2001 privind venitul minim garantat, prevăzute în anexa care face parte integrantă din prezenta hotărâre.

Art. 2. — La data intrării în vigoare a prezentei hotărâri se abrogă Hotărârea Guvernului nr. 1.010/2006 pentru aprobarea Normelor metodologice de aplicare a prevederilor Legii nr. 416/2001 privind venitul minim garantat, cu modificările și completările ulterioare, publicată în Monitorul Oficial al României, Partea I, nr. 690 din 11 august 2006.

PRIM-MINISTRU **EMIL BOC**

> Contrasemnează: Ministrul muncii, familiei și protecției sociale, **Ioan Nelu Botiș** p. Ministrul administrației și internelor, **Gheorghe Emacu,** secretar de stat Ministrul sănătății, **Cseke Attila** p. Ministrul finanțelor publice, **Gheorghe Gherghina,** secretar de stat

București, 19 ianuarie 2011. Nr. 50.

ANEXĂ

#### **NORME METODOLOGICE**

#### **de aplicare a prevederilor Legii nr. 416/2001 privind venitul minim garantat**

#### CAPITOLUL I

#### **Dispoziții generale**

Art. 1. — Beneficiază de drepturile prevăzute de Legea nr. 416/2001 privind venitul minim garantat, cu modificările și completările ulterioare, denumită în continuare lege, familiile și persoanele singure care au domiciliul sau, după caz, reședința în România, cu ori fără cetățenie română, precum și apatrizii.

Art. 2. — Familiile și persoanele singure care nu au cetățenie română beneficiază de prevederile legii dacă se află în una dintre următoarele situații:

a) sunt cetățeni ai unui stat membru al Uniunii Europene, ai Spațiului Economic European, ai Confederației Elvețiene sau străini, denumiti în continuare cetăteni străini, pe perioada în care au domiciliul ori, după caz, reședința în România, în condițiile legislației române;

b) sunt cetățeni străini sau apatrizi cărora li s-a acordat, în condițiile legii, o formă de protecție;

c) sunt apatrizi care au domiciliul sau, după caz, reședința în România, în condițiile legii.

Art. 3. — (1) Prin sintagma locuiesc și gospodăresc împreună, prevăzută la art. 2 alin. (1) din lege, se înțelege persoanele care îndeplinesc cumulativ următoarele condiții:

a) locuiesc împreună în același imobil/locuință și/sau, după caz, au domiciliul ori reședința comună, înscrisă în actele de identitate;

b) contribuie împreună la achiziționarea sau la realizarea unor bunuri și a unor venituri din valorificarea acestora ori la consumul acestora;

c) constituie o familie, așa cum este definită aceasta la art. 2 din lege.

(2) În cazul soților despărțiți în fapt, beneficiază de prevederile legii fiecare dintre aceștia, dacă au domicilii declarate diferite ori dacă ancheta socială atestă situația existentă și justifică acordarea ajutorului social.

(3) În aplicarea art. 8 alin. (8) din lege, prin gospodărie se înțelege unitatea formată din mai multe familii și/sau persoane care locuiesc împreună, contribuie împreună la achiziționarea ori realizarea unor bunuri și a unor venituri din valorificarea acestora ori la consumul lor.

Art. 4. - (1) Prin sintagma copiii aflați în întreținere, prevăzută la art. 2 alin. (2) din lege, se înțelege, după caz:

a) copiii până la vârsta de 18 ani sau, dacă urmează o formă de învățământ la cursuri de zi, prevăzută de lege, până la finalizarea acestor cursuri, fără a depăși vârsta de 26 de ani;

b) tinerii în vârstă de peste 18 ani care, în condițiile legii, sunt declarați persoane cu handicap grav sau accentuat.

(2) Sunt considerați familie, în sensul art. 2 alin. (1) din lege, părintele/părinții care locuiește/locuiesc cu copiii lui/lor necăsătoriți și care nu se află în situația prevăzută la alin. (1) lit. b).

(3) În situația în care părintele/părinții locuiește/locuiesc cu copiii lui/lor căsătoriți ori care au copii la rândul lor vor fi considerate familii separate.

Art. 5. — Prin sintagma persoane fără domiciliu sau reședință și fără locuință, prevăzută la art. 3 alin. (2) din lege, se înțelege persoanele care nu dețin o locuință principală sau, după caz, o locuință secundară, în condițiile legii.

Art. 6. — (1) În vederea asigurării evidenței persoanelor fără locuință, care trăiesc în adăposturi improvizate cu destinație de locuințe și nu îndeplinesc exigențele minimale pentru locuință prevăzute în anexa nr. 1 la Legea nr. 114/1996 privind locuințele, republicată, cu modificările și completările ulterioare, denumită în continuare Legea nr. 114/1996, serviciile publice de asistență socială din cadrul unităților administrativ-teritoriale, în colaborare cu poliția, iau măsuri pentru identificarea acestor persoane.

(2) Pentru cazurile prevăzute la alin. (1) serviciul public de asistență socială din cadrul unităților administrativ-teritoriale are obligația de a ține evidența acestor persoane.

Art. 7. — (1) Potrivit legii, locuința de domiciliu este construcția închiriată ori aflată în proprietate personală, cu dependințele, dotările și utilitățile necesare, formată din una sau mai multe camere, care acoperă condițiile minimale de odihnă, preparare a hranei, educație și igienă ale persoanei singure sau familiei, conform anexei nr. 1 la Legea nr. 114/1996.

(2) Se asimilează locuinței de domiciliu și locuința de necesitate, precum și locuința socială, astfel cum sunt acestea definite potrivit prevederilor Legii nr. 114/1996.

#### CAPITOLUL II **Ajutorul social**

#### SECȚIUNEA 1

#### **Primirea și soluționarea cererilor pentru acordarea ajutorului social**

Art. 8. — Ajutorul social se acordă lunar, în completarea veniturilor nete lunare ale familiei sau ale persoanei singure, pentru asigurarea venitului minim garantat, la nivelul prevăzut la art. 4 alin. (1) din lege.

Art. 9. — (1) Ajutorul social se acordă pe bază de cerere și declarație pe propria răspundere, însoțite de actele doveditoare privind componența familiei și veniturile realizate în luna anterioară depunerii cererii de către membrii acesteia.

(2) Cererea și declarația pe propria răspundere prevăzute la alin. (1) se completează de către reprezentantul familiei.

(3) Reprezentantul familiei poate fi, după caz, unul dintre membrii familiei care are capacitate deplină de exercițiu ori, în cazurile prevăzute de lege, tutorele sau curatorul persoanei îndreptățite să beneficieze de ajutor social.

(4) În situațiile prevăzute la art. 2 alin. (2) din lege, reprezentantul familiei este persoana care asigură creșterea și îngrijirea copiilor, dacă aceasta are capacitate deplină de exercițiu, sau, după caz, reprezentantul legal al acesteia.

(5) Modelul cererii și declarației pe propria răspundere pentru acordarea ajutorului social este prevăzut în anexa nr. 1.

Art. 10. — (1) Cererea și declarația pe propria răspundere prevăzute la art. 9, însoțite de actele doveditoare privind componența familiei și veniturile realizate de membrii acesteia, se înregistrează într-un registru special la primăria comunei, orașului, municipiului sau, după caz, a sectorului municipiului București în a cărui rază teritorială solicitantul are domiciliul ori, după caz, reședința.

(2) În cazul persoanelor fără domiciliu sau reședință și fără locuință, cererea însoțită de documentele prevăzute la alin. (1) se înregistrează într-un registru special la primăria comunei, orașului, municipiului ori, după caz, a sectorului municipiului București în a cărui rază teritorială solicitantul trăiește și se află în evidența serviciului public de asistență socială.

(3) În situația în care un membru al familiei ori persoana singură care solicită ajutorul social are domiciliul sau reședința în altă unitate administrativ-teritorială, cererea va fi însoțită de o adeverință eliberată de primăria comunei, orașului, municipiului sau, după caz, a sectorului municipiului București în care aceasta are domiciliul sau reședința, din care să rezulte că nu beneficiază de ajutor social.

(4) Adeverința prevăzută la alin. (3) poate fi înlocuită, pentru motive temeinic justificate, de o declarație pe propria răspundere dată în fața secretarului comunei, orașului, municipiului sau, după caz, al sectorului municipiului București unde depune cererea solicitantul ajutorului social.

(5) Pentru situația prevăzută la alin. (4) serviciul public de asistență socială din subordinea consiliului local sau, după caz, persoana cu atribuții în domeniul asistenței sociale din aparatul de specialitate al primarului va solicita secretarului comunei, orașului, municipiului ori, după caz, al sectorului municipiului București unde își are domiciliul sau, după caz, reședința persoana solicitantă de ajutor social confirmarea faptului că aceasta nu beneficiază de ajutor social.

Art. 11. — (1) Componența familiei se dovedește cu actele de identitate ale solicitantului și ale membrilor familiei și, după caz, cu următoarele acte, în copie:

a) certificatele de naștere ale copiilor;

b) livretul de familie;

c) certificatul de căsătorie;

d) hotărârea definitivă de încuviințare a adopției, de plasament familial al minorului, potrivit legii;

e) actul din care să rezulte calitatea solicitantului de tutore sau curator;

f) acte din care să rezulte că un membru al familiei urmează o formă de învățământ în condițiile prevăzute la art. 4 alin. (1) lit. a);

g) acte din care să rezulte încadrarea, potrivit legii, în categoria persoanelor cu handicap accentuat sau grav ori în gradul I sau II de invaliditate, pentru persoanele aflate în întreținere;

h) după caz, alte acte doveditoare privind componența familiei.

(2) Actele prevăzute la alin. (1) lit. a), c) și d) pot fi înlocuite, după caz, și de livretul de familie.

(3) Actele de identitate prevăzute la alin. (1) sunt, după caz, următoarele:

a) buletinul de identitate, cartea de identitate sau cartea de identitate provizorie, aflate în termenul de valabilitate, în cazul cetățenilor români;

b) documentul de identitate, pașaport sau, după caz, permis de ședere temporară, permis de ședere permanentă, cartea de rezidență, cartea de rezidență permanentă, eliberate de autoritățile române competente, aflate în termenul de valabilitate, în cazul cetățenilor străini sau apatrizi.

(4) Potrivit prevederilor art. 7 alin. (1) din lege, persoanele apte de muncă ce nu realizează venituri din salarii sau din alte activități prezintă adeverință că sunt în evidența agențiilor județene pentru ocuparea forței de muncă, respectiv a agenției pentru ocuparea forței de muncă a municipiului București, denumite în continuare agenții teritoriale pentru ocuparea forței de muncă, pentru încadrare în muncă, și nu au refuzat un loc de muncă, precum și adeverința privind participarea la serviciile pentru stimularea ocupării și de formare profesională oferite de aceste agenții.

Art. 12. — Cererile pentru acordarea ajutorului social se soluționează în termen de maximum 30 de zile de la data înregistrării de către persoanele din cadrul serviciului public de asistență socială sau, după caz, de persoanele desemnate prin dispoziție a primarului.

Art. 13. — (1) Pentru fiecare solicitant se întocmește o documentație distinctă, păstrându-se actele care au stat la baza stabilirii dreptului la ajutor social, cele emise ulterior de primar, precum și cele depuse ulterior de solicitant.

(2) Datele cuprinse în formularul de cerere și declarația pe propria răspundere privind componența familiei și veniturile acesteia sunt supuse confidențialității. Acestea vor putea fi folosite numai în scopul stabilirii dreptului la ajutor social și al întocmirii unor situații statistice, precum și în eventualitatea solicitării de către organele de anchetă.

Art. 14. — (1) În vederea soluționării cererii pentru acordarea ajutorului social primarul dispune, în mod obligatoriu, efectuarea anchetei sociale la domiciliul sau, după caz, la reședința solicitantului ajutorului social, pentru verificarea situației ce rezultă din datele înscrise în actele doveditoare.

(2) Ancheta socială se realizează de personalul serviciului public de asistență socială din subordinea consiliului local sau, după caz, de persoanele cu atribuții în domeniul asistenței sociale din aparatul de specialitate al primarului, în termen de 15 zile lucrătoare de la data înregistrării cererii. Datele referitoare la familia sau persoana singură se înregistrează în formularul de anchetă socială, potrivit modelului prevăzut în anexa nr. 2.

(3) La definitivarea anchetei sociale se pot utiliza și informații de la cel puțin două persoane care cunosc situația materială, socială și civilă a persoanelor din gospodăria solicitantului de ajutor social. În acest caz, declarațiile persoanelor se consemnează de personalul prevăzut la alin. (2) și se semnează de persoanele în cauză.

(4) La efectuarea anchetei sociale pot participa și reprezentanți ai instituțiilor publice sau ai organizațiilor nonguvernamentale care au ca obiect de activitate acest domeniu și care își desfășoară activitatea pe teritoriul unității administrativ-teritoriale respective.

(5) În cazul persoanelor prevăzute la art. 5, ancheta socială se efectuează la locul desemnat de solicitant.

(6) În cazul gospodăriilor definite la art. 8 alin. (8) din lege, ancheta socială se va completa pentru fiecare familie sau persoană singură.

(7) Răspunderea asupra conținutului anchetei sociale revine și persoanelor care au efectuat și au semnat ancheta socială.

(8) În cazul în care solicitantul refuză să furnizeze informațiile necesare pentru întocmirea anchetei sociale se consideră că familia acestuia nu îndeplinește condițiile de acordare a ajutorului social.

#### SECȚIUNEA a 2-a

#### **Stabilirea cuantumului și plata ajutorului social**

Art. 15. — (1) Cuantumul ajutorului social se stabilește ca diferență între nivelurile prevăzute la art. 4 alin. (1) din lege și venitul net lunar al familiei sau persoanei singure, rezultat din fișa de calcul.

(2) Dreptul la ajutorul social se acordă începând cu luna următoare înregistrării cererii.

(3) În vederea stabilirii cuantumului ajutorului social persoana/persoanele din cadrul serviciului public de asistență socială sau, după caz, persoana/persoanele desemnată/desemnate prin dispoziție a primarului completează fișa de calcul al ajutorului social pe baza datelor din cerere și din declarația pe propria răspundere, din actele doveditoare depuse de solicitant, precum și a celor rezultate din ancheta socială.

(4) Modelul fișei de calcul al ajutorului social este prevăzut în anexa nr. 3.

(5) În cazul soților despărțiți în fapt, la stabilirea venitului net lunar al familiei sau al persoanei singure nu se iau în considerare veniturile celuilalt soț, dacă se constată prin ancheta socială că nu au domiciliu comun și nu se gospodăresc împreună.

Art. 16. — (1) În cazul în care un membru al familiei sau persoana singură beneficiară de ajutor social face dovada că lucrează pe bază de contract individual de muncă, are statut de funcționar public sau prestează o activitate realizând venituri cu caracter salarial, cuantumul ajutorului social, calculat în condițiile prevăzute la art. 15 alin. (1), se majorează cu 15%.

(2) Majorarea cuantumului ajutorului social, prevăzută la alin. (1), se aplică o singură dată, indiferent de numărul membrilor de familie care lucrează pe bază de contract individual de muncă, au statut de funcționar public sau prestează o activitate realizând venituri cu caracter salarial.

Art. 17. — (1) La stabilirea venitului net lunar al familiei și, după caz, al persoanei singure se iau în considerare toate veniturile pe care membrii acesteia le realizează, inclusiv cele care provin din drepturi de asigurări sociale de stat, asigurări de șomaj, obligații legale de întreținere, indemnizații, alocații și ajutoare cu caracter permanent și alte creanțe legale, cu excepția burselor de studiu și a burselor sociale, precum și a sprijinului financiar prevăzut de Hotărârea Guvernului nr. 1.488/2004 privind aprobarea criteriilor și a cuantumului sprijinului financiar ce se acordă elevilor în cadrul Programului național de protecție socială "Bani de liceu", cu modificările și completările ulterioare.

(2) În situația în care familia definită la art. 2 din lege locuiește și se gospodărește împreună cu alte familii sau persoane, veniturile acestora nu se iau în calcul la stabilirea venitului familiei, cu excepția părții ce revine de drept din veniturile lunare nete, realizate în comun de persoanele din gospodărie.

(3) În situația în care nu se poate determina suma prevăzută la alin. (2), fiecare familie sau persoană singură va completa o declarație pe propria răspundere pentru venitul rezultat din gospodărirea împreună.

Art. 18. — (1) Stabilirea dreptului la ajutor social se realizează ținându-se seama de bunurile familiei sau, după caz, ale persoanei singure, cuprinse în următoarele liste:

a) Lista bunurilor considerate de strictă necesitate pentru nevoile unei familii, prevăzută în anexa nr. 4;

b) Lista bunurilor care nu sunt considerate de strictă necesitate pentru nevoile familiale, prevăzută în anexa nr. 5;

c) Criteriile privind limitele minime și maxime ale veniturilor potențiale provenite din valorificarea bunurilor ce depășesc cantitativ categoriile de bunuri considerate de strictă necesitate pentru nevoile unei familii, prevăzute în anexa nr. 6;

d) Criteriile proprii suplimentare de evaluare a veniturilor potențiale aprobate de consiliile locale, în funcție de condițiile specifice de la nivelul fiecărei localități.

(2) Listele și criteriile prevăzute la alin. (1) lit. a)—c) se completează și se actualizează de Ministerul Muncii, Familiei și Protecției Sociale, cu consultarea Institutului Național de Statistică și se aprobă prin hotărâre a Guvernului.

Art. 19. — (1) Familiile și persoanele singure care au în proprietate numai categoriile de bunuri considerate de strictă necesitate pentru nevoile familiale beneficiază, în condițiile legii, de ajutor social, luându-se în calcul numai veniturile prevăzute la art. 17.

(2) Prin bunuri considerate de strictă necesitate se înțelege acele bunuri destinate uzului personal sau pentru necesitățile gospodărești, proviziile pentru gospodărie corespunzătoare unei aprovizionări familiale normale, animalele de casă și cele de tracțiune, precum și instrumentele portabile pentru exercitarea profesiunilor libere.

(3) Bunurile de strictă necesitate prevăzute la alin. (1) nu trebuie să permită, prin natura sau prin cantitatea lor, desfășurarea unei activități cu caracter comercial.

Art. 20. — Familiile și persoanele singure care au în proprietate cel puțin unul dintre bunurile cuprinse în Lista bunurilor care nu sunt considerate de strictă necesitate pentru nevoile familiale nu beneficiază de ajutor social.

Art. 21. — În vederea acordării ajutorului social, la stabilirea venitului net lunar al familiei sau al persoanei singure care are în proprietate bunuri ce depășesc cantitativ categoriile de bunuri prevăzute în anexa nr. 4 se iau în calcul veniturile prevăzute la art. 17, precum și veniturile potențiale provenite din valorificarea bunurilor respective, stabilite potrivit criteriilor prevăzute la art. 18 alin. (1) lit. c).

Art. 22. — Veniturile potențiale care se pot obține din valorificarea bunurilor cuprinse în anexa nr. 6 se stabilesc de către consiliile locale în funcție de condițiile locale specifice, luând în considerare limitele minime și maxime prevăzute în aceasta, fără a le depăși.

Art. 23. — Listele și criteriile aprobate în condițiile art. 22 se afișează într-un loc vizibil la sediul consiliului local al comunei, orașului, municipiului sau, după caz, al sectorului municipiului București.

Art. 24. — (1) Cererea și declarația pe propria răspundere pentru acordarea ajutorului social, însoțite de actele doveditoare, fișa de calcul al ajutorului social și ancheta socială sunt prezentate secretarului de către persoanele prevăzute la art. 1 pentru verificare și vizare.

(2) În termen de maximum 10 zile lucrătoare de la efectuarea anchetei sociale și pe baza documentelor prevăzute la alin. (1) secretarul are obligația să prezinte primarului, pentru aprobare, dispoziția de acordare sau de respingere a cererii privind ajutorul social.

(3) Dispoziția scrisă a primarului, emisă în termenul prevăzut la alin. (2), se comunică solicitantului în termen de maximum 5 zile de la emiterea acesteia.

(4) Pentru situațiile în care numărul beneficiarilor este mai mare de 10 persoane, dispoziția poate fi emisă colectiv, comunicarea acesteia fiind realizată individual.

(5) Dispoziția primarului de acordare a dreptului la ajutorul social, însoțită de copia cererii de acordare a ajutorului social și a declarației pe propria răspundere, certificată de primar, precum și de copia fișei de calcul, se transmit pe bază de borderou la agențiile pentru prestații sociale județene, respectiv a municipiului București, denumite în continuare agenții teritoriale. Modelul borderoului este prevăzut în anexa nr. 7.

(6) Primarul are obligația de a transmite agenției teritoriale documentele prevăzute la alin. (5), precum și situația centralizatoare privind titularii ajutorului social și sumele de plată, până la data de 5 a fiecărei luni, pentru luna anterioară. Modelul situației centralizatoare este prevăzut în anexa nr. 8.

(7) Situația centralizatoare prevăzută la alin. (6) reprezintă document de plată pe baza căruia agențiile teritoriale efectuează plata drepturilor de ajutor social.

(8) În vederea eficientizării procesului de plată a drepturilor de ajutor social la nivelul primăriei se organizează completarea electronică a unor informații privind beneficiarii de ajutor social într-un format ce va fi pus la dispoziție de către agențiile teritoriale.

(9) Actele doveditoare care au stat la baza emiterii dispoziției primarului împreună cu ancheta socială se păstrează la primărie în dosarul titularului.

Art. 25. — Schimbarea titularului ajutorului social, în condițiile prevăzute la art. 13 din lege, se realizează pe bază de anchetă socială, prin dispoziție scrisă a primarului, care se comunică celor interesați în termen de maximum 5 zile de la emiterea acesteia.

Art. 26. — (1) Plata ajutorului social se asigură de către agențiile teritoriale, prin decizie a directorului, și se efectuează lunar, pe bază de mandat poștal, în cont curent personal sau în cont de card, ținând seama de opțiunea beneficiarului.

(2) Emiterea deciziei prevăzute la alin. (1) are la bază documentele prevăzute la art. 24 alin. (5) și (6). Pentru situațiile în care numărul beneficiarilor este mai mare de 10 persoane, decizia poate fi emisă colectiv, comunicarea acesteia fiind realizată individual. Modelul deciziei este prevăzut în anexa nr. 9.

(3) În cazul persoanelor prevăzute la art. 3 alin. (2) din lege, plata ajutorului social se asigură prin stat de plată și se efectuează până la data de 15 a lunii în curs pentru luna anterioară. Agențiile teritoriale împreună cu primăriile organizează activitatea de plată a drepturilor de ajutor social.

#### SECȚIUNEA a 3-a

#### **Obligațiile titularilor și ale beneficiarilor de ajutor social**

Art. 27. — (1) După stabilirea dreptului de ajutor social, titularul ajutorului social are următoarele obligații:

a) să comunice primarului, în scris, orice modificare intervenită cu privire la domiciliul, veniturile și la numărul membrilor familiei, în termen de 15 zile de la data la care a intervenit aceasta;

b) să depună, din 3 în 3 luni, la primăria localității sau, după caz, a sectorului municipiului București în a cărui rază teritorială își are domiciliul ori reședința, declarația prevăzută la art. 9 alin. (5), însoțită de o adeverință eliberată de autoritatea competentă cu privire la veniturile realizate supuse impozitului pe venit.

(2) Persoanele apte de muncă pentru care se acordă ajutorul social și care nu realizează venituri din salarii sau din alte activități, potrivit legii, au obligația să dovedească, lunar, cu adeverință eliberată de agenția teritorială pentru ocuparea forței de muncă, următoarele:

a) că sunt înregistrate ca persoane în căutarea unui loc de muncă în evidența agenției teritoriale pentru ocuparea forței de muncă;

b) că nu au refuzat un loc de muncă;

c) că nu au refuzat participarea la servicii pentru stimularea ocupării forței de muncă și la servicii de formare profesională și, după caz, că participă la un program de pregătire profesională.

(3) Fac excepție de la obligația prevăzută la alin. (2) persoanele apte de muncă pentru care se acordă ajutorul social și care se află în una dintre situațiile prevăzute la art. 72 din lege.

(4) Declarația pe propria răspundere prevăzută la alin. (1) lit. b) se trimite în copie de către primărie la agențiile teritoriale, în termenul prevăzut de art. 131 alin. (3) din lege.

Art. 28. — (1) Pentru sumele acordate ca ajutor social, una dintre persoanele majore apte de muncă din familia beneficiară are obligația de a presta lunar, la solicitarea primarului, acțiuni sau lucrări de interes local, fără a se putea depăși regimul normal de lucru și cu respectarea normelor de securitate și igienă a muncii.

(2) În vederea aplicării prevederilor alin. (1), primarii au următoarele obligații:

a) să întocmească lunar un plan de acțiuni sau de lucrări de interes local pentru repartizarea orelor de muncă;

b) să țină evidența efectuării orelor prevăzute la lit. a) într-un registru;

c) să asigure instructajul privind normele de tehnică a securității muncii;

d) să afișeze la loc vizibil planul de acțiuni sau de lucrări de interes local prevăzut la lit. a), lista cu beneficiarii de ajutor social, precum și cu persoanele care urmează să efectueze orele de muncă prevăzute la alin. (1);

e) să transmită agențiilor teritoriale documentele prevăzute la lit. d) în luna următoare aprobării acestora.

(3) Planul de acțiuni sau de lucrări de interes local se aprobă anual prin hotărâre a consiliului local și poate fi reactualizat pe parcursul anului.

(4) Pentru persoanele prevăzute la alin. (1) numărul orelor de muncă se calculează proporțional cu cuantumul ajutorului social de care beneficiază familia sau persoana singură, cu un tarif orar corespunzător salariului de bază minim brut pe țară garantat în plată, raportat la durata medie lunară a timpului de muncă.

(5) Formula de calcul al numărului de ore este următoarea:

170 ore x cuantumul ajutorului social1

Numărul de ore de muncă = Salariul de bază minim brut pe țară garantat în plată2

(6) Fac excepție de la obligația de a presta orele de muncă persoanele prevăzute la art. 72 din lege.

(7) Situația lunară privind persoanele apte de muncă din familiile beneficiare de ajutor social, precum și activitățile realizate de aceștia, conform planului de acțiuni prevăzut la alin. (3), se transmite agențiilor teritoriale în termenul prevăzut la art. 131 alin. (3) din lege. Situația se va completa potrivit modelului prevăzut în anexa nr. 10.

Art. 29. — (1) În cazul incapacității temporare de muncă ori, după caz, al pierderii totale sau parțiale a capacității de muncă a persoanei nominalizate să efectueze acțiunile sau lucrările de interes local, obligația de a presta orele de muncă poate fi transferată altor persoane din familia beneficiară de ajutor social numai cu acordul primarului.

(2) Actele doveditoare privind incapacitatea temporară de muncă sau, după caz, pierderea totală ori parțială a capacității de muncă sunt următoarele:

a) decizia medicală emisă de medicul expert al asigurărilor sociale din cadrul casei județene de pensii și alte drepturi de asigurări sociale, pentru pensionarii de invaliditate;

b) certificatul emis de comisia de expertiză medicală a persoanelor cu handicap, pentru persoanele cu handicap;

c) certificatul medical de constatare a capacității de muncă, emis de medicul expert al asigurărilor sociale din cadrul casei județene de pensii și alte drepturi de asigurări sociale, pentru persoanele cu afecțiuni cronice invalidante și care nu sunt asigurate în sistemul public de pensii, al cărui model este prezentat în anexa nr. 11;

d) adeverință medicală emisă de medicul de familie sau, după caz, de medicul specialist, pentru persoanele cu afecțiuni ce determină incapacitate temporară de muncă.

Art. 30. — (1) În aplicarea prevederilor art. 7 alin. (2), respectiv ale art. 15 alin. (2) din lege, agenția teritorială pentru ocuparea forței de muncă transmite primarilor, în scris și în format electronic, în prima zi a fiecărei luni, pentru luna anterioară, un tabel nominal cu persoanele care sunt în căutarea unui loc de muncă, înregistrate în evidența agenției teritoriale pentru ocuparea forței de muncă, pentru care s-au eliberat adeverințe în condițiile art. 11 alin. (4), conform modelului prevăzut în anexa nr. 12.

(2) În aplicarea art. 15 alin. (2) din lege, Agenția Națională pentru Ocuparea Forței de Muncă are obligația de a transmite primarilor în prima zi a fiecărei luni, pentru luna anterioară, un tabel nominal cu persoanele din familiile beneficiare de ajutor social care au plecat cu contract de muncă în străinătate, conform modelului prevăzut în anexa nr. 13.

(3) Tabele nominale prevăzute la alin. (1) și (2) se transmit electronic și la agențiile teritoriale.

Art. 31. — Datele transmise în condițiile art. 30 alin. (1) cuprind și informațiile de la furnizorii de servicii specializate pentru stimularea ocupării forței de muncă și furnizorii de servicii de formare profesională din sectorul public sau privat, acreditați în condițiile legii, care, potrivit prevederilor legale în vigoare, oferă servicii pentru stimularea ocupării forței de muncă și de formare profesională, altele decât cele oferite de agențiile teritoriale pentru ocuparea forței de muncă.

#### SECȚIUNEA a 4-a

#### **Modificarea cuantumului ajutorului social, suspendarea și încetarea plății ajutorului social**

Art. 32. — (1) Cuantumul ajutorului social se modifică în situația în care venitul net lunar al familiei sau, după caz, al persoanei singure ori numărul membrilor familiei diferă față de cel avut inițial în vedere la calculul ajutorului social.

(2) Modificarea cuantumului ajutorului social se face prin dispoziție scrisă a primarului, la propunerea serviciului sau persoanei/persoanelor prevăzute la art. 15 alin. (3) începând cu luna următoare celei în care s-a efectuat ancheta socială și s-au constatat motivele prevăzute la alin. (1) și se comunică titularului în termen de 15 zile de la data emiterii acesteia.

Art. 33. — (1) Dreptul la ajutorul social, respectiv plata acestuia se suspendă pentru întreaga familie sau, după caz, pentru persoana singură, în următoarele situații:

a) dacă nu prezintă lunar adeverința eliberată de agenția teritorială pentru ocuparea forței de muncă, prevăzută la art. 11 alin. (4);

b) dacă refuză nejustificat efectuarea acțiunilor sau lucrărilor de interes local prevăzute la art. 28 alin. (1);

c) când se constată că dreptul la ajutorul social a fost stabilit pe baza unor date eronate privind componența familiei sau veniturile realizate ori pe parcursul acordării au intervenit modificări ale acestora;

d) dacă nu depune, din 3 în 3 luni, documentele prevăzute la art. 27 alin. (1) lit. b);

e) când agenția teritorială constată, pe baza documentelor transmise de primar prevăzute la art. 131 alin. (3) din lege, că s-a stabilit un cuantum eronat al ajutorului social;

f) în situația în care timp de 3 luni consecutive se înregistrează mandate poștale returnate pentru titularul ajutorului social;

g) în situația în care, în urma verificărilor efectuate conform art. 141 alin. (2) și (3) din lege, se constată că nu sunt respectate condițiile de acordare a dreptului la ajutorul social.

(2) Suspendarea dreptului de ajutor social se face prin dispoziție scrisă a primarului, începând cu luna următoare celei în care s-au constatat de către serviciul sau persoana/persoanele prevăzute la art. 15 alin. (3) motivele prevăzute la alin. (1) lit. a)—d) și g), și se comunică titularului în termen de 15 zile de la data emiterii acesteia.

(3) Pentru situațiile prevăzute la alin. (1) lit. e) și f) plata ajutorului social se suspendă prin decizie a directorului agenției teritoriale, începând cu luna următoare celei în care s-a făcut constatarea, potrivit prevederilor art. 18 alin. (2) și (3) din lege.

Art. 34 — (1) În cazul suspendării ajutorului social în condițiile prevăzute la art. 33 alin. (1) lit. a), b) și d), prezentarea de către titular, în luna următoare celei în care s-a produs suspendarea efectivă a plății, a adeverinței eliberate de agenția teritorială pentru ocuparea forței de muncă și a documentelor prevăzute la art. 141 alin. (1) din lege, precum și efectuarea acțiunilor sau lucrărilor de interes local prevăzute la art. 28 alin. (1) atrag reluarea plății ajutorului social pentru întreaga familie sau, după caz, pentru persoana singură.

<sup>1</sup> Reprezintă numărul mediu de ore aferente salariului de bază minim brut pe țară garantat în plată. Numărul de ore se modifică anual.

<sup>2</sup> Salariul de bază minim brut pe țară garantat în plată este cel aprobat anual prin hotărâre a Guvernului. În prezent, potrivit prevederilor Hotărârii Guvernului nr. 1.193/2010 pentru stabilirea salariului de bază minim brut pe țară garantat în plată minim brut pe țară garantat în plată este 670 lei lunar.

(2) Reluarea plății ajutorului social se face prin decizie a directorului agenției teritoriale, începând cu luna următoare îndeplinirii condițiilor prevăzute la alin. (1).

Art. 35. — (1) Dreptul la ajutorul social, respectiv plata acestuia încetează începând cu luna următoare celei în care a fost constatată una dintre următoarele situații:

a) dacă veniturile nete lunare ale familiei sau ale persoanei singure depășesc nivelurile prevăzute la art. 4 alin. (1) din lege;

b) dacă plata ajutorului social a fost suspendată și în termen de 3 luni de la data suspendării plății nu a fost depusă adeverința prevăzută la art. 11 alin. (4), documentele prevăzute la art. 27 alin. (1) lit. b) sau, după caz, nu au fost efectuate acțiunile sau lucrările de interes local prevăzute la art. 28 alin. (1);

c) dacă în urma verificării prevăzute la art. 18 alin. (2) din lege se constată că beneficiarul nu mai îndeplinește condițiile prevăzute de lege;

d) dacă pe parcursul acordării dreptului la ajutor social, beneficiarii refuză să furnizeze informații cu privire la membrii familiei sau veniturile realizate, potrivit prevederilor art. 141 alin. (4) din lege.

(2) Încetarea dreptului la ajutorul social se face prin dispoziție a primarului, la propunerea serviciului sau persoanei/ persoanelor prevăzut/prevăzute la art. 15 alin. (3), și se comunică în scris titularului în termen de 5 zile de la data emiterii acesteia.

(3) Dispoziția primarului prevăzută la alin. (2) se comunică până la data de 5 a fiecărei luni, pe bază de borderou, agenției teritoriale.

Art. 36. — (1) Dispozițiile primarului prevăzute la art. 25, art. 32 alin. (2), art. 33 alin. (2) și art. 35 alin. (2) se comunică până la data de 5 a fiecărei luni, pe bază de borderou, agenției teritoriale. Modelul borderoului este prevăzut în anexa nr. 14.

(2) Pe baza dispoziției primarului comunicată potrivit alin. (1) directorul agenției teritoriale emite, după caz, decizia de modificare a titularului ajutorului social, de modificare a cuantumului ajutorului, de suspendare a plății, precum și de încetare a plății ajutorului social.

(3) Deciziile prevăzute la alin. (2), precum și decizia prevăzută la art. 34 alin. (2) se comunică titularului în termen de maximum 30 de zile de la data emiterii acestora și se aplică începând cu luna următoare emiterii.

(4) Modelul deciziilor este prevăzut în anexa nr. 15 a—f.

#### CAPITOLUL III

#### **Alte ajutoare**

Art. 37. — Ajutoarele de urgență prevăzute la art. 28 alin. (1) din lege se aprobă prin hotărâre a Guvernului, elaborată de Ministerul Muncii, Familiei și Protecției Sociale, pe baza propunerilor întemeiate transmise de agențiile teritoriale.

Art. 38. — (1) Propunerea de acordare a ajutoarelor de urgență are la bază solicitarea unui membru de familie sau a persoanei singure, precum și ancheta socială prin care se certifică existența situațiilor de necesitate ori, după caz, a situațiilor deosebite în care se află familiile sau persoanele singure.

(2) Ancheta socială prevăzută la alin. (1) este efectuată de agenția teritorială cu asistența personalului din serviciul sau a persoanei/persoanelor prevăzut/prevăzute la art. 15 alin. (3). Datele referitoare la familia sau persoana singură se înregistrează în formularul de anchetă socială potrivit modelului prevăzut în anexa nr. 16.

(3) Ancheta socială este avizată de primar și de prefect.

Art. 39. — Ajutoarele de urgență prevăzute la art. 37 se acordă pentru acoperirea nevoilor de bază ale familiei sau ale persoanei singure aflate în situațiile prevăzute la art. 28 alin. (1) din lege, în vederea susținerii acestora.

Art. 40. — Fondurile necesare pentru plata ajutoarelor de urgență prevăzute la art. 37 se suportă din bugetul de stat, prin bugetul Ministerului Muncii, Familiei și Protecției Sociale.

Art. 41. — Primarul poate acorda ajutoare de urgență familiilor sau persoanelor singure aflate în situații de necesitate datorate calamităților naturale, incendiilor, accidentelor, precum și pentru alte situații deosebite stabilite prin hotărâre a consiliului local.

Art. 42. — Dispoziția primarului de acordare a ajutoarelor de urgență are la bază solicitarea scrisă a unui membru de familie sau a persoanei singure, precum și ancheta socială efectuată de personalul serviciului public de asistență socială din subordinea consiliului local sau, după caz, al compartimentului de asistență socială din aparatul de specialitate al primarului comunei, orașului, municipiului ori, după caz, al sectorului municipiului București, prevăzută la art. 38, prin care se certifică situațiile de necesitate sau, după caz, situațiile deosebite în care se află familiile ori persoanele singure.

Art. 43. — Fondurile necesare pentru plata ajutoarelor de urgență prevăzute la art. 41 se suportă din bugetele locale.

Art. 44. — Ajutoarele de urgență prevăzute la art. 41 se pot acorda în bani și/sau în natură.

Art. 45. — Familiile și persoanele singure care se află în una dintre situațiile prevăzute la art. 28 alin. (1) și (2) din lege pot primi, pentru aceeași situație, ajutoare de urgență suportate atât de la bugetul de stat, cât și de la bugetul local, dacă acestea sunt acordate complementar în sensul în care fiecare ajutor acoperă altă parte din prejudiciul înregistrat.

Art. 46. — În cazul decesului unei persoane din familia beneficiară de ajutor social sau al persoanei singure beneficiare de ajutor social, primarii pot dispune acordarea unui ajutor reprezentând o parte din cheltuielile cu înmormântarea.

Art. 47. — Ajutorul prevăzut la art. 46 se acordă unei singure persoane care poate fi, după caz, soțul sau soția supraviețuitor/supraviețuitoare, copilul, părintele, tutorele, curatorul, moștenitorul în condițiile dreptului comun, sau, în lipsa acestuia, persoana care dovedește că a suportat cheltuielile cu înmormântarea.

Art. 48. — (1) Ajutorul prevăzut la art. 46 se acordă pe bază de cerere însoțită de următoarele acte, după caz:

a) certificatul de deces, în original și în copie;

b) actul de identitate al solicitantului;

c) acte de stare civilă ale solicitantului din care să rezulte relația de rudenie cu decedatul sau, după caz, acte care atestă calitatea de moștenitor, tutore, curator;

d) dovezi privind suportarea cheltuielilor cu înmormântarea.

(2) Cererea și actele doveditoare prevăzute la alin. (1) se înregistrează la primăria comunei, orașului, municipiului sau, după caz, a sectorului municipiului București unde familia din care a făcut parte persoana decedată sau, după caz, persoana singură decedată a beneficiat de ajutor social.

(3) Ajutorul prevăzut la alin. (1) se suportă din bugetul local și poate fi acordat în bani și/sau în natură.

#### CAPITOLUL IV

#### **Asigurarea socială de sănătate și asigurarea obligatorie a locuinței**

Art. 49. — (1) Pentru familiile, respectiv persoanele singure beneficiare de ajutor social, contribuția de asigurări sociale de sănătate se asigură din bugetul de stat alocat Ministerului Muncii, Familiei și Protecției Sociale.

(2) Contribuția pentru beneficiarii prevăzuți la alin. (1) se stabilește asupra cuantumului lunar al ajutorului social și se plătește prin agențiile teritoriale, pe numele titularului ajutorului, sau, după caz, al persoanei îndreptățite prevăzute la art. 9 alin. (4) din lege.

(3) Agențiile teritoriale au obligația, lunar, să vireze contribuția individuală de asigurări sociale de sănătate și să depună până la data de 25 inclusiv a lunii următoare celei pentru care se datorează contribuțiile Declarația privind obligațiile de plată a contribuțiilor sociale, impozitului pe venit și evidența nominală a persoanelor asigurate. Modalitatea de depunere a declarației este stabilită prin Hotărârea Guvernului nr. 1.397/2010 privind modelul, conținutul, modalitatea de depunere și de gestionare a "Declarației privind obligațiile de plată a contribuțiilor sociale, impozitului pe venit și evidența nominală a persoanelor asigurate".

Art. 50. — (1) Pentru locuințele aflate în proprietatea familiilor, respectiv persoanelor singure beneficiare de ajutor social, asigurarea obligatorie împotriva cutremurelor, alunecărilor de teren sau inundațiilor se plătește de către Agenția Națională pentru Prestații Sociale, cu respectarea Normelor privind forma și clauzele cuprinse în contractul de asigurare obligatorie a locuințelor împotriva cutremurelor, alunecărilor de teren sau inundațiilor, aprobate prin Ordinul președintelui Comisiei de supraveghere a asigurărilor nr. 5/2009, cu modificările ulterioare.

(2) Plata primelor de asigurare se face de către Agenția Națională de Prestații Sociale direct în contul Societății Comerciale "Pool-ul de Asigurare împotriva Dezastrelor Naturale" — S.A., care pe baza listei cuprinzând persoanele beneficiare de ajutor social va emite polițele de asigurare aferente acestora.

(3) Sumele aferente plății primelor de asigurare vor fi achitate integral de către Agenția Națională pentru Prestații Sociale și vor fi calculate la cursul de schimb valutar comunicat de Banca Națională a României la data efectuării plății.

(4) Prima de asigurare se deduce din suma cuvenită ca ajutor social. Suma dedusă nu poate fi mai mare de o treime din ajutorul social.

(5) În situația în care din prima plată a drepturilor de ajutor social nu se poate constitui suma integrală reprezentând prima de asigurare, atunci deducerea se raportează și asupra drepturilor ulterioare, până la concurența valorii integrale a primei de asigurare.

(6) În situația în care dreptul la ajutorul social încetează înainte de achitarea integrală a primei de asigurare, familia, respectiv persoana singură care a beneficiat de ajutorul social, are obligația de a achita diferența rămasă Agenției Naționale pentru Prestații Sociale.

#### CAPITOLUL V

#### **Dispoziții tranzitorii și finale**

Art. 51. — (1) Fondurile necesare pentru plata ajutorului social și pentru plata contribuției de asigurări sociale de sănătate se suportă din bugetul de stat alocat Ministerului Muncii, Familiei și Protecției Sociale.

(2) Cheltuielile administrative pentru verificarea îndeplinirii condițiilor și stabilirii dreptului la ajutorul social, inclusiv pentru activitățile legate de acțiunile sau lucrările de interes local organizate de primari, se suportă din venituri proprii ale bugetelor locale.

Art. 52. — Dispoziția primarului privind acordarea, neacordarea, modificarea, suspendarea, încetarea drepturilor prevăzute de prezenta lege, schimbarea titularului acestora, precum și decizia directorului agenției teritoriale privind plata, modificarea, suspendarea, încetarea, schimbarea titularului și cea de recuperare a sumelor încasate necuvenit se pot ataca potrivit prevederilor Legii contenciosului administrativ nr. 554/2004, cu modificările și completările ulterioare.

Art. 53. — (1) Serviciul, respectiv persoana/persoanele prevăzute la art. 15 alin. (3) au obligația să transmită agențiilor teritoriale, până la data de 10 a fiecărei luni pentru luna anterioară, un raport statistic privind aplicarea prevederilor legii, conform modelului prevăzut în anexa nr. 17.

(2) Transmiterea raportului statistic prevăzut la alin. (1), precum și a oricăror comunicări operative între serviciul, respectiv persoana/persoanele prevăzute la art. 15 alin. (3) și agențiile teritoriale se face și prin intermediul poștei electronice. În acest sens, serviciul, respectiv persoana/persoanele

prevăzute la art. 15 alin. (3), precum și agențiile teritoriale au obligația reciprocă de a-și face cunoscute adresele de poștă electronică prin intermediul cărora pot face comunicările respective. În conținutul raportului statistic, precum și în cel al oricăror alte adrese ce privesc activitatea specifică legii, serviciul, respectiv persoana/persoanele prevăzute la art. 15 alin. (3) au obligația inserării adreselor de poștă electronică pe care le utilizează.

(3) Până la data de 20 a fiecărei luni, agențiile teritoriale transmit atât Agenției Naționale pentru Prestații Sociale, cât și Ministerului Muncii, Familiei și Protecției Sociale Raportul statistic lunar privind aplicarea prevederilor legii la nivelul județului, respectiv al municipiului București.

Art. 54. — Ministerul Muncii, Familiei și Protecției Sociale, prin organele cu atribuții de control, verifică respectarea prevederilor legii.

Art. 55. — În vederea asigurării venitului minim garantat, agențiile teritoriale și serviciul public de asistență socială din subordinea consiliului local al comunei, orașului, municipiului sau, după caz, al sectorului municipiului București ori compartimentul de asistență socială din aparatul de specialitate al primarului comunei, orașului, municipiului sau, după caz, al sectorului municipiului București acordă gratuit consultanță de specialitate prin îndrumarea persoanelor și familiilor în vederea întocmirii actelor necesare, identifică persoanele și familiile îndreptățite să beneficieze de ajutor social și realizează mediatizarea prevederilor legii.

Art. 56. — Sumele reprezentând cuantumul lunar al ajutorului social se rotunjesc la un leu pentru fracțiunile de peste 50 de bani inclusiv și se neglijează fracțiunile de până la 49 de bani inclusiv.

Art. 57. — (1) Cererile pentru acordarea ajutorului social completate de solicitanții acestui drept conform modelului prevăzut în anexa nr. 1, până la data intrării în vigoare a prezentelor norme, pot sta la baza stabilirii dreptului prin dispoziție a primarului.

(2) Persoanele pentru care s-a stabilit dreptul în baza documentelor prevăzute la alin. (1) au obligația ca în termen de maximum 30 de zile de la data intrării în vigoare a prezentelor norme metodologice să completeze o nouă cerere potrivit modelului prevăzut în anexa nr. 1.

(3) Copia de pe cererile prevăzute la alin. (2), dispoziția primarului și fișa de calcul al cuantumului ajutorului social se transmit de către primar la agenția teritorială în termenul prevăzut la art. 131 alin. (3) din lege.

(4) Prevederile alin. (2) și (3) se aplică și în situația beneficiarilor aflați în plată la 31 decembrie 2010 sau pentru care s-au stabilit drepturile până la această dată.

Art. 58. — (1) În vederea asigurării plății ajutorului social reprezentând drepturile aferente lunii decembrie 2010, precum și a restanțelor cu titlu de ajutor social înregistrate pe parcursul anului 2010, primarii transmit agențiilor teritoriale situația privind beneficiarii de ajutor social și sumele cuvenite acestora, întocmită potrivit modelului prevăzut în anexa nr. 18.

(2) Situația prevăzută la alin. (1) reprezintă document de plată, se semnează de către primar și se transmite obligatoriu agenției teritoriale atât scris, cât și în format electronic. Răspunderea asupra corectitudinii datelor înscrise revine în integralitate primarului și personalului care a întocmit situația.

Art. 59. — În aplicarea prezentelor norme metodologice, precum și pentru reglementarea unor situații care pot să apară pe parcursul aplicării Legii nr. 276/2010 pentru modificarea și completarea Legii nr. 416/2001 privind venitul minim garantat, Ministerul Muncii, Familiei și Protecției Sociale poate emite instrucțiuni sau precizări care se aprobă prin ordin al ministrului muncii, familiei și protecției sociale.

Art. 60. — Anexele nr. 1—18 fac parte integrantă din prezentele norme metodologice.

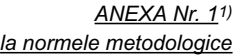

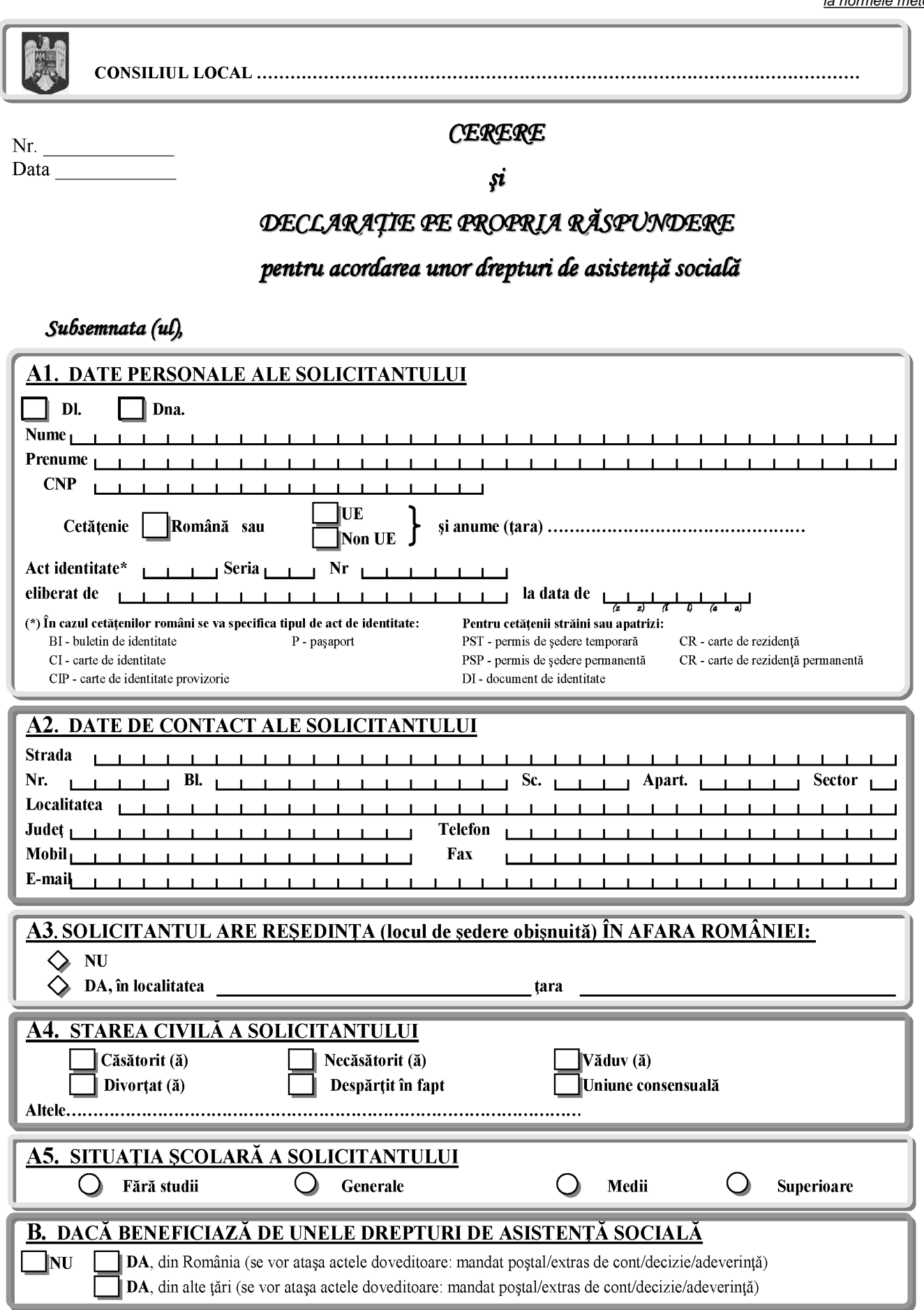

1) Anexa nr. 1 este reprodusă în facsimil.

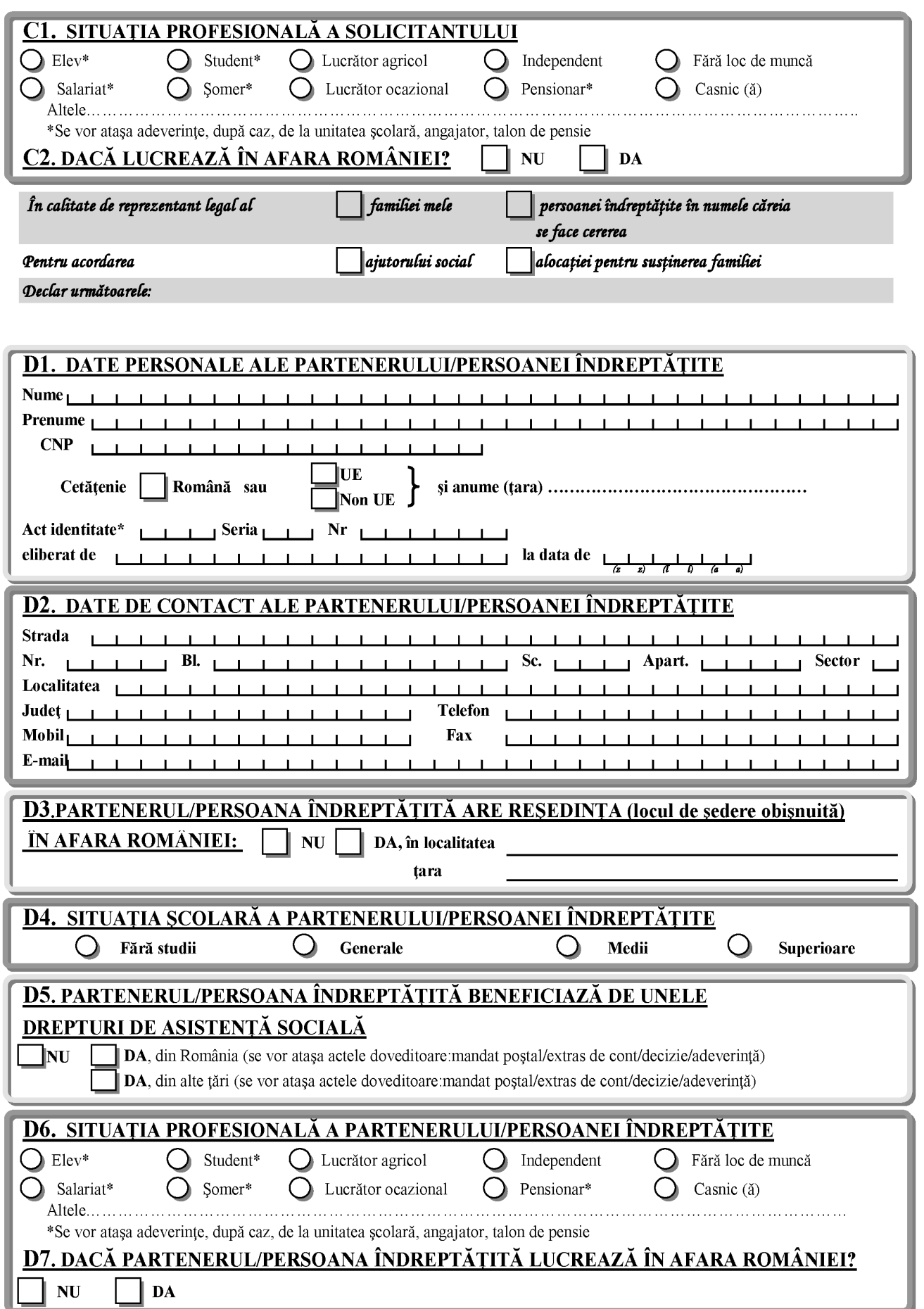

#### MONITORUL OFICIAL AL ROMÂNIEI, PARTEA I, Nr. 76/28.I.2011 11

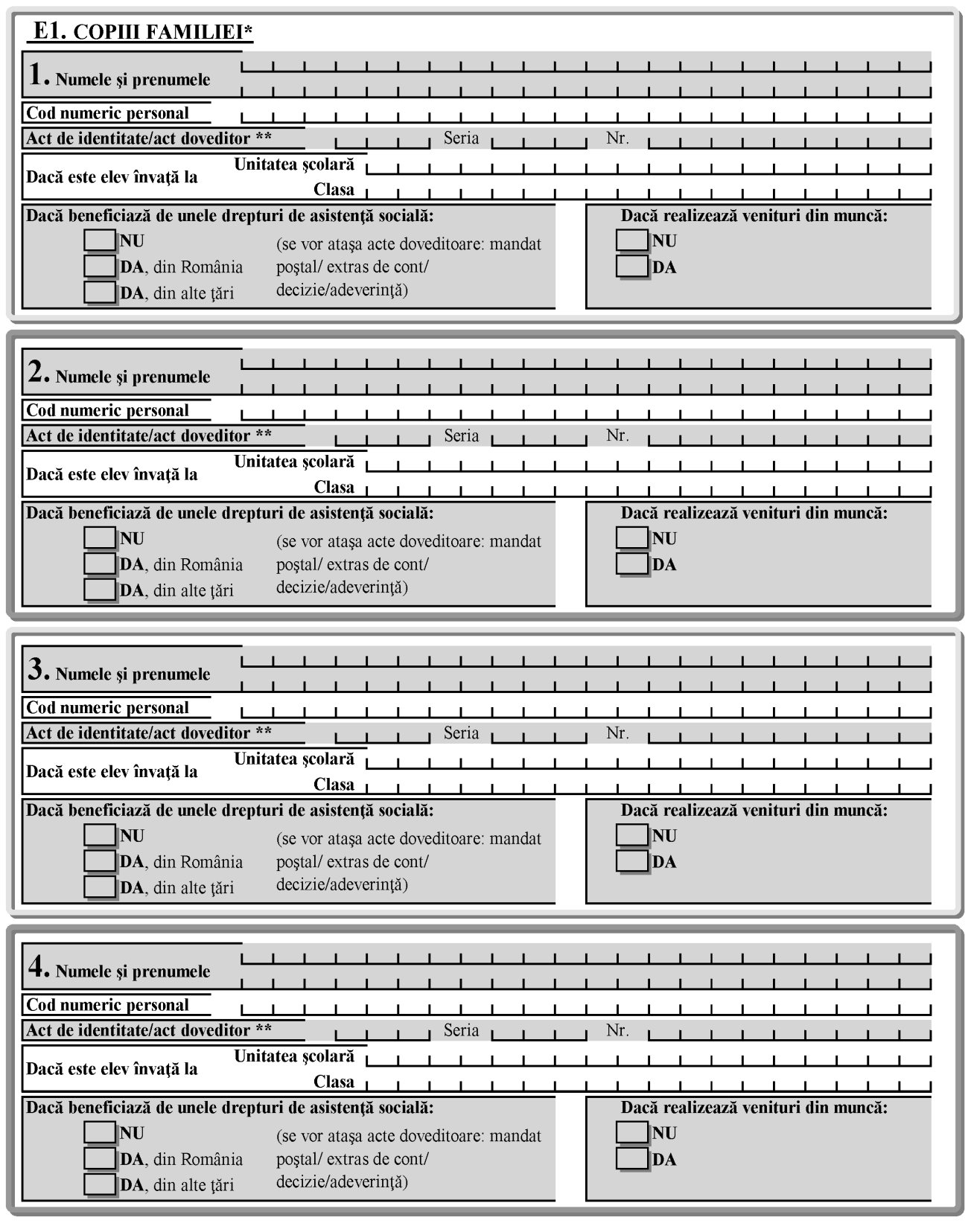

(\*) Se includ și copii care au împlinit vârsta de 18 ani și se află in întrețienerea familiei

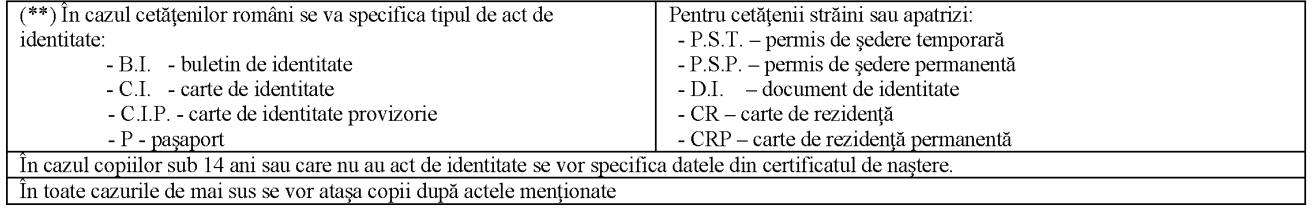

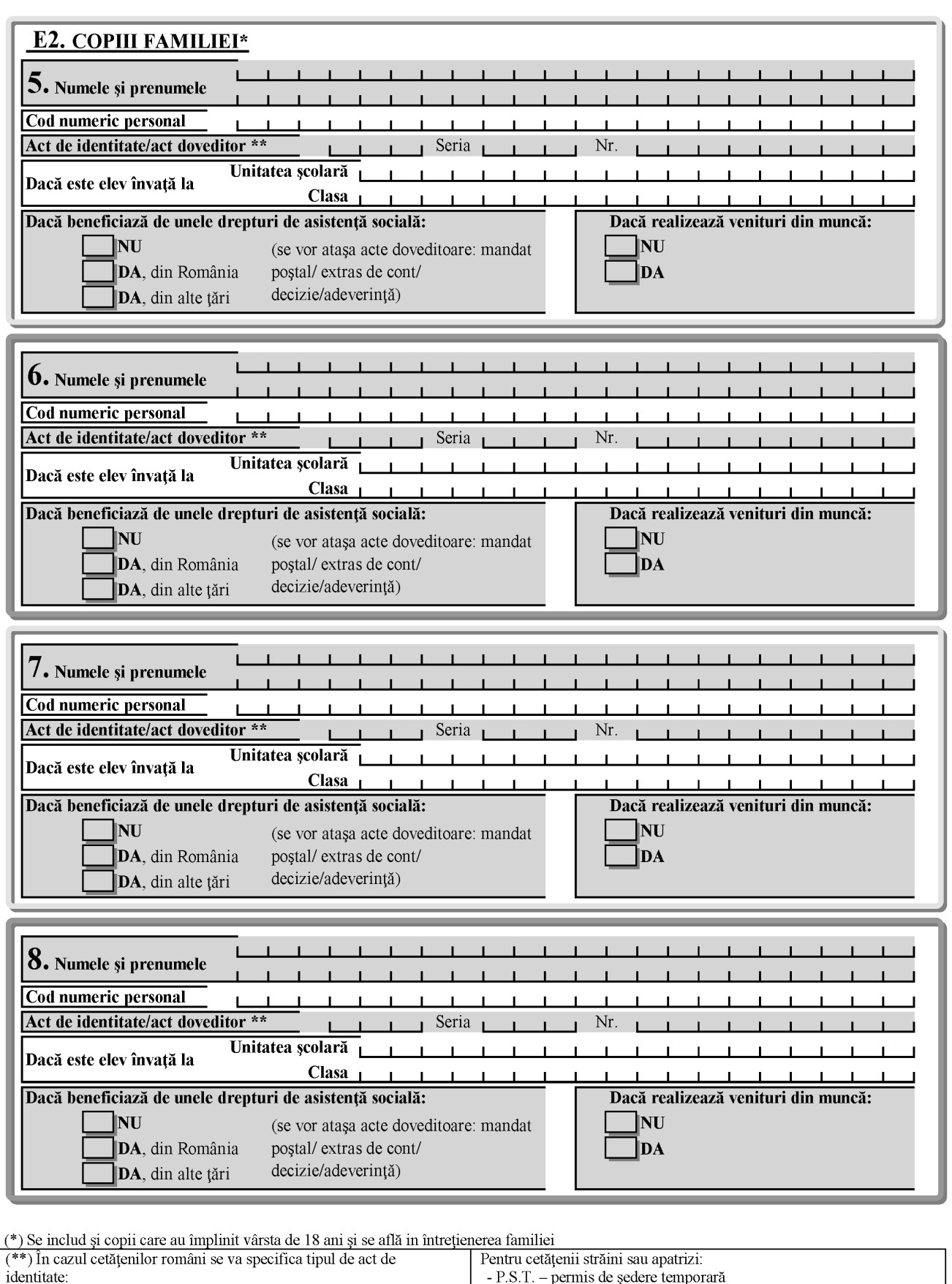

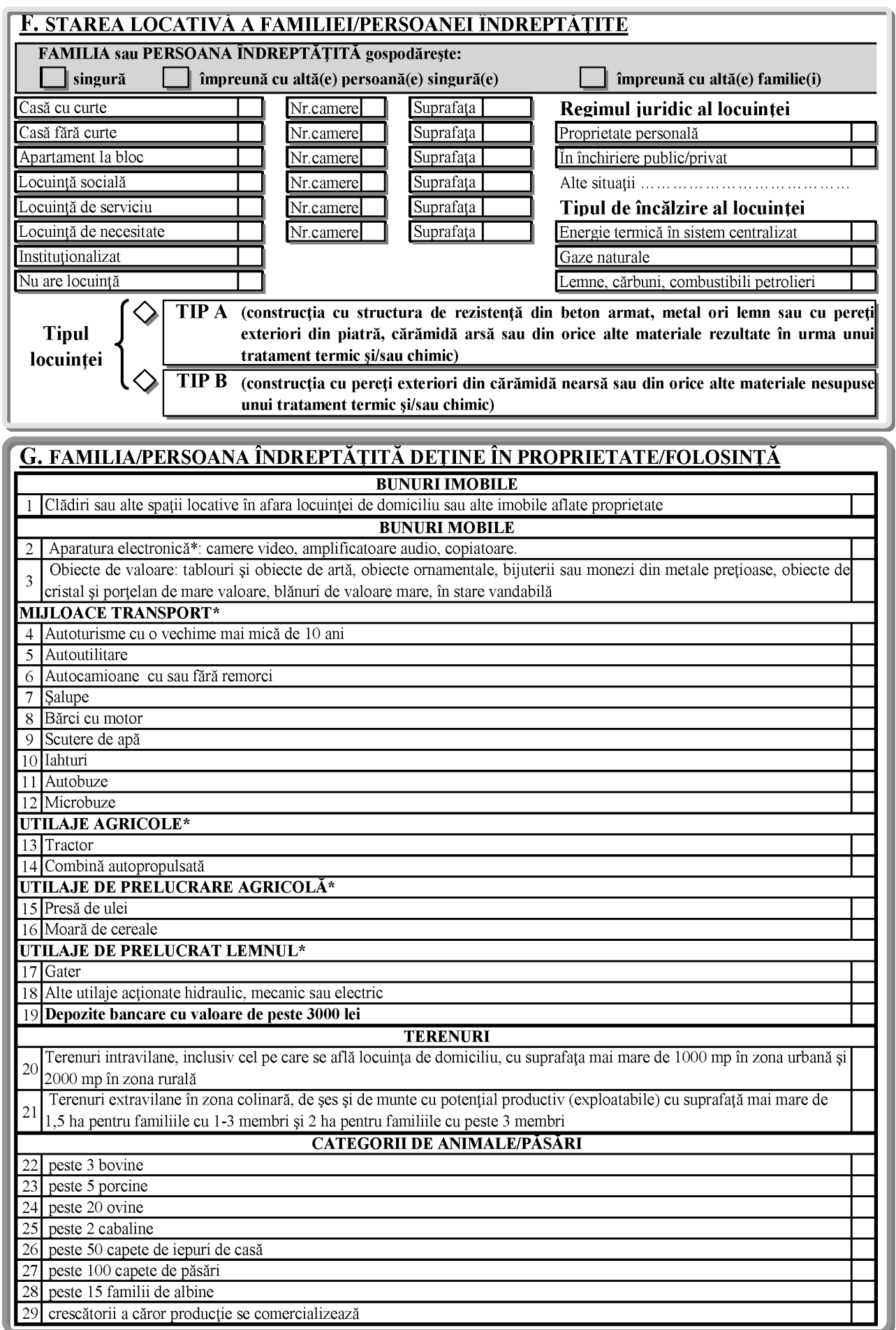

 $(\hbox{}^*)$  În stare de funcționare

#### H. REFERITOR LA VENITURILE REALIZATE DE FAMILIE SAU PERSOANA ÎNDREPTĂȚITĂ:

FAMILIA sau PERSOANA ÎNDREPTĂȚITĂ gospodărește

singură

împreună cu altă(e) persoană(e) singură(e) împreună cu altă(e) familie(i)

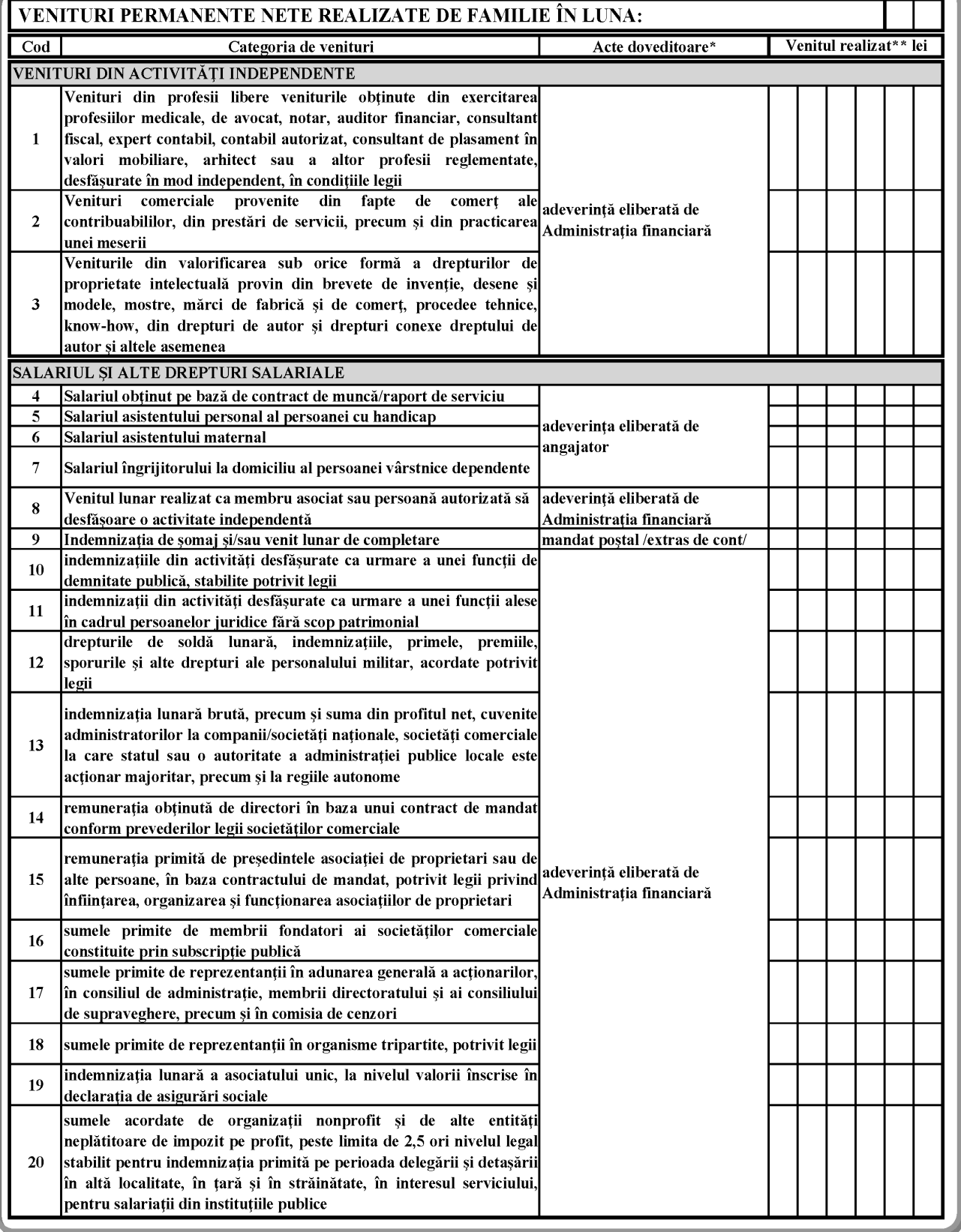

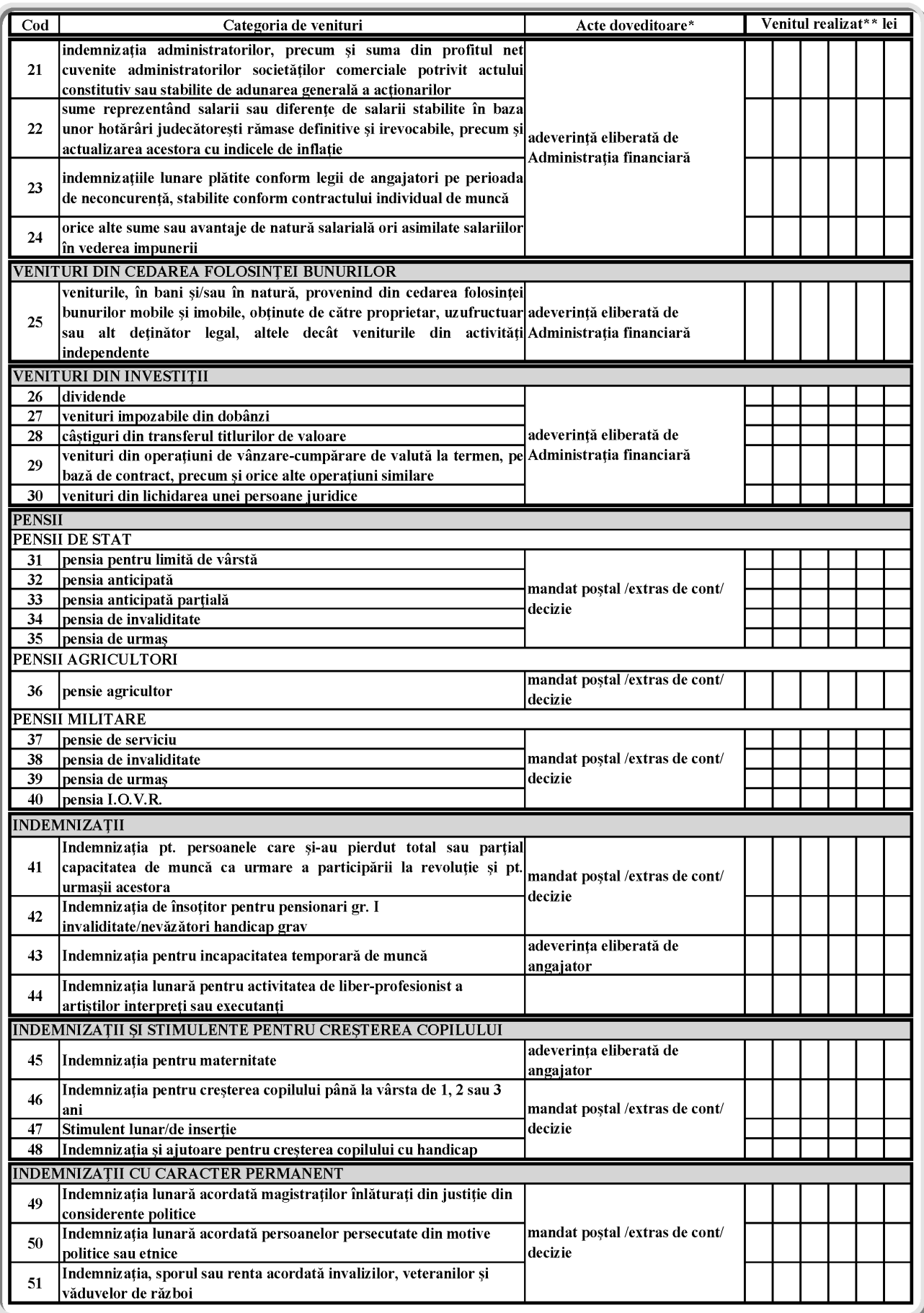

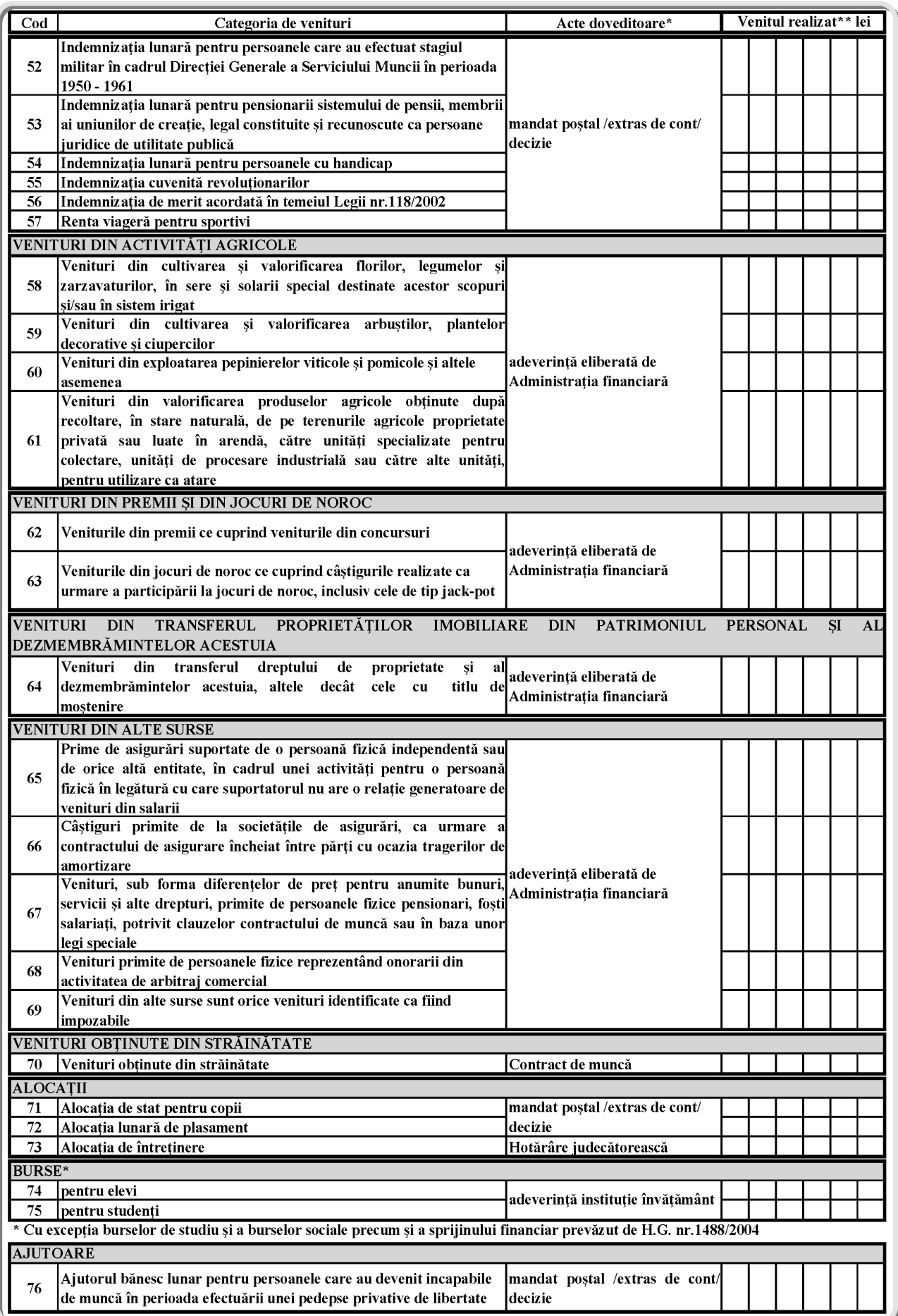

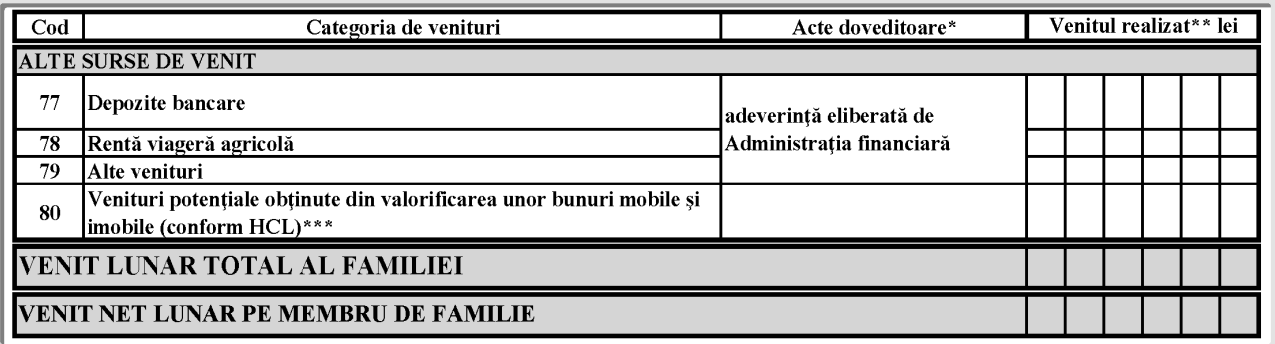

(\*) Se vor anexa pentru fiecare membru de familie

(\*\*) Pentru aceeași categorie de venituri se va înscrie suma totală a acestora.

(\*\*\*) Se va înscrie venitul realizat în anul precedent. Pentru veniturile care nu pot fi dovedite prin acte eliberate de autoritățile competente, vor fi consemnate sumele aprobate prin hotărârea consiliului local în baza criteriilor cuprinse în anexa nr. 6.

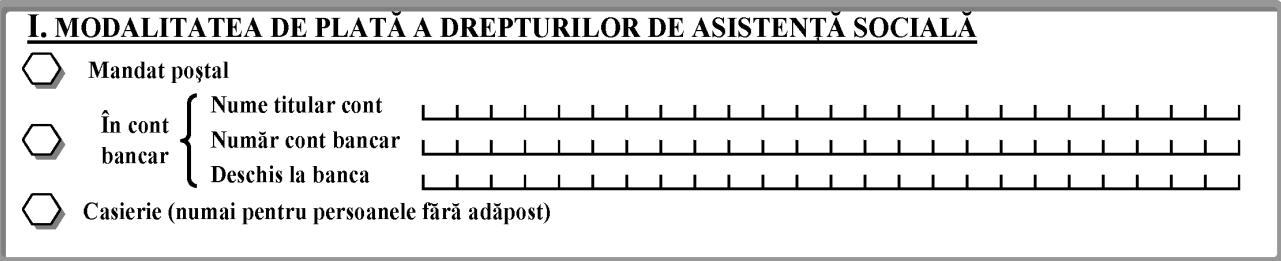

J. Declar pe propria răspundere că nu am solicitat dreptul la ajutor social sau alocație pentru susținerea familiei de la alte primării.

K. Declar că mă oblig să aduc la cunoștința primarului orice modificare intervenită în componența familiei și a veniturilor realizate, inclusiv a bunurilor mobile și imobile deținute, precum și a informațiilor privitoare la domiciliu/reședință declarată, în termen de 15/10 zile de la data la care a intervenit modificarea.

Prin semnarea prezentei, am luat la cunostință că cele declarate sunt corecte și complete, iar declararea necorespunzătoare a adevărului se pedepsește conform legii penale.

---

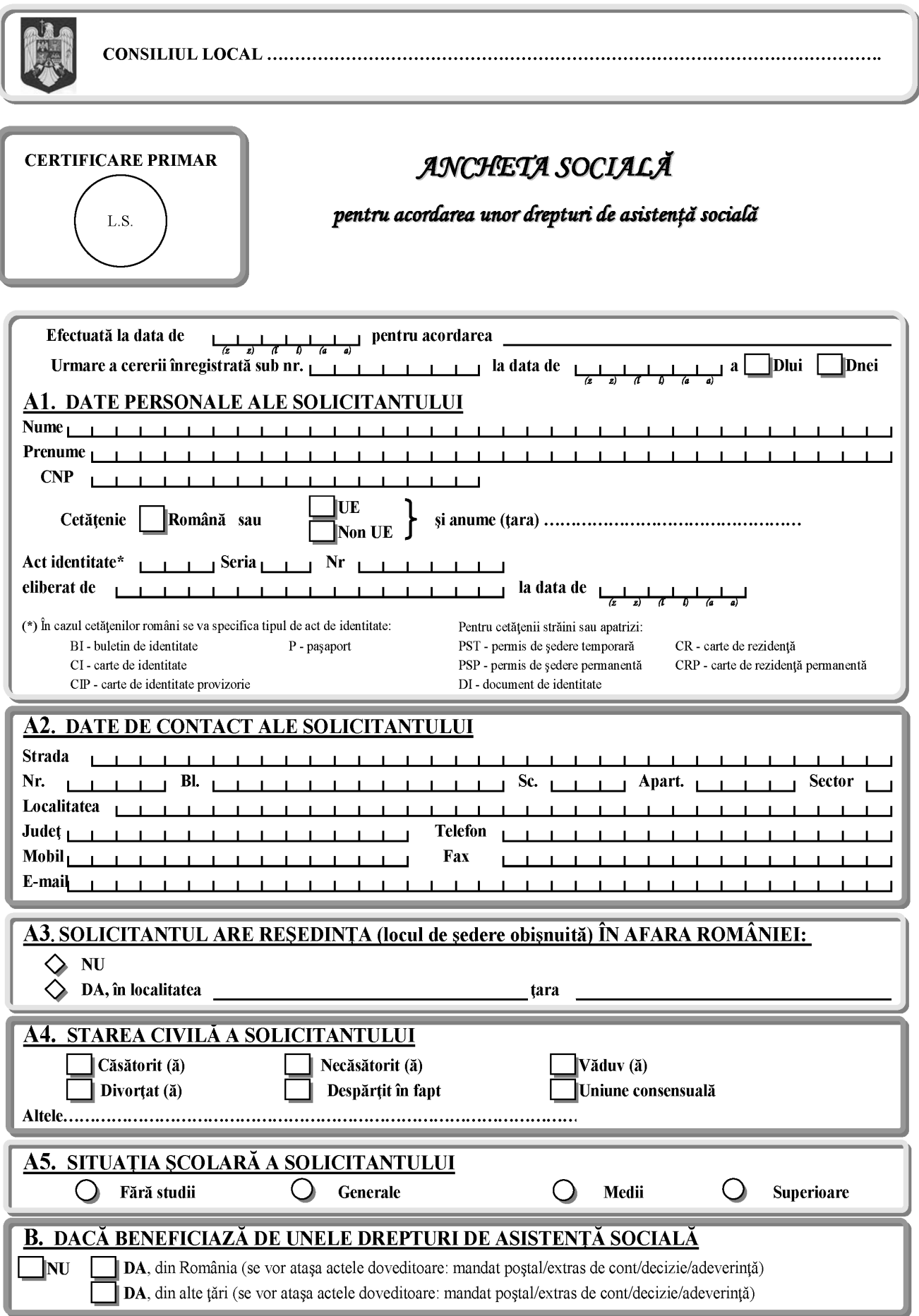

1) Anexa nr. 2 este reprodusă în facsimil.

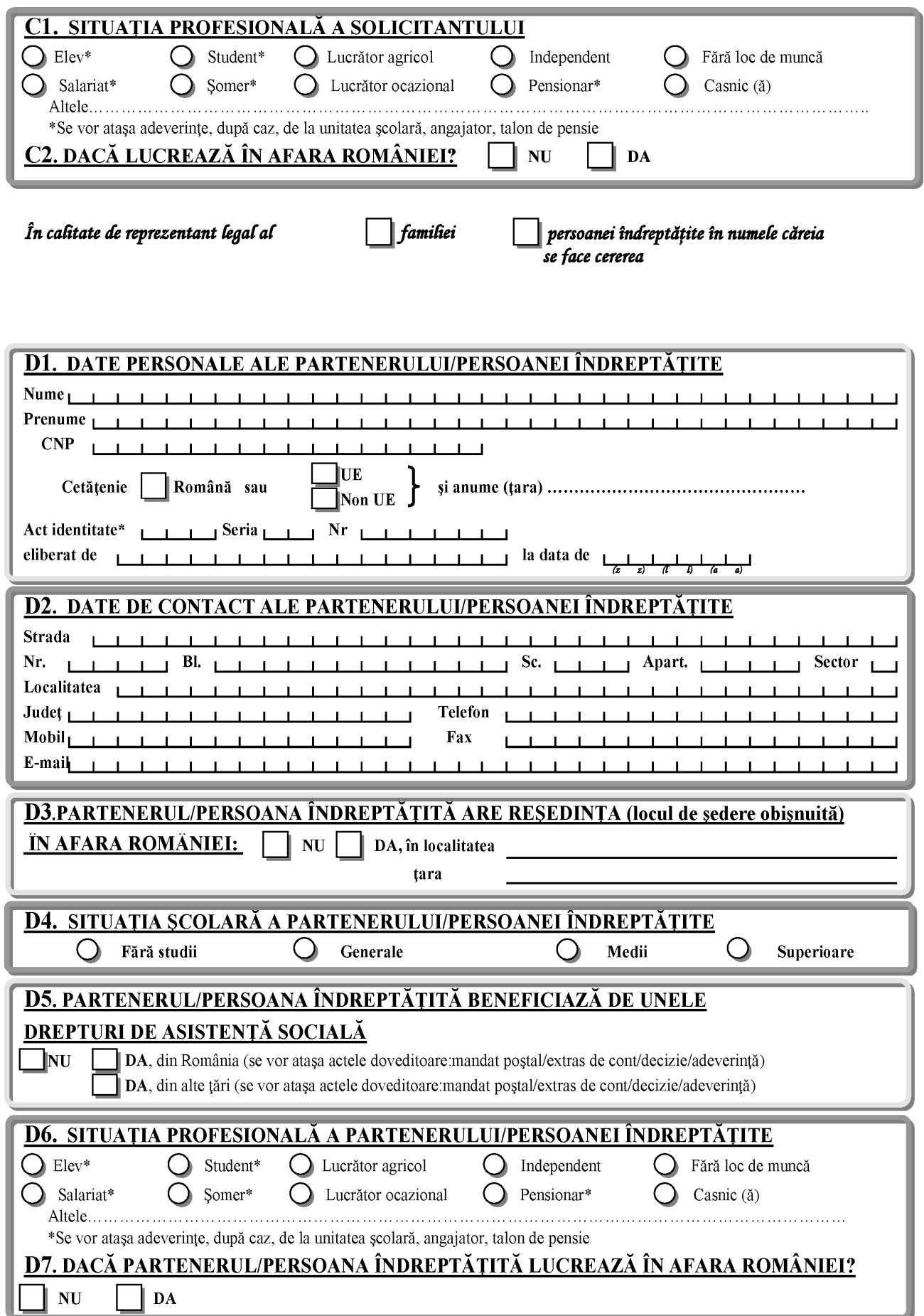

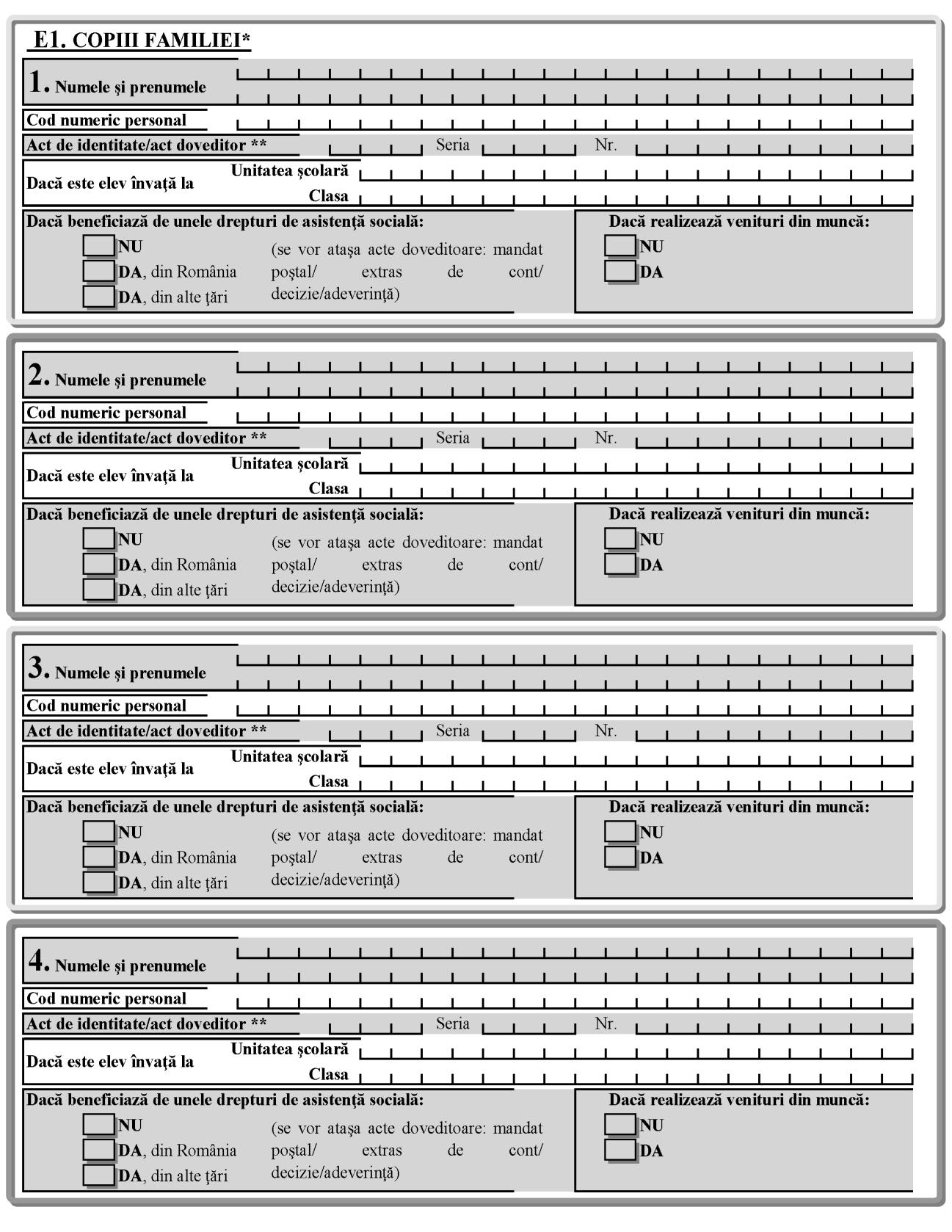

(\*) Se includ și copii care au împlinit vârsta de 18 ani și se află în întreținerea familiei (\*\*) În cazul cetățenilor români se va specifica tipul de act de Pentru cetă Pentru cetățenii străini sau apatrizi: Pentru cetațemi strami sau apatrizi:<br>
- P.S.T. – permis de ședere temporară<br>
- P.S.P. – permis de ședere permanentă<br>
- D.I. – document de identitate<br>
- CR – carte de rezidență<br>
- CRP – carte de rezidență permanentă identitate:  $-$  B.I. - buletin de identitate - C.I. - carte de identitate - C.I.P. - carte de identitate provizorie  $-P$  - paşaport În cazul copiilor sub 14 ani sau care nu au act de identitate se vor specifica datele din certificatul de naștere. În toate cazurile de mai sus se vor atașa copii după actele menționate

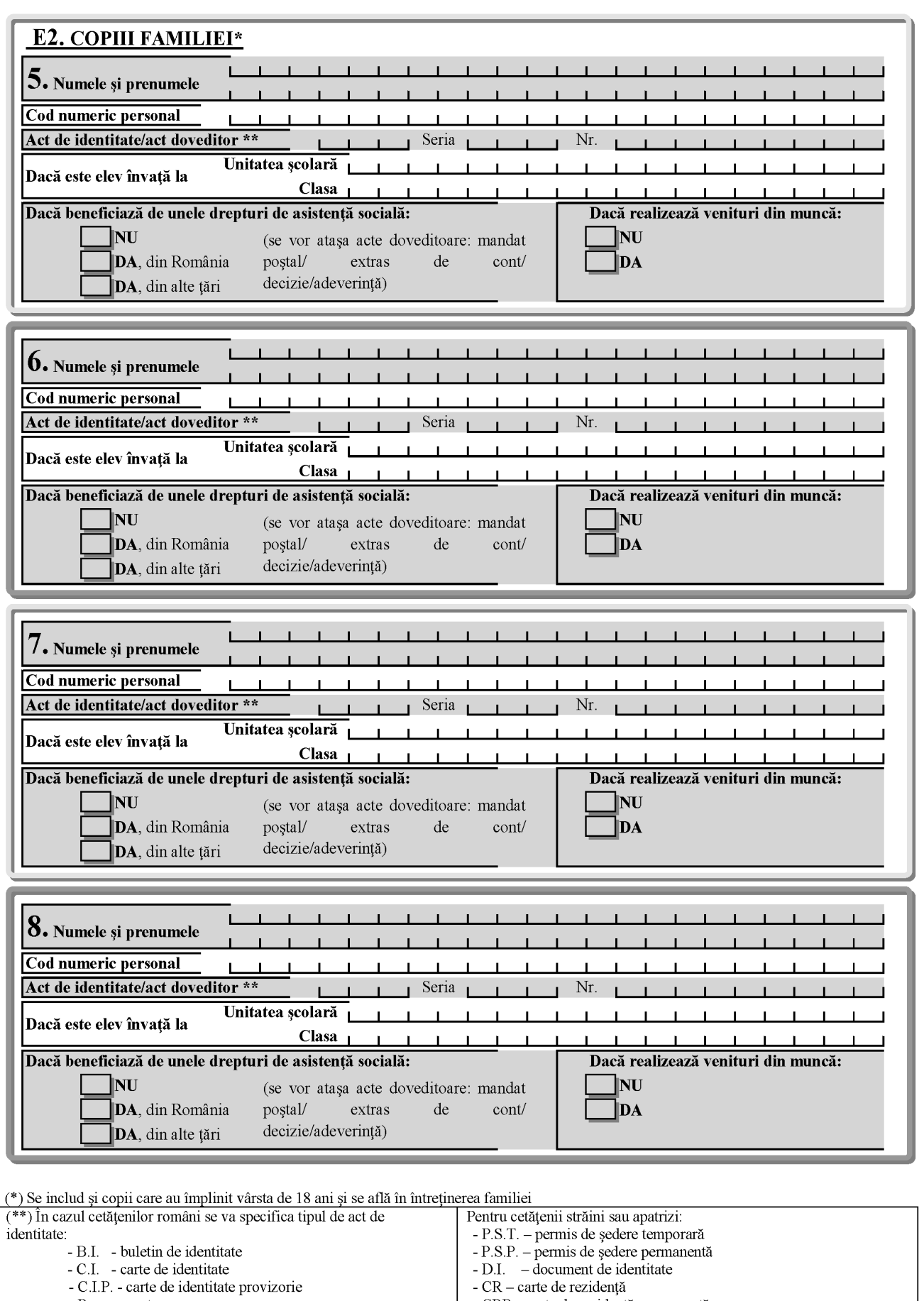

identitate:

- B.I. - buletin de identitate<br>- C.I. - carte de identitate

- C.I.P. - carte de identitate provizorie

În toate cazurile de mai sus se vor atașa copii după actele menționate

- P - pașaport<br>
1. CRP – carte de rezidență permanentă<br>
În cazul copiilor sub 14 ani sau care nu au act de identitate se vor specifica datele din certificatul de naștere.

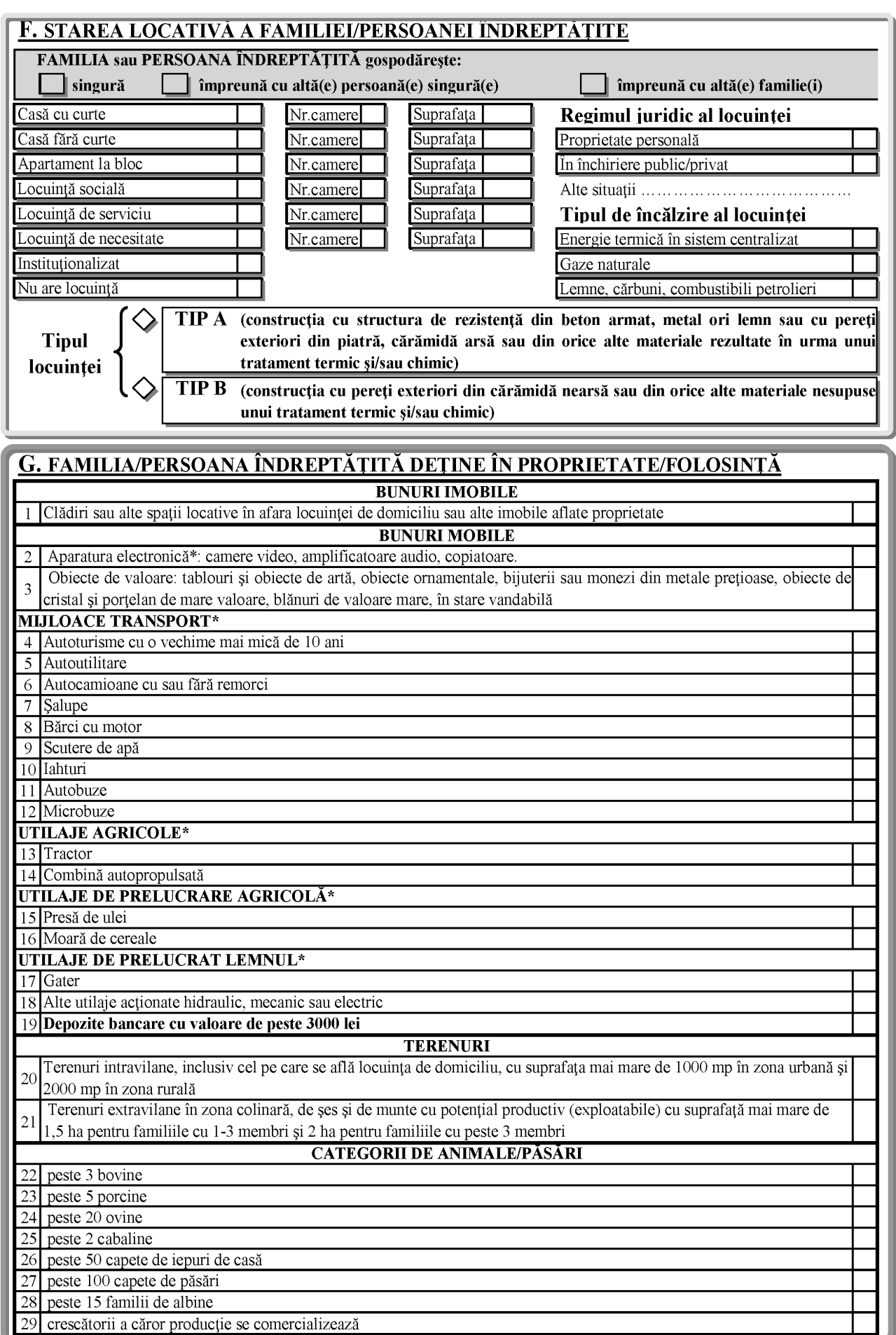

 $(*)$  În stare de funcționare

#### H. REFERITOR LA VENITURILE REALIZATE DE FAMILIE SAU PERSOANA ÎNDREPTĂȚITĂ:

#### FAMILIA sau PERSOANA ÎNDREPTĂȚITĂ gospodărește

singură

împreună cu altă(e) persoană(e) singură(e) împreună cu altă(e) familie(i)

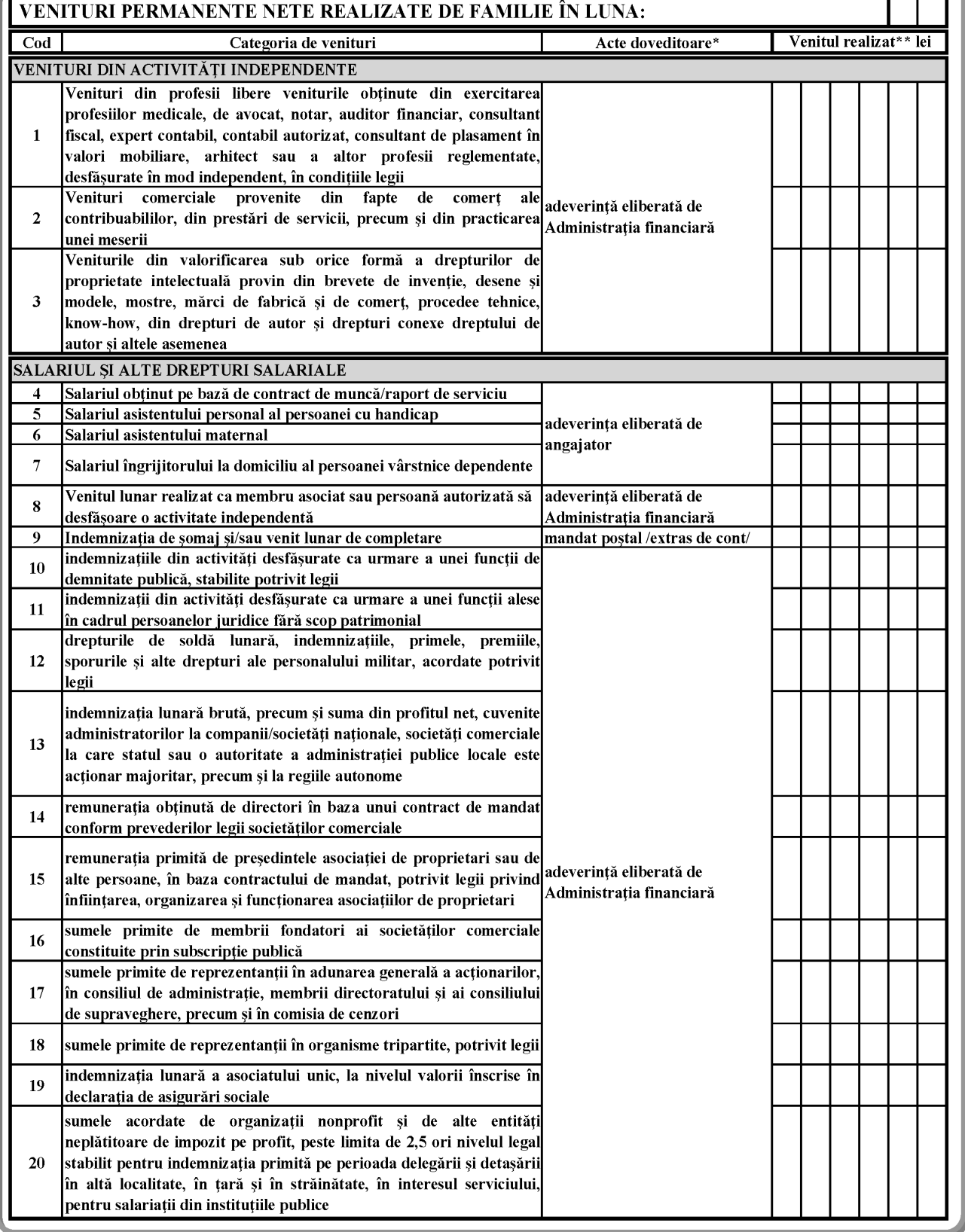

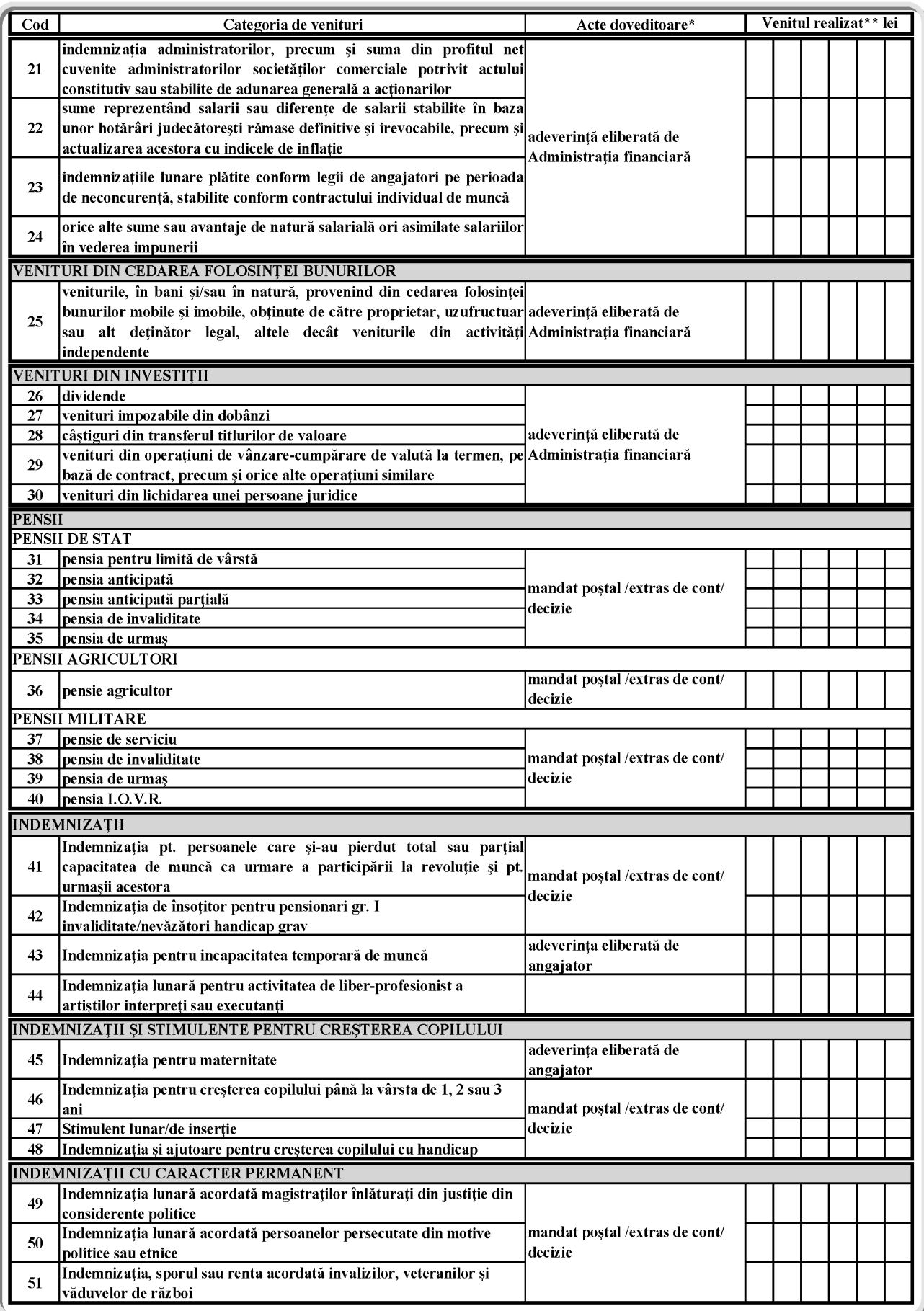

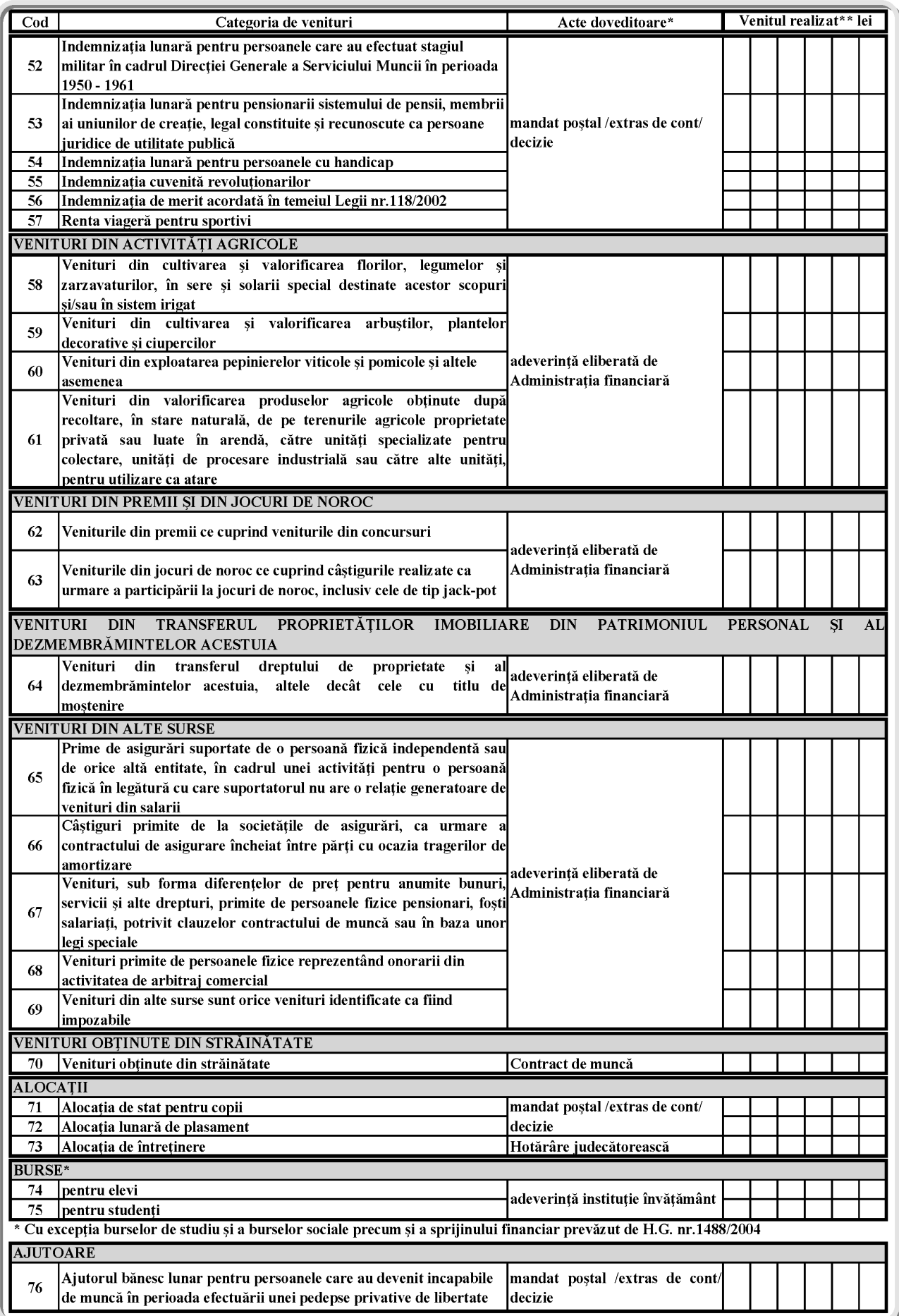

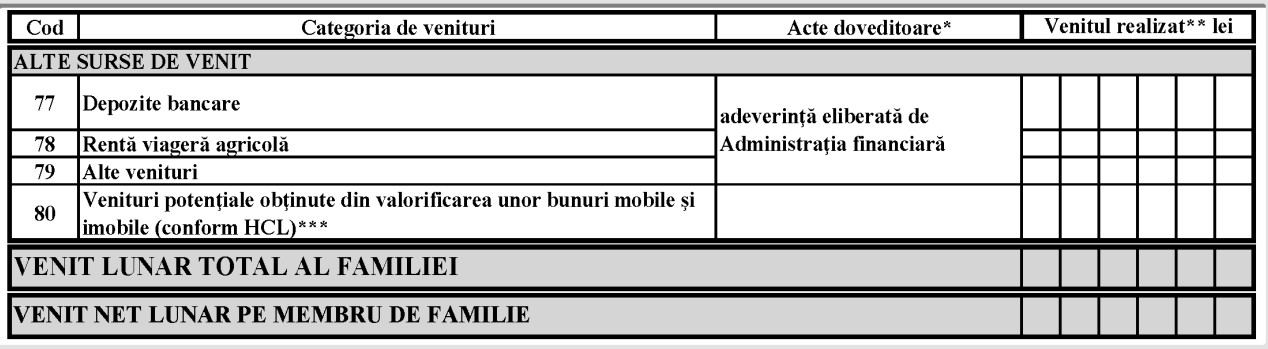

(\*) Se vor anexa pentru fiecare membru de familie.

(\*\*) Pentru aceeași categorie de venituri se va înscrie suma totală a acestora.

(\*\*\*) Se va înscrie venitul realizat în anul precedent. Pentru veniturile care nu pot fi dovedite prin acte eliberate de autoritățile competente, vor fi consemnate sumele aprobate prin hotărârea consiliului local în baza criteriilor cuprinse în anexa nr. 6.

#### I. STAREA DE SĂNĂTATE A PERSOANEI SINGURE/MEMBRILOR FAMILIEI SAU PERSOANEI ÎNDREPTĂTITE

J. NEVOI SPECIALE ALE PERSOANEI SINGURE/MEMBRILOR FAMILIEI SAU PERSOANEI ÎNDREPTĂȚITE

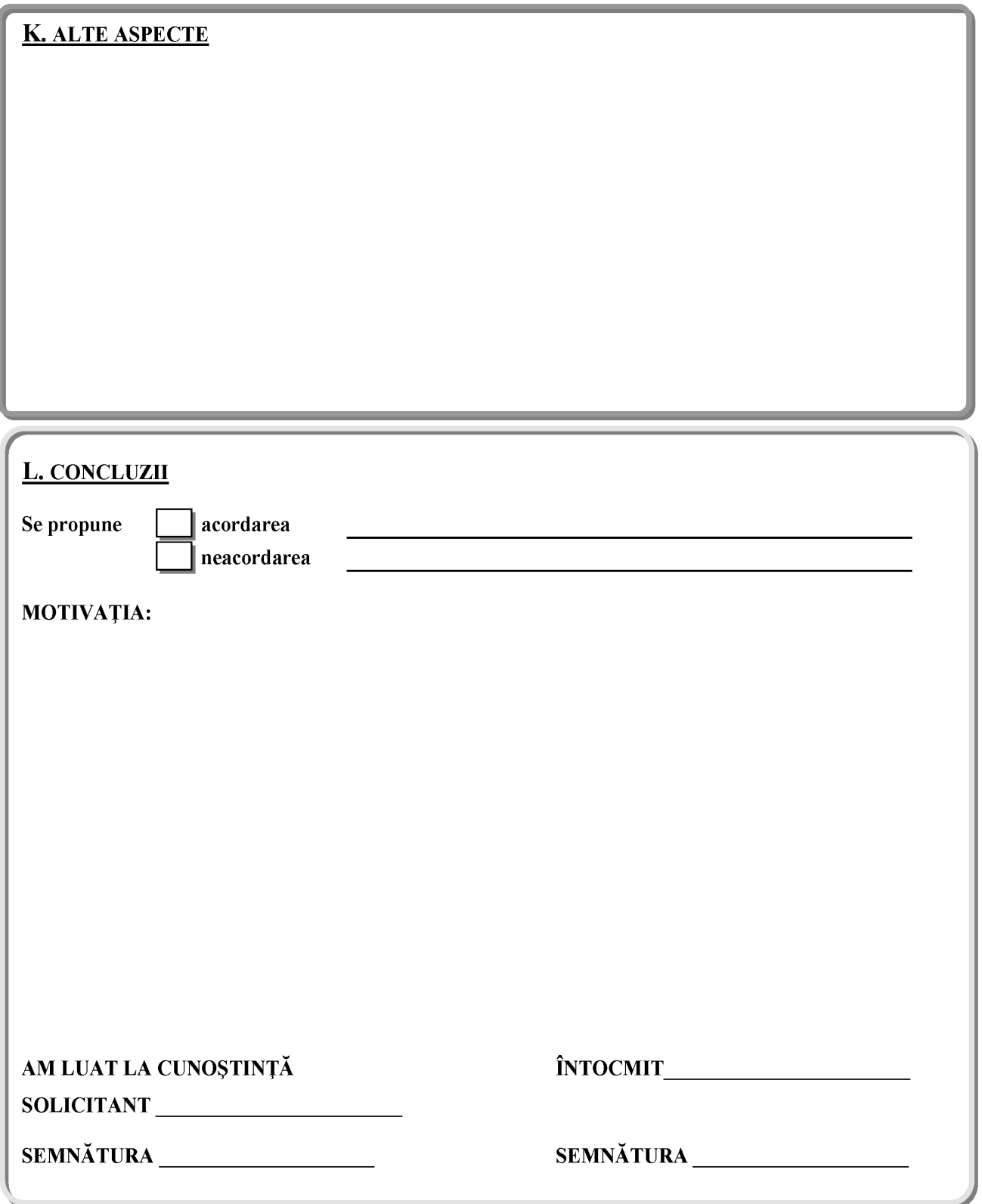

#### **FIȘA DE CALCUL**

#### **al ajutorului social și al numărului de ore de acțiuni sau lucrări de interes local**

Numărul de înregistrare a cererii

TITULAR

..................../.............................

Numele ............................ Prenumele.........................

Viza de control financiar preventiv

#### A. Ajutor social

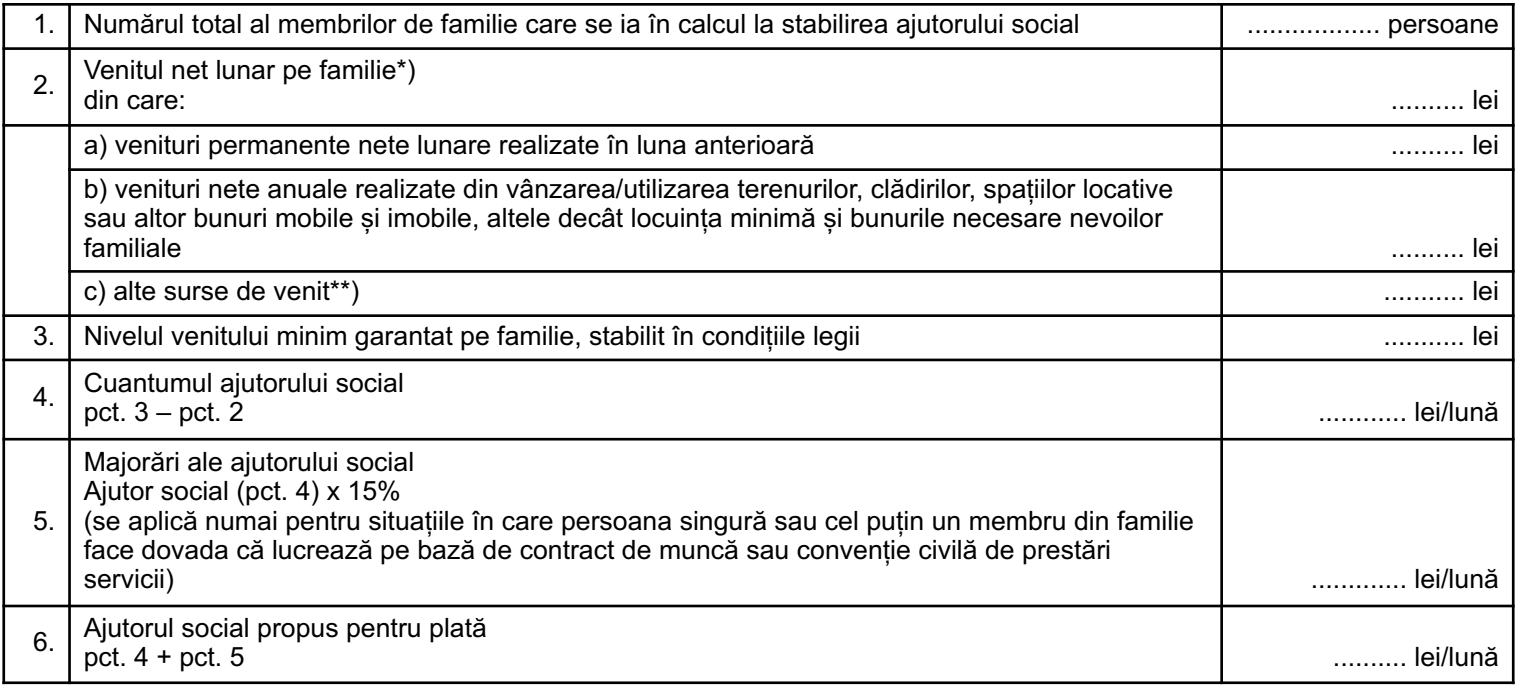

Întocmit

Data ........................

Semnătura .....................

B. Număr de ore de acțiuni sau lucrări de interes local

Formula de calcul al numărului de ore este următoarea:

Număr de ore de muncă  $=\frac{170 \text{ ore}^1}{2} \times \frac{170 \text{ cm}^3}{2}$ 

Salariul de bază minim brut pe țară garantat în plată2)

<sup>\*)</sup> Veniturile nete lunare se calculează pe baza datelor înscrise la lit. G și H din Cererea și declarația pe propria răspundere pentru acordarea unor drepturi de asistență socială.

<sup>\*\*)</sup> Veniturile lunare se calculează prin împărțirea la 12 a veniturilor anuale.

<sup>1)</sup> Reprezintă numărul mediu de ore aferente salariului de bază minim brut pe țară garantat în plată. Numărul de ore se modifică anual.

<sup>2)</sup> Salariul de bază minim brut pe țară garantat în plată este cel aprobat anual prin hotărâre a Guvernului. În prezent, potrivit prevederilor Hotărârii Guvernului nr. 1.193/2010, salariul de bază minim brut pe țară garantat în plată este 670 lei lunar.

ANEXA Nr. 4

la normele metodologice

#### **LISTA**

#### **bunurilor considerate de strictă necesitate pentru nevoile unei familii**

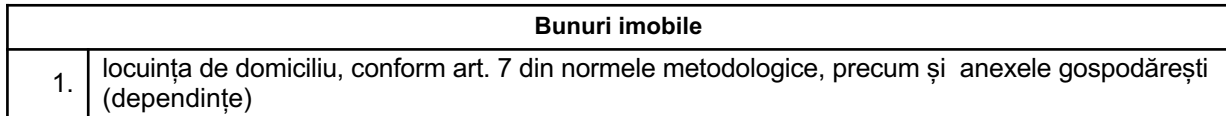

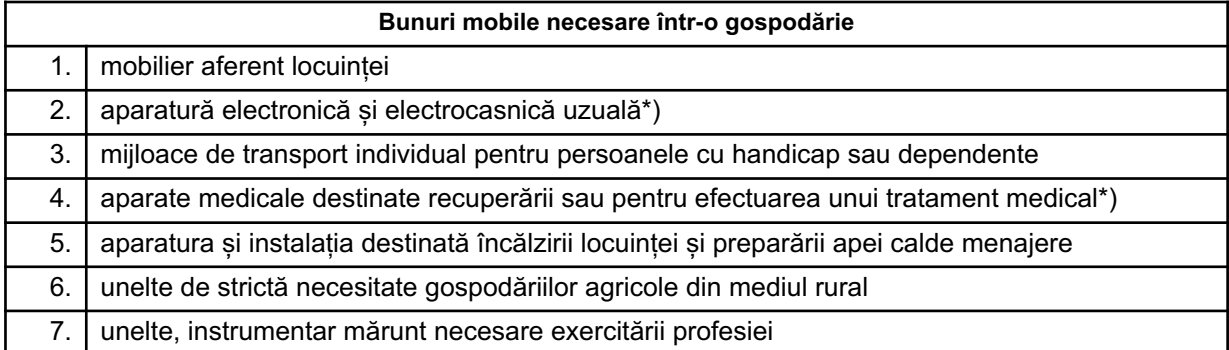

\*) Aflate în stare de funcționare, dar nu mai mult de o bucată din fiecare bun (aparat TV, mașină de spălat, frigider, mașină de gătit, radiocasetofon, calculator PC sau laptop etc.).

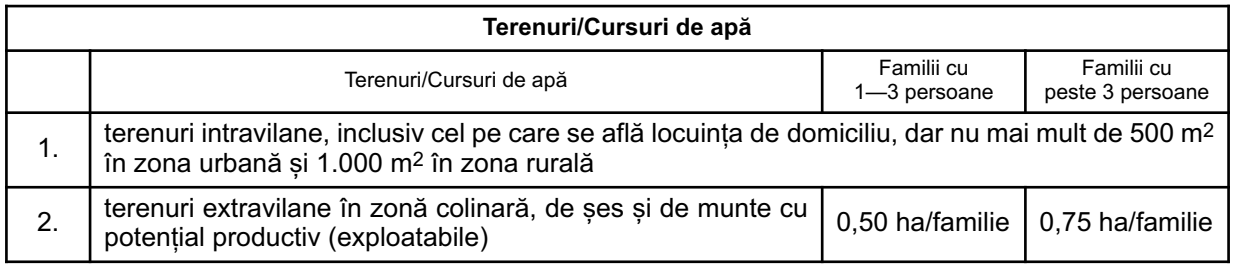

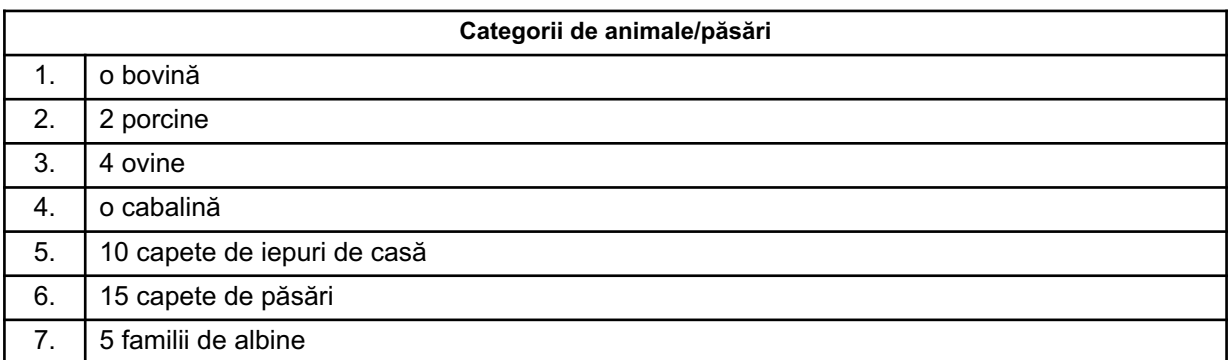

#### N O T Ă:

Toate bunurile imobile, mobile, terenuri/cursuri de apă, categorii de animale/păsări și alte bunuri cuprinse în această listă pot fi deținute cumulativ de o familie/o persoană singură.

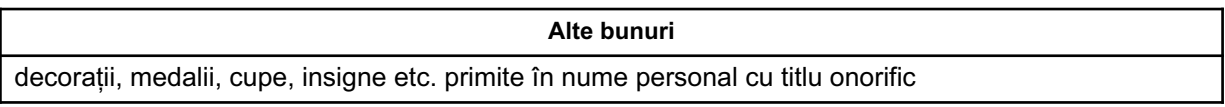

#### **LISTA**

#### **bunurilor care nu sunt considerate de strictă necesitate pentru nevoile familiale**

#### N O T Ă:

Familiile și persoanele singure care au în proprietate cel puțin unul dintre bunurile cuprinse în această listă nu beneficiază de ajutor social.

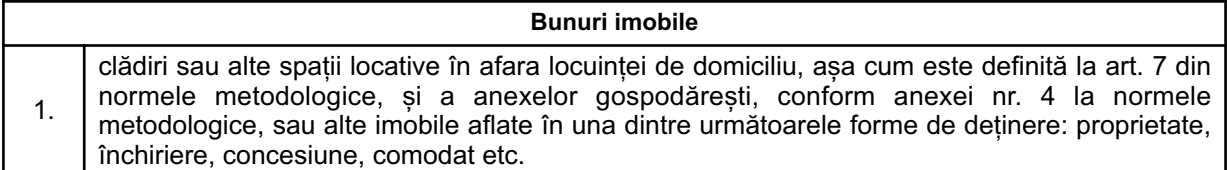

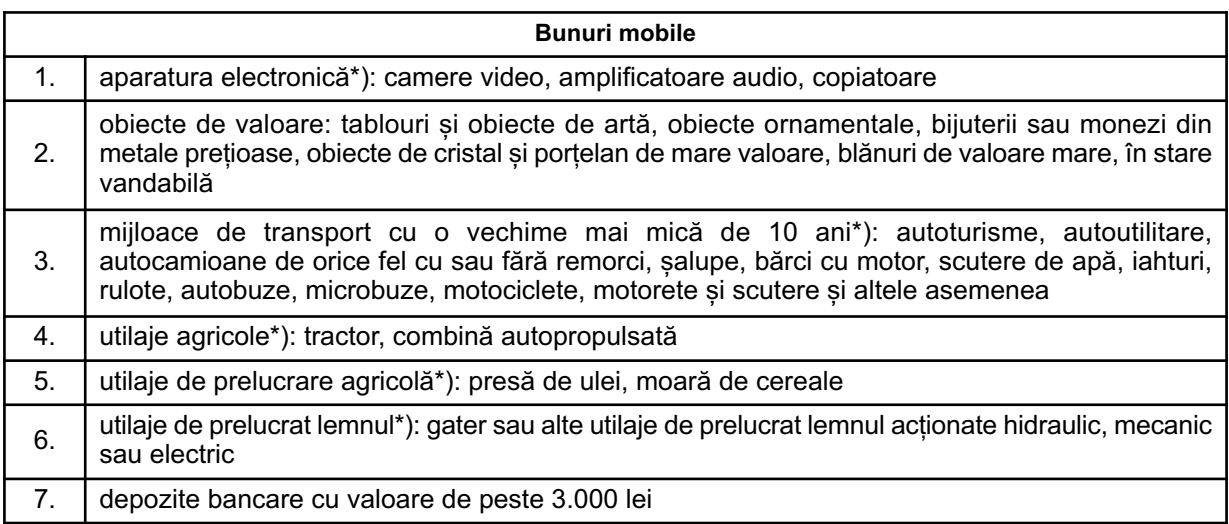

\*) Aflate în stare de funcționare.

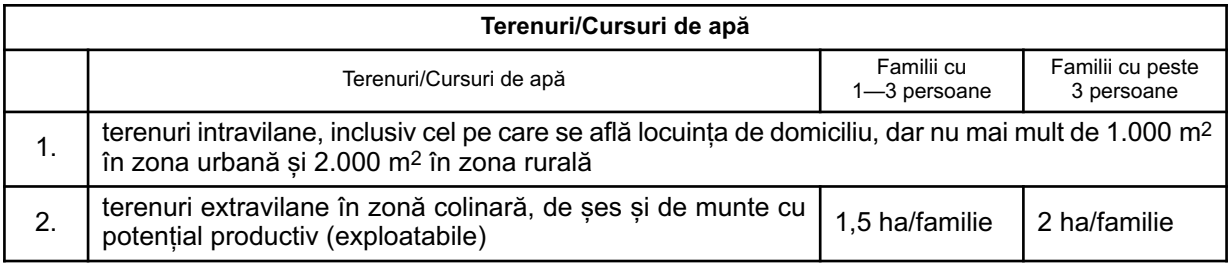

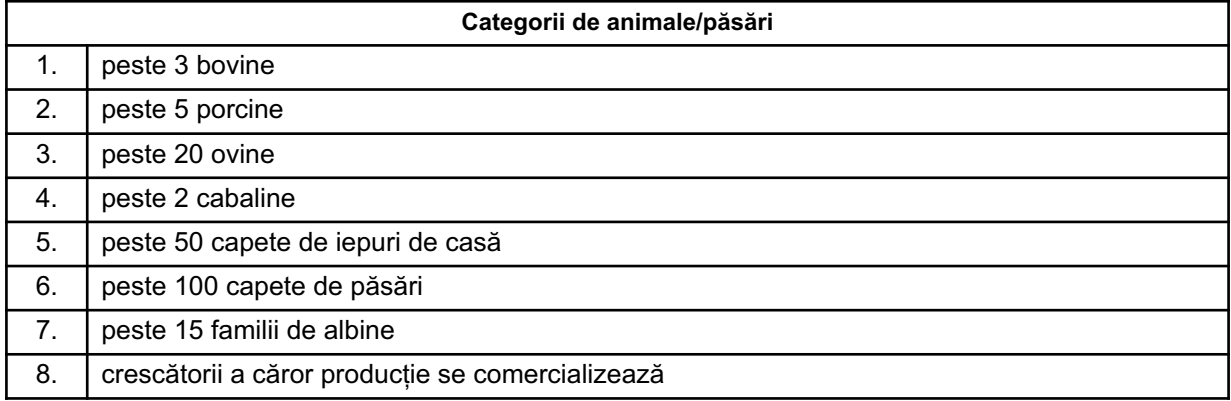

#### **CRITERII privind limitele minime și maxime ale veniturilor potențiale provenite din valorificarea bunurilor ce depășesc cantitativ categoriile de bunuri considerate de strictă necesitate pentru nevoile unei familii**

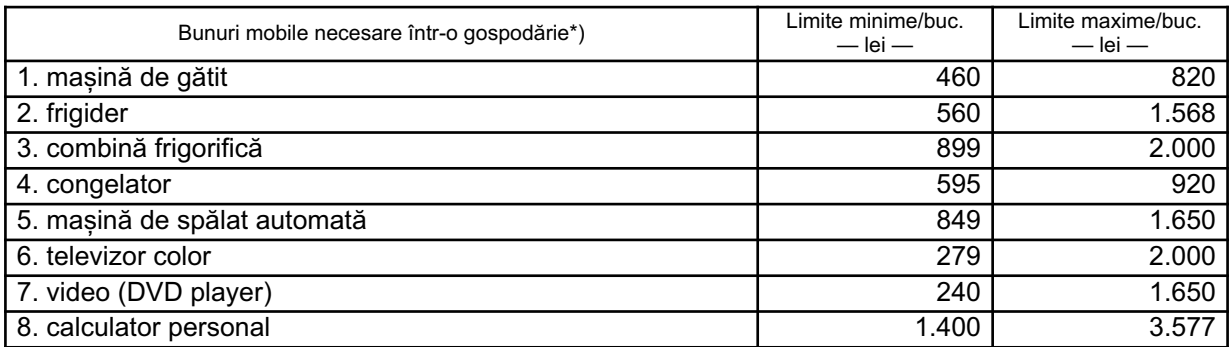

\*) Bunurile mobile menționate mai sus trebuie să fie în stare de funcționare, iar pentru cele folosite mai mult de 24 de luni, limitele minime și maxime vor fi stabilite la jumătatea valorilor din tabel.

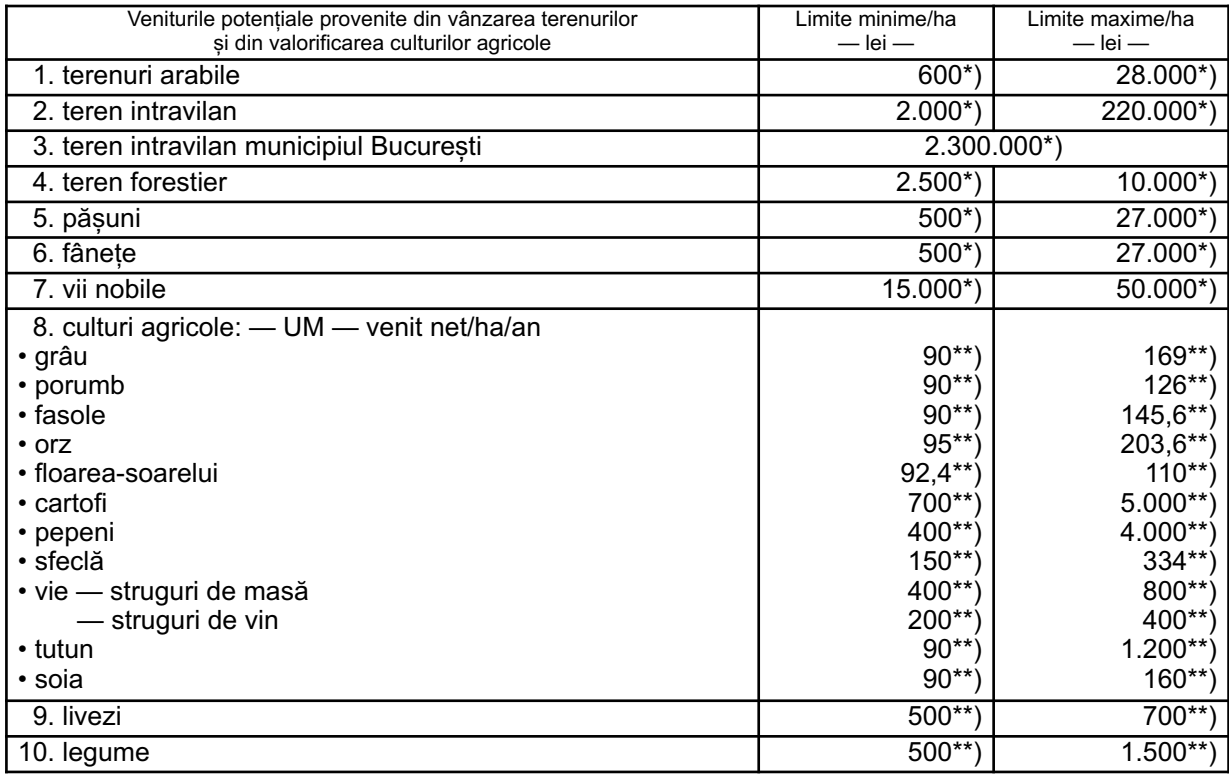

\*) Prețul de vânzare în lei al unui hectar. \*\*) Venitul net în lei/ha.

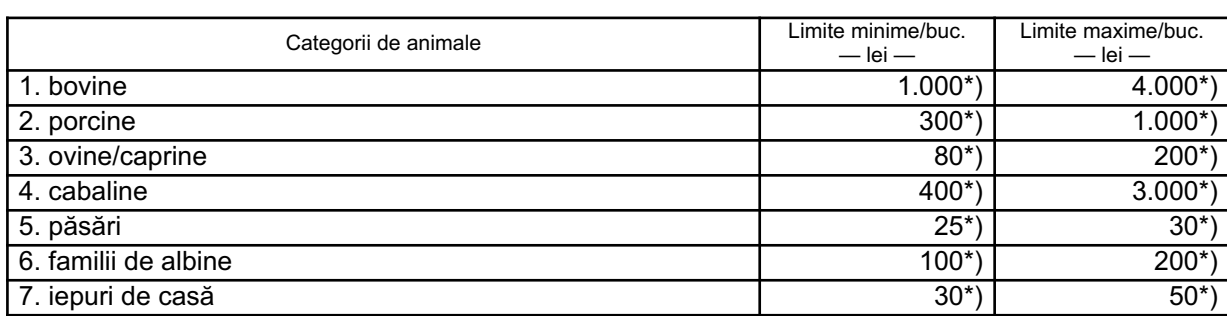

\*) Prețul de vânzare în lei pe cap de animal sau, după caz, al unei familii de albine.

#### N O T Ă:

Prețurile stabilite în prezenta anexă se folosesc la evaluarea bunurilor calculate ca diferență între bunurile cuprinse în anexa nr. 5 și bunurile cuprinse în anexa nr. 4 la normele metodologice.

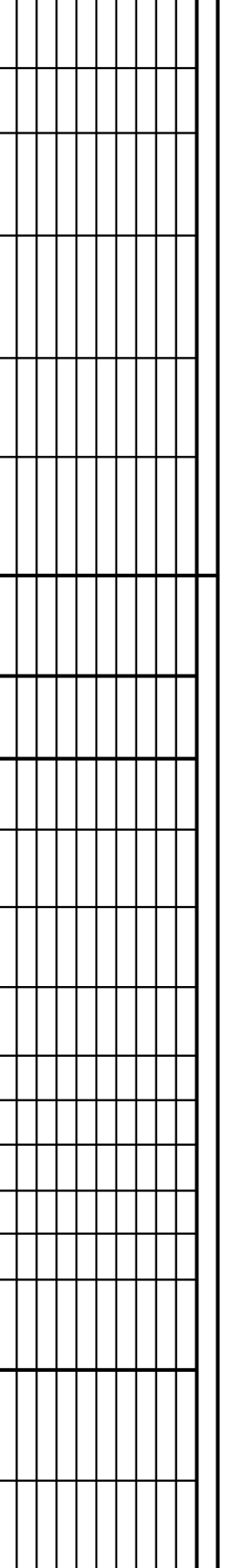

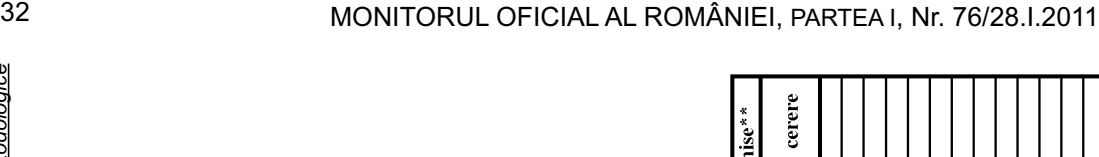

Documente transmise\*\*  $\begin{array}{c} \mathbf{f}\ddot{\mathbf{s}}\ddot{\mathbf{s}} \\ \mathbf{c}\ddot{\mathbf{s}}\text{d}\mathbf{c}\text{d} \end{array}$ 

dispoziție

lunar ajutor Cuantum

dispoziție Ż.

> **înregistrare** cerere

Tip<br>locuință\*)

 $\begin{array}{c|c} \hline \text{menbri} / \\\hline \text{familie} \end{array}$ Ż.

Codul<sup></sup> postal

**Oficiul** poștal

Localitatea

Secto- $\overline{c}$ 

Str.

 $\tilde{\epsilon}$ 

Prenumele Titularul

Numele

 $\dot{\mathbf{z}}$  if

Adresa  $\overline{AP}$  $Et$ s.  $\overline{B}$ Ż.

ż

 $-$  model  $-$ — model —

Documente stabilire plăți drepturi noi **Documente stabilire plăți drepturi noi** BORDEROU **BORDEROU**

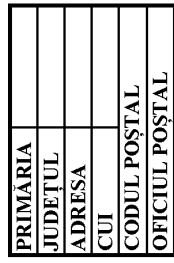

ÎNSUȘIT PRIMAR

Nr.<br>Data

 $\overline{\Sigma}$ 

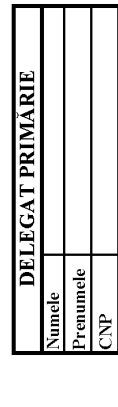

ANEXA Nr. 71)

ANEXA Nr. 71)

la normele metodologice

la normele metodologice

la normele metodologice  $ANEXA$  Nr.  $87$ ANEXA Nr. 81) la normele metodologice

> $-$  model  $-$ — model —

# SITUATIE CENTRALIZATOARE **SITUAȚIE CENTRALIZATOARE**

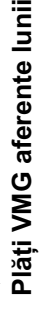

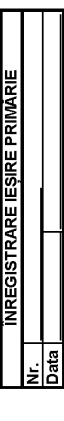

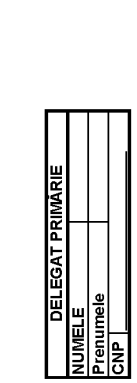

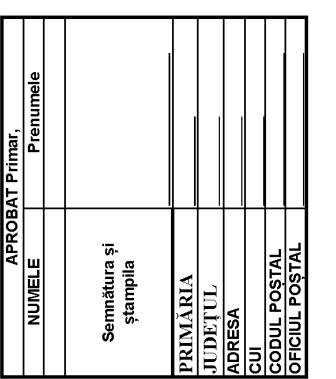

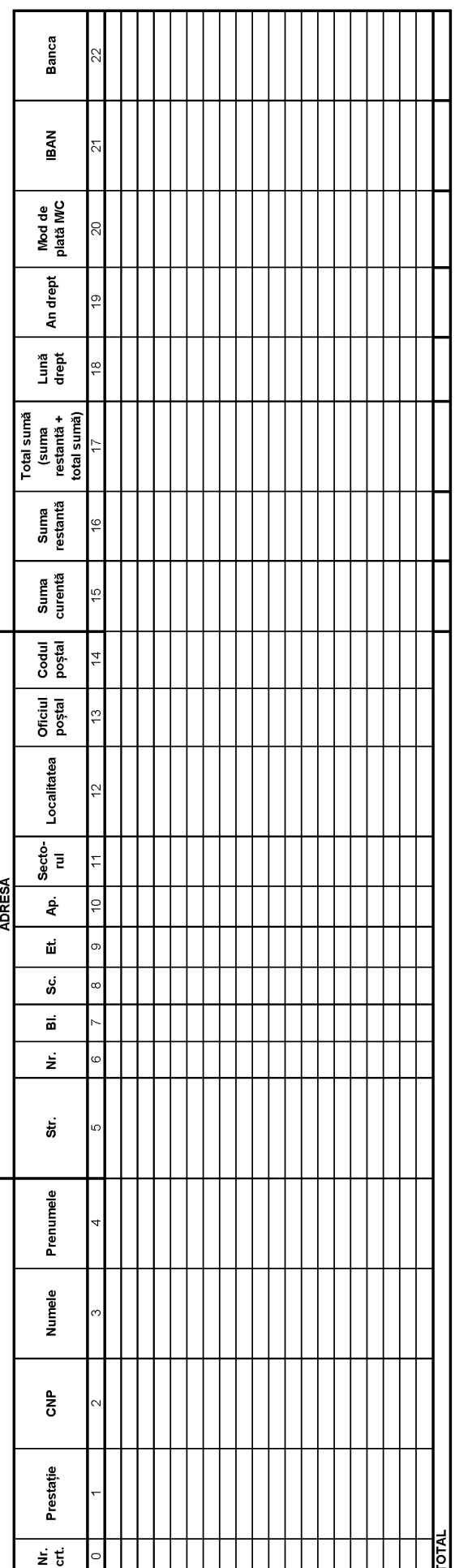

#### AGENȚIA PENTRU PRESTAȚII SOCIALE A JUDEȚULUI ................./MUNICIPIULUI BUCUREȘTI

#### **DECIZIE**

#### **nr. ...... din ........................ privind aprobarea acordării ajutorului social**

Directorul executiv al Agenției pentru Prestații Sociale a Județului ....................../Municipiului București ............................................, numit prin Ordinul președintelui Agenției Naționale pentru Prestații Sociale nr. ...............,

având în vedere:

— art. 19 alin. (1) pct. 2 lit. i) din Statutul propriu de organizare și funcționare al Agenției Naționale pentru Prestații Sociale, aprobat prin Hotărârea Guvernului nr. 1.285/2008, cu modificările și completările ulterioare;

— art. 131 alin. (2) din Legea nr. 416/2001 privind venitul minim garantat, cu modificările și completările ulterioare;

— art. 26 alin. (1) din Normele metodologice de aplicare a prevederilor Legii nr. 416/2001 privind venitul minim garantat, aprobate prin Hotărârea Guvernului nr. 50/2011;

— Regulamentul de organizare și funcționare al Agenției pentru Prestații Sociale a Județului ............./ Municipiului București

și în temeiul competențelor conferite de lege,

#### D E C I D E:

Art. 1. — Se aprobă plata ajutorului social în cuantum de ..................... lei, pentru doamna/domnul .............................................., în calitate de titular.

Art. 2. — (1) Drepturile prevăzute la art. 1 se acordă începând cu data de ..............................

(2) Plata drepturilor prevăzute la art. 1 se efectuează în perioada ...................... a fiecărei luni prin mandat poștal/cont personal/cont de card.

Decizia poate fi contestată în termen de 30 zile de la comunicare la Agenția pentru Prestații Sociale a Județului ............................................................./Municipiului București.

În cazul în care sunteți nemulțumit de soluționarea contestației, decizia poate fi atacată la Tribunalul ..................., în termen de 30 de zile de la comunicarea soluției contestației, potrivit prevederilor Legii contenciosului administrativ nr. 554/2004, cu modificările și completările ulterioare.

> Director executiv, ..............................

la normele metodologice ANEXA Nr. 101) ANEXA Nr. 101) la normele metodologice

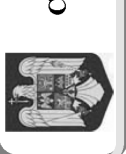

 $\textbf{CONSLIUL LOGL}\textbf{1.0CAL}\textbf{.}\textbf{1.}\textbf{1.}\textbf{$ 

**CERTIFICARE**<br>PRIMAR  $\mathop{\hbox{\rm L.S.}}$ 

# SITUAȚIE CUNARĂ

privind persoanele apte de muncă din familiile beneficiare de ajutor social, precum și activitățile realizate de acestea, conform planului de acțiuni

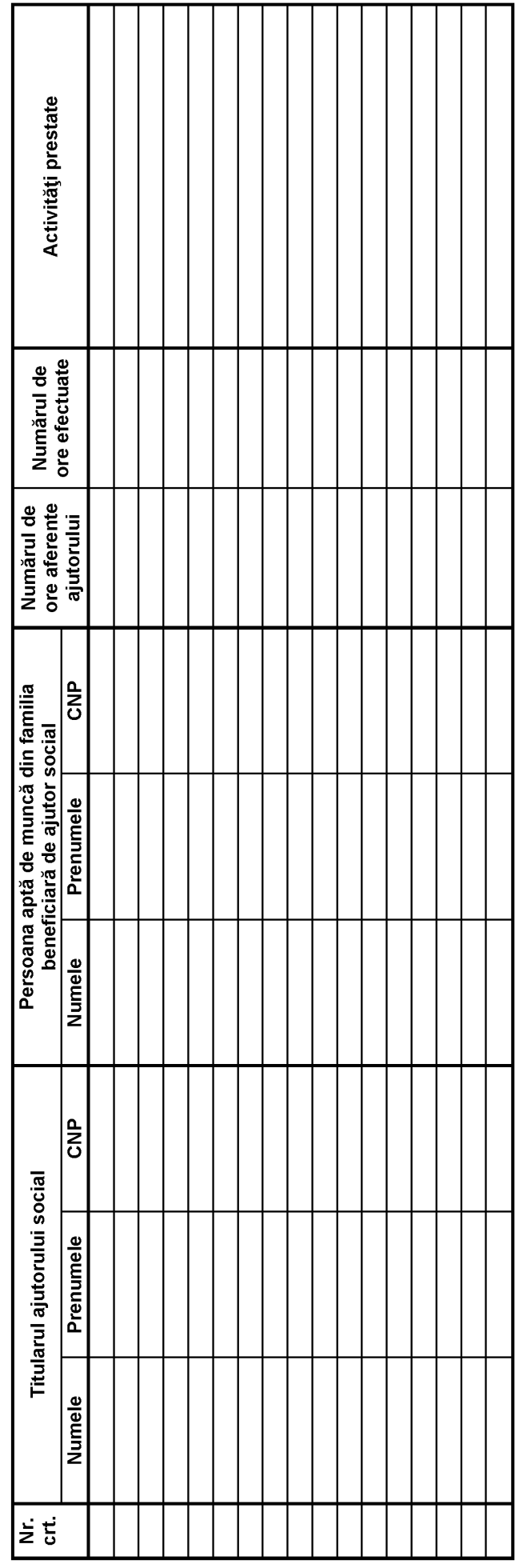

┯

## CASA NAȚIONALĂ DE PENSII PUBLICE

Nr.

 $\overline{1}$ 

#### **CERTIFICAT MEDICAL**

#### DE CONSTATARE A CAPACITĂȚII DE MUNCĂ

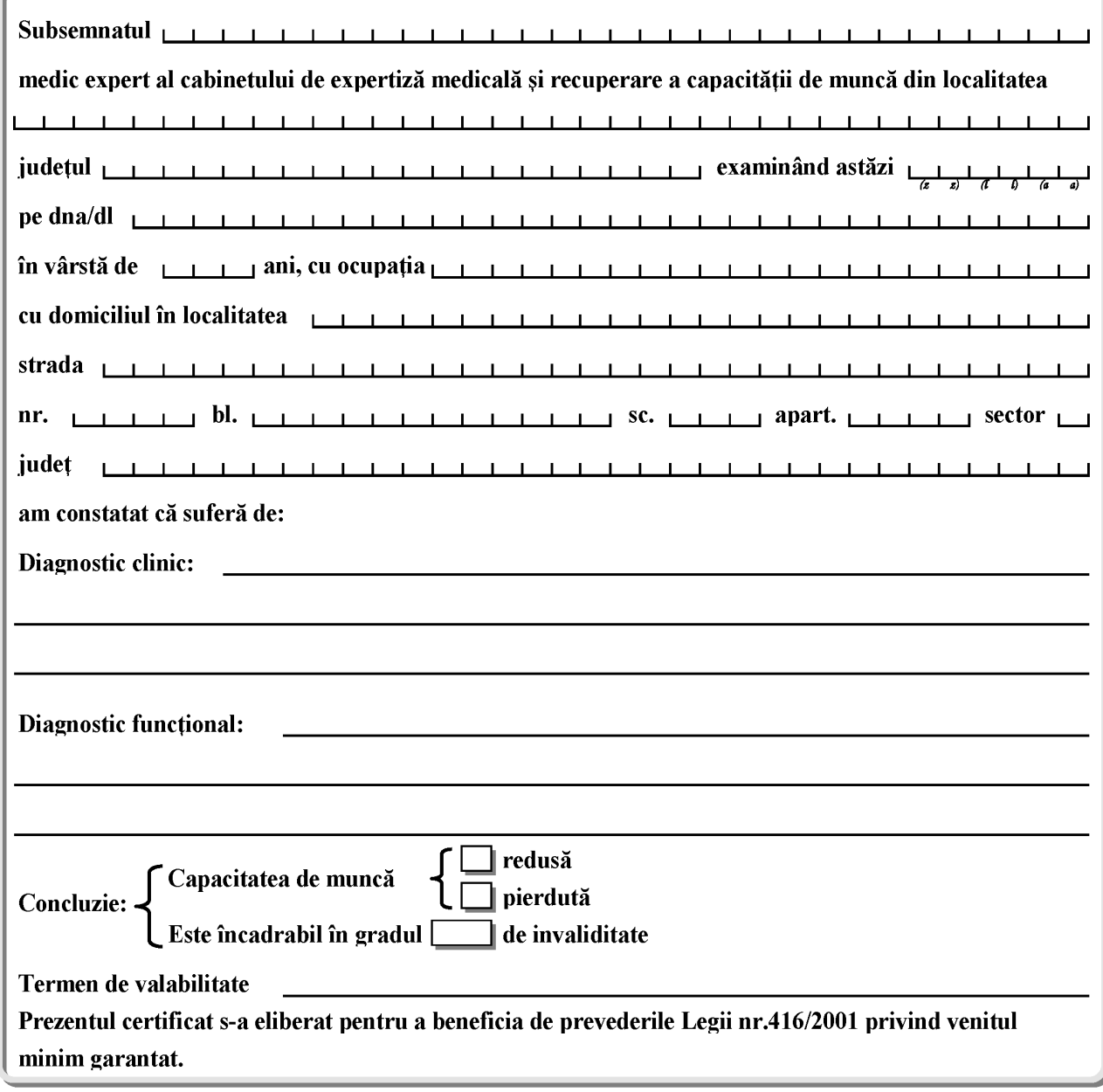

#### MEDIC EXPERT AL ASIGURĂRILOR SOCIALE

(semnătură, parafă, ștampilă)

#### **TABEL NOMINAL**

#### **cu persoanele în căutarea unui loc de muncă înregistrate în evidența Agenției Județene pentru Ocuparea Forței de Muncă ........................................, pentru care s-au eliberat adeverințe în condițiile Legii nr. 416/2001 privind venitul minim garantat, cu modificările și completările ulterioare**

**anul ............. luna ..............**

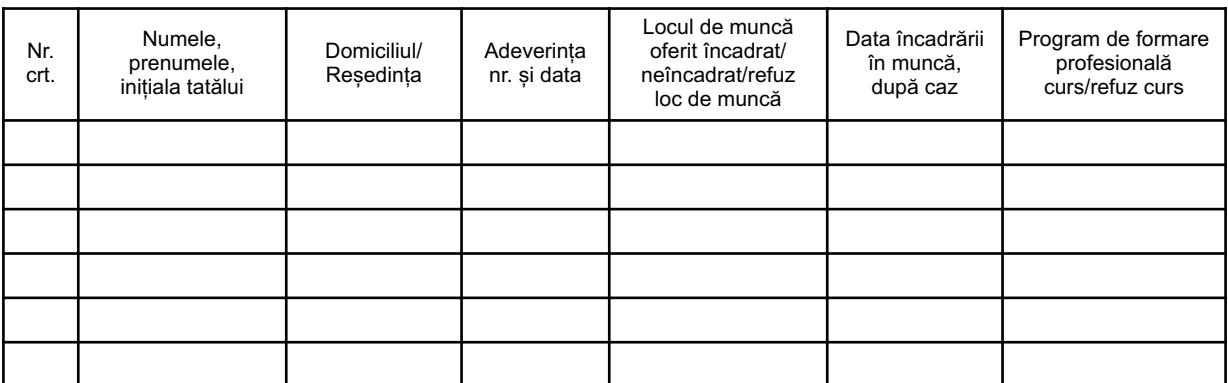

Director executiv,

..................

ANEXA Nr. 13 la normele metodologice

— model —

**TABEL NOMINAL**

**cu persoanele din familiile beneficiare de ajutor social în condițiile Legii nr. 416/2001 privind venitul minim garantat, cu modificările și completările ulterioare, care au plecat cu contract de muncă în străinătate, aflate în evidența Agenției Municipale pentru Ocuparea Forței de Muncă București/ Agenției Județene pentru Ocuparea Forței de Muncă .............................................**

**anul............. luna..............**

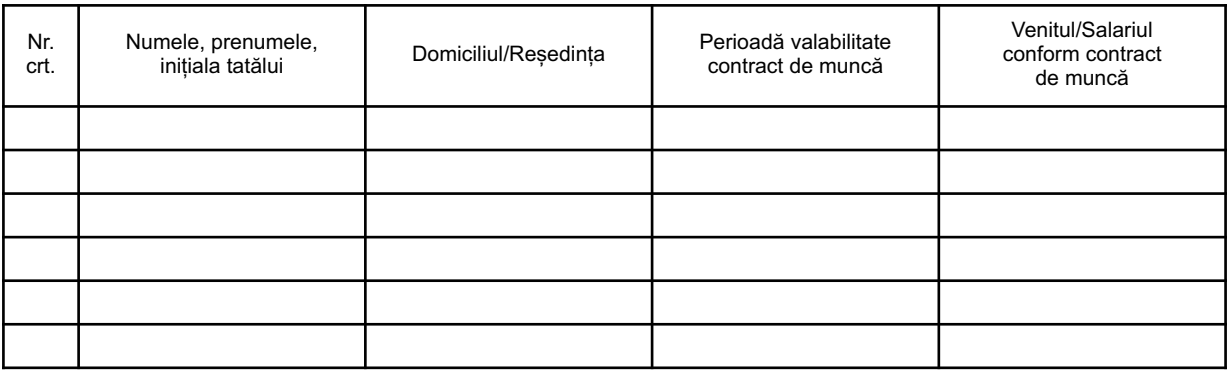

Director executiv, ..................

1) Anexa nr. 14 este reprodusă în facsimil. 1) Anexa nr. 14 este reprodusă în facsimil.

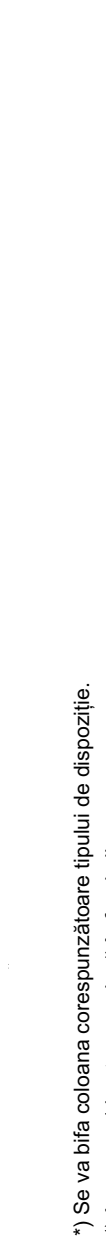

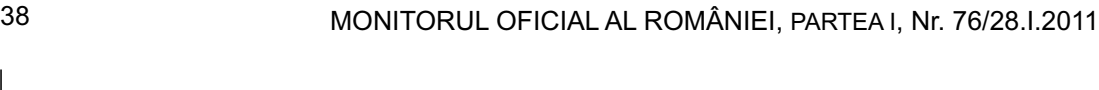

Încetare  $_{\rm{depth}}$ 

**Suspendare** drept

Modificare s

Schimbare

Nr.<br>dispoziție

 $\begin{array}{c|c}\n\textbf{Cuantum} & \textbf{0.01} & \textbf{0.01} & \$ 

Codul poștal

Oficiul<br>poștal

 $Locali$ tatea

 $\begin{array}{c|c} \text{Secto-} \\ \hline \text{rel} \end{array}$ 

 $\mathbf{g}$ 

Prenumele Titularul

Numele

 $\frac{1}{2}$ 

Adresa  $\overline{A_{\rm P}}$  $\overline{H}$ Sc.  $\overline{\mathbf{B}}$  $\overline{z}$  $\overline{\text{str}}$ 

Tipul dispoziției\*)

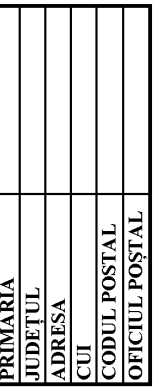

INSUȘIT PRIMAR

Nr.<br>Data

 $LS$ 

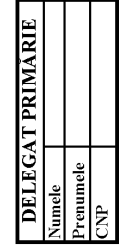

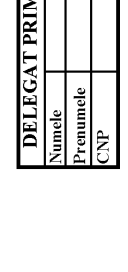

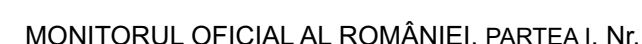

— model — **BORDEROU dispoziții schimbare titular/modificare cuantum/suspendare drept/încetare drept**

 $-$  model  $-$ 

B O R D E R O U<br>dispoziții schimbare titular/modificare cuantum/suspendare drept/încetare drept

ANEXA Nr. 141) la normele metodologice

ANEXA Nr. 141)<br>la normele metodologice

#### AGENȚIA PENTRU PRESTAȚII SOCIALE A JUDEȚULUI ................../MUNICIPIULUI BUCUREȘTI

#### **DECIZIE**

#### **nr. ....... din ....................... privind modificarea cuantumului ajutorului social**

Directorul executiv al Agenției pentru Prestații Sociale a Județului .............../Municipiului București ..........................., numit prin Ordinul președintelui Agenției Naționale pentru Prestații Sociale nr. ............, având în vedere:

— art. 19 alin. (1) pct. 2 lit. i) din Statutul propriu de organizare și funcționare al Agenției Naționale pentru Prestații Sociale, aprobat prin Hotărârea Guvernului nr. 1.285/2008, cu modificările și completările ulterioare;

— art. 17 alin. (2) din Legea nr. 416/2001 privind venitul minim garantat, cu modificările și completările ulterioare;

— art. 36 alin. (2) din Normele metodologice de aplicare a prevederilor Legii nr. 416/2001 privind venitul minim garantat, aprobate prin Hotărârea Guvernului nr. 50/2011;

— dispoziția primarului nr. ............................... din data de .........................,

și în temeiul competențelor conferite de lege,

#### DECIDE:

Art. 1. — În baza dispoziției primarului nr. ...................... din data de ........................., se aprobă plata ajutorului social în cuantum de ................. lei, pentru doamna/domnul ..........................................., în calitate de titular.

Art. 2. — (1) Drepturile prevăzute la art. 1 se acordă începând cu data de ..................................... .

(2) Plata drepturilor prevăzute la art. 1 se efectuează în perioada ...................... a fiecărei luni prin mandat poștal/cont personal/cont de card.

Decizia poate fi contestată în termen de 30 de zile de la comunicare, la Agenția pentru Prestații Sociale a Județului ......./Municipiului București.

În cazul în care sunteți nemulțumit de soluționarea contestației, decizia poate fi atacată la Tribunalul ................, în termen de 30 de zile de la comunicarea soluției contestației, potrivit prevederilor Legii contenciosului administrativ nr. 554/2004, cu modificările și completările ulterioare.

#### Director executiv,

..................

ANEXA Nr. 15b la normele metodologice

— model — AGENȚIA PENTRU PRESTAȚII SOCIALE A JUDEȚULUI ................../MUNICIPIULUI BUCUREȘTI

#### **DECIZIE**

#### **nr. ....... din ....................... privind modificarea titularului ajutorului social**

Directorul executiv al Agenției pentru Prestații Sociale a Județului ................/Municipiului București ..........................., numit prin Ordinul președintelui Agenției Naționale pentru Prestații Sociale nr. ............,

având în vedere:

— art. 19 alin. (1) pct. 2 lit. i) din Statutul propriu de organizare și funcționare al Agenției Naționale pentru Prestații Sociale, aprobat prin Hotărârea Guvernului nr. 1.285/2008, cu modificările și completările ulterioare;

— art. 17 alin. (2) din Legea nr. 416/2001 privind venitul minim garantat, cu modificările și completările ulterioare;

— art. 36 alin. (2) din Normele metodologice de aplicare a prevederilor Legii nr. 416/2001 privind venitul minim garantat, aprobate prin Hotărârea Guvernului nr. 50/2011;

— dispoziția primarului nr. ......................... din data de ..........................,

și în temeiul competențelor conferite de lege,

#### D E C I D E:

Art. 1. — Plata dreptului de ajutor social stabilit prin dispoziția primarului nr. .................................. din data de ....................., în cuantum de .......................lei, începând cu data de ....................................... se efectuează pentru domnul/doamna ........................................., în calitate de titular al ajutorului social.

Art. 2. — Plata drepturilor prevăzute la art. 1 se efectuează în perioada ........................... a fiecărei luni prin mandat poștal/cont personal/cont de card.

Decizia poate fi contestată în termen de 30 de zile de la comunicare, la Agenția pentru Prestații Sociale a Județului.................../Municipiului București.

În cazul în care sunteți nemulțumit de soluționarea contestației, decizia poate fi atacată la Tribunalul ................, în termen de 30 de zile de la comunicarea soluției contestației, potrivit prevederilor Legii contenciosului administrativ nr. 554/2004, cu modificările și completările ulterioare.

Director executiv, ..................

#### AGENȚIA PENTRU PRESTAȚII SOCIALE A JUDEȚULUI ................../MUNICIPIULUI BUCUREȘTI

#### **DECIZIE**

#### **nr. ....... din ....................... privind suspendarea plății ajutorului social**

Directorul executiv al Agenției pentru Prestații Sociale a Județului ................/Municipiului București ..........................., numit prin Ordinul președintelui Agenției Naționale pentru Prestații Sociale nr. ............., având în vedere:

— art. 19 alin. (1) pct. 2 lit. i) din Statutul propriu de organizare și funcționare al Agenției Naționale pentru Prestații Sociale, aprobat prin Hotărârea Guvernului nr. 1.285/2008, cu modificările și completările ulterioare;

— art. 18 alin. (1) din Legea nr. 416/2001 privind venitul minim garantat, cu modificările și completările ulterioare

și în temeiul competențelor conferite de lege,

#### D E C I D E:

Art. 1. — Se suspendă pentru doamna/domnul ........................................., în calitate de titular, plata ajutorului social, în cuantum de ............ lei.

Art. 2. — Suspendarea plății dreptului prevăzut la art. 1 se face începând cu data de .......................

Art. 3. — Suspendarea plății dreptului la ajutor social are la bază următoarele motive, după caz:

a) agenția teritorială a constatat, pe baza documentelor transmise de primar, că s-a stabilit un cuantum eronat al ajutorului social;

b) timp de 3 luni consecutive s-au înregistrat mandate poștale returate pentru titularul ajutorului social.

Decizia poate fi contestată în termen de 30 de zile de la comunicare la Agenția pentru Prestații Sociale a Județului ................./Municipiului București.

În cazul în care sunteți nemulțumit de soluționarea contestației, decizia poate fi atacată la Tribunalul ........................., în termen de 30 de zile de la comunicarea soluției contestației, potrivit prevederilor Legii contenciosului administrativ nr. 554/2004, cu modificările și completările ulterioare.

#### Director executiv,

#### ..................

ANEXA Nr.15d la normele metodologice

#### — model —

AGENȚIA PENTRU PRESTAȚII SOCIALE A JUDEȚULUI ................../MUNICIPIULUI BUCUREȘTI

#### **DECIZIE**

**nr. ....... din .......................**

#### **privind suspendarea plății ajutorului social ca urmare a dispoziției primarului de suspendare a dreptului la ajutorul social**

Directorul executiv al Agenției pentru Prestații Sociale a Județului ................/Municipiului București ............................, numit prin Ordinul președintelui Agenției Naționale pentru Prestații Sociale nr. ............, având în vedere:

— art. 19 alin. (1) pct. 2 lit. i) din Statutul propriu de organizare și funcționare al Agenției Naționale pentru Prestații Sociale, aprobat prin Hotărârea Guvernului nr. 1.285/2008, cu modificările și completările ulterioare;

— art. 17 alin. (2) din Legea nr. 416/2001 privind venitul minim garantat, cu modificările și completările ulterioare;

— art. 33 alin. (3) și art. 36 alin.(2) din Normele metodologice de aplicare a prevederilor Legii nr. 416/2001 privind venitul minim garantat, aprobate prin Hotărârea Guvernului nr. 50/2011;

— dispoziția primarului nr. ..................... din data de ............................,

și în temeiul competențelor conferite de lege,

#### D E C I D E:

Art. 1. — În baza dispoziției primarului nr. ....................................... din data de ............................. se suspendă pentru doamna/domnul ........................................., în calitate de titular, plata ajutorului social, în cuantum de ............ lei.

Art. 2. — Suspendarea plății ajutorului social se face începând cu data de ..................................

Decizia poate fi contestată în termen de 30 de zile de la comunicare la Agenția pentru Prestații Sociale a Județului .........../Municipiului București.

În cazul în care sunteți nemulțumit de soluționarea contestației, decizia poate fi atacată la Tribunalul ........................., în termen de 30 de zile de la comunicarea soluției contestației, potrivit prevederilor Legii contenciosului administrativ nr. 554/2004, cu modificările și completările ulterioare.

#### AGENȚIA PENTRU PRESTAȚII SOCIALE A JUDEȚULUI ................../MUNICIPIULUI BUCUREȘTI

#### **DECIZIE**

#### **nr. ....... din ....................... privind reluarea plății ajutorului social**

Directorul executiv al Agenției pentru Prestații Sociale a Județului ................/Municipiului București ..........................., numit prin Ordinul președintelui Agenției Naționale pentru Prestații Sociale nr. ............, având în vedere:

— art. 19 alin. (1) pct. 2 lit. i) din Statutul propriu de organizare și funcționare al Agenției Naționale pentru Prestații Sociale, aprobat prin Hotărârea Guvernului nr. 1.285/2008, cu modificările și completările ulterioare;

— art. 19 din Legea nr. 416/2001 privind venitul minim garantat, cu modificările și completările ulterioare;

— art. 34 alin. (2) din Normele metodologice de aplicare a prevederilor Legii nr. 416/2001 privind venitul minim garantat, aprobate prin Hotărârea Guvernului nr. 50/2011;

— dispoziția primarului nr. .......................... din data de ..........................,

și în temeiul competențelor conferite de lege,

#### D E C I D E:

Art. 1. — În baza dispoziției primarului nr. .................................. din data de ......................., se aprobă pentru doamna/domnul ........................................., în calitate de titular, reluarea plății ajutorului social, în cuantum de .................. lei.

Art. 2. - (1) Reluarea plății ajutorului social se realizează începând cu data de .......................

(2) Plata ajutorului social prevăzut la art. 1 se efectuează în perioada ......................... a fiecărei luni prin mandat poștal/cont personal/cont de card.

Decizia poate fi contestată în termen de 30 de zile de la comunicare la Agenția pentru Prestații Sociale a Județului .........../Municipiului București.

În cazul în care sunteți nemulțumit de soluționarea contestației, decizia poate fi atacată la Tribunalul ........................., în termen de 30 de zile de la comunicarea soluției contestației, potrivit prevederilor Legii contenciosului administrativ nr. 554/2004, cu modificările și completările ulterioare.

#### Director executiv,

..................

ANEXA Nr. 15f la normele metodologice

— model — AGENȚIA PENTRU PRESTAȚII SOCIALE A JUDEȚULUI ................../MUNICIPIULUI BUCUREȘTI

#### **DECIZIE**

#### **nr. ....... din ....................... privind încetarea plății ajutorului social**

Directorul executiv al Agenției pentru Prestații Sociale a Județului ................/Municipiului București ............................., numit prin Ordinul președintelui Agenției Naționale pentru Prestații Sociale nr. ...........,

având în vedere:

— art. 19 alin. (1) pct. 2 lit. i) din Statutul propriu de organizare și funcționare al Agenției Naționale pentru Prestații Sociale, aprobat prin Hotărârea Guvernului nr. 1.285/2008, cu modificările și completările ulterioare;

— art. 20 alin. (4) din Legea nr. 416/2001 privind venitul minim garantat, cu modificările și completările ulterioare;

— art. 36 alin. (2) din Normele metodologice de aplicare a prevederilor Legii nr. 416/2001 privind venitul minim garantat, aprobate prin Hotărârea Guvernului nr. 50/2011;

— dispoziția primarului nr. .......................... din data de ..........................,

și în temeiul competențelor conferite de lege,

#### D E C I D E:

Art. 1. — În baza dispoziției primarului nr. .................................. din data de ........................, încetează pentru doamna/domnul ........................................., în calitate de titular, plata ajutorului social, în cuantum de ...................... lei.

Art. 2. — Încetarea plății ajutorului social prevăzut la art. 1 se face începând cu data de ......................... .

Decizia poate fi contestată în termen de 30 de zile de la comunicare la Agenția pentru Prestații Sociale a Județului .........../Municipiului București.

În cazul în care sunteți nemulțumit de soluționarea contestației, decizia poate fi atacată la Tribunalul ........................., în termen de 30 de zile de la comunicarea soluției contestației, potrivit prevederilor Legii contenciosului administrativ nr. 554/2004, cu modificările și completările ulterioare.

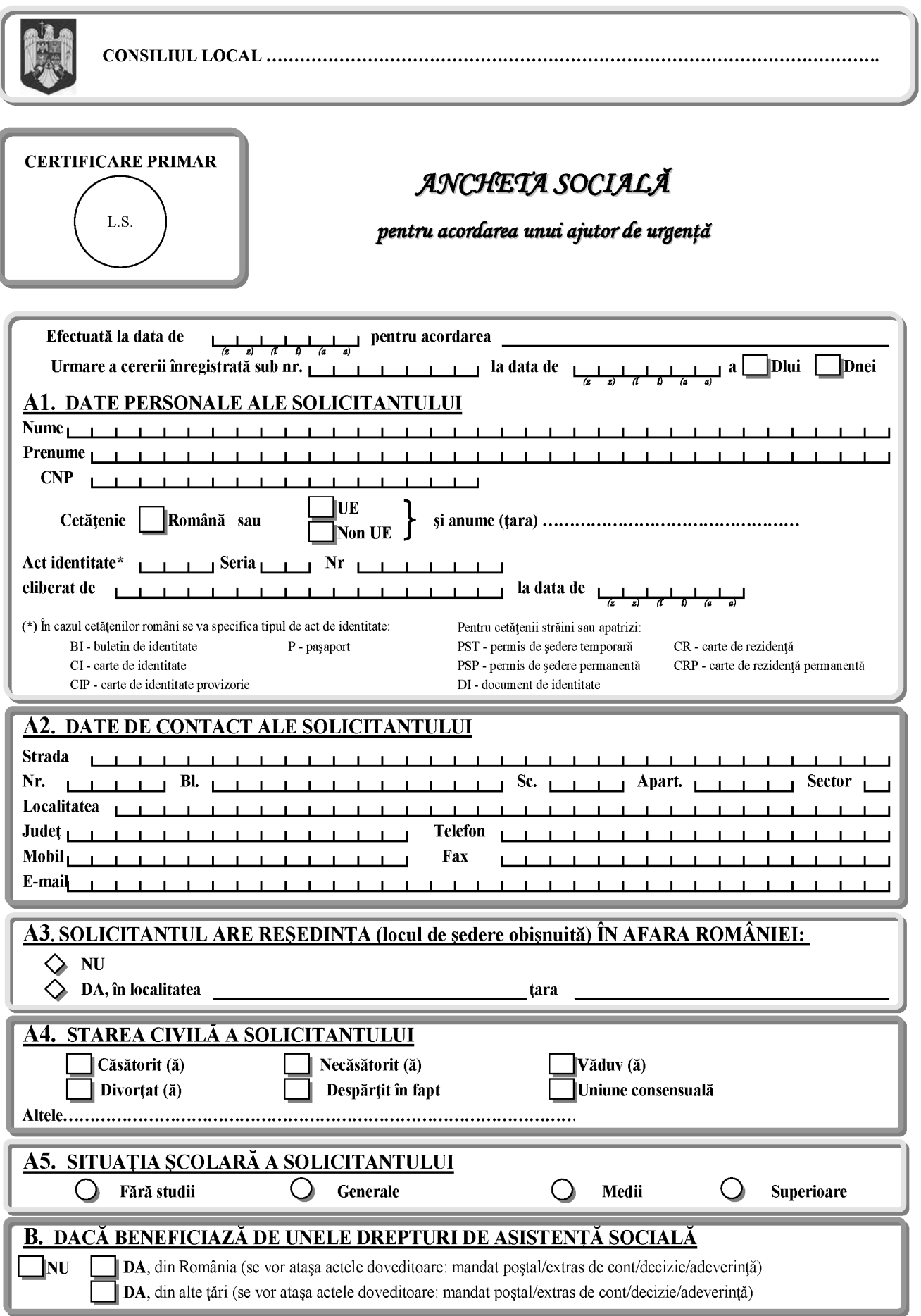

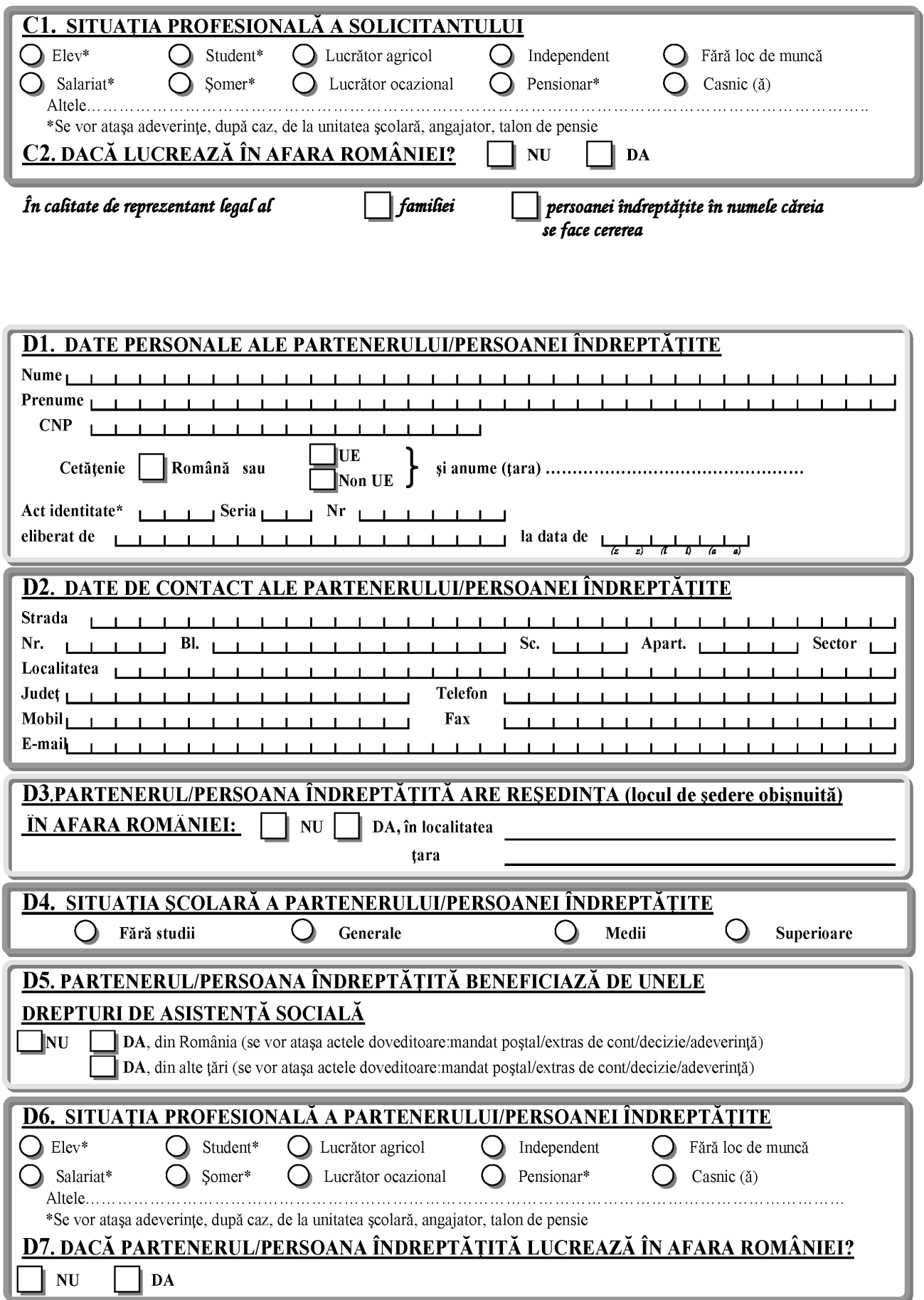

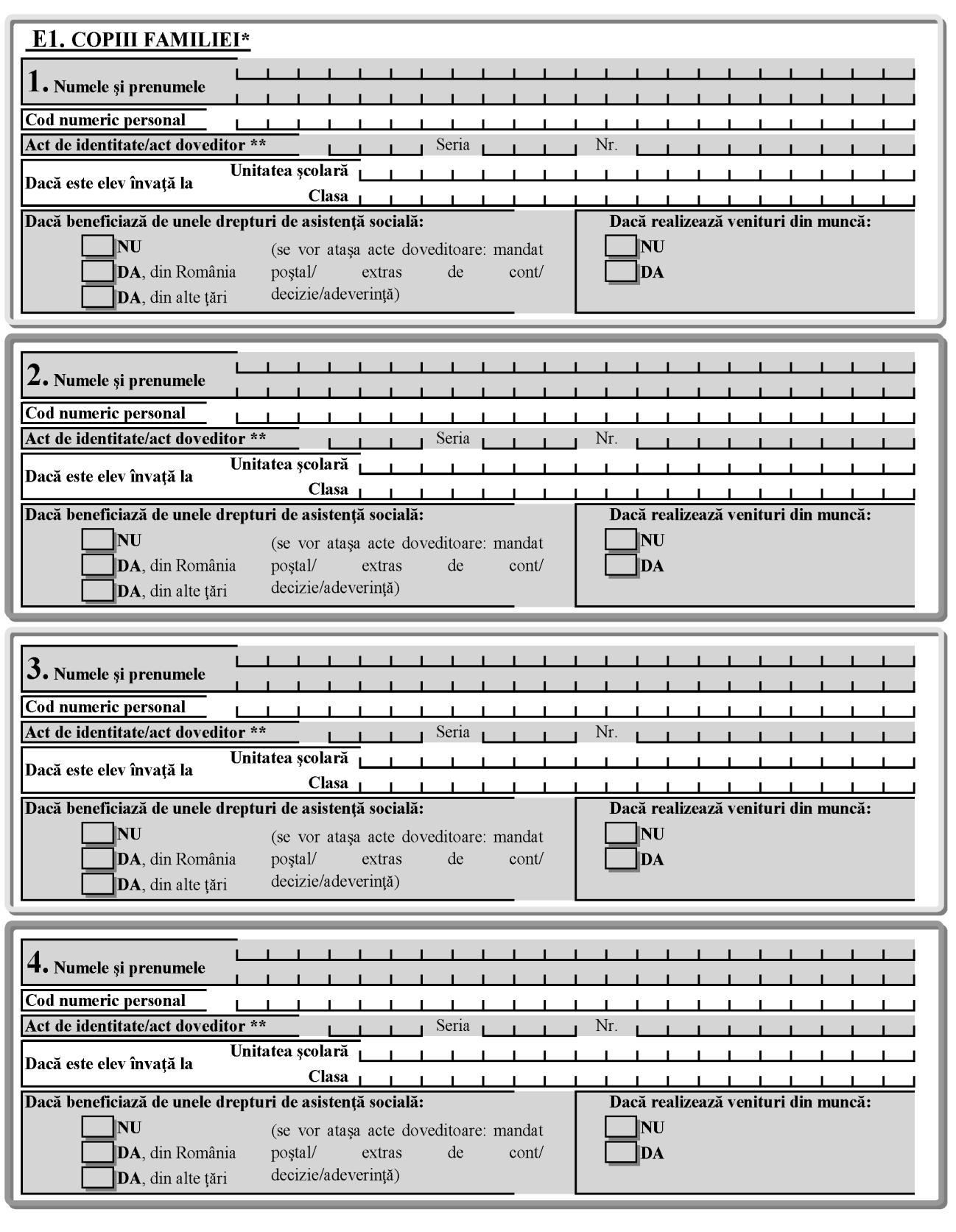

(\*) Se includ și copii care au împlinit vârsta de 18 ani și se află în întreținerea familiei

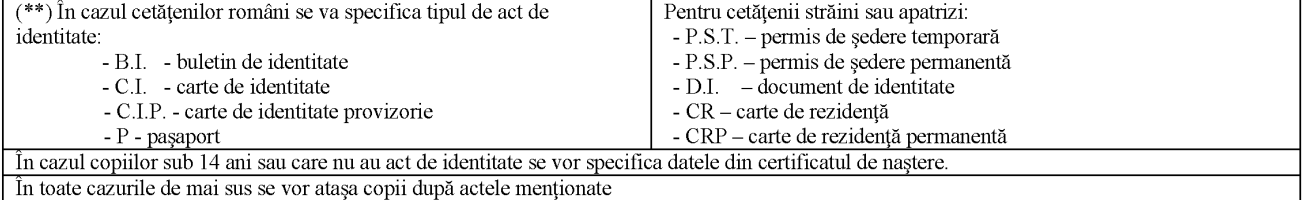

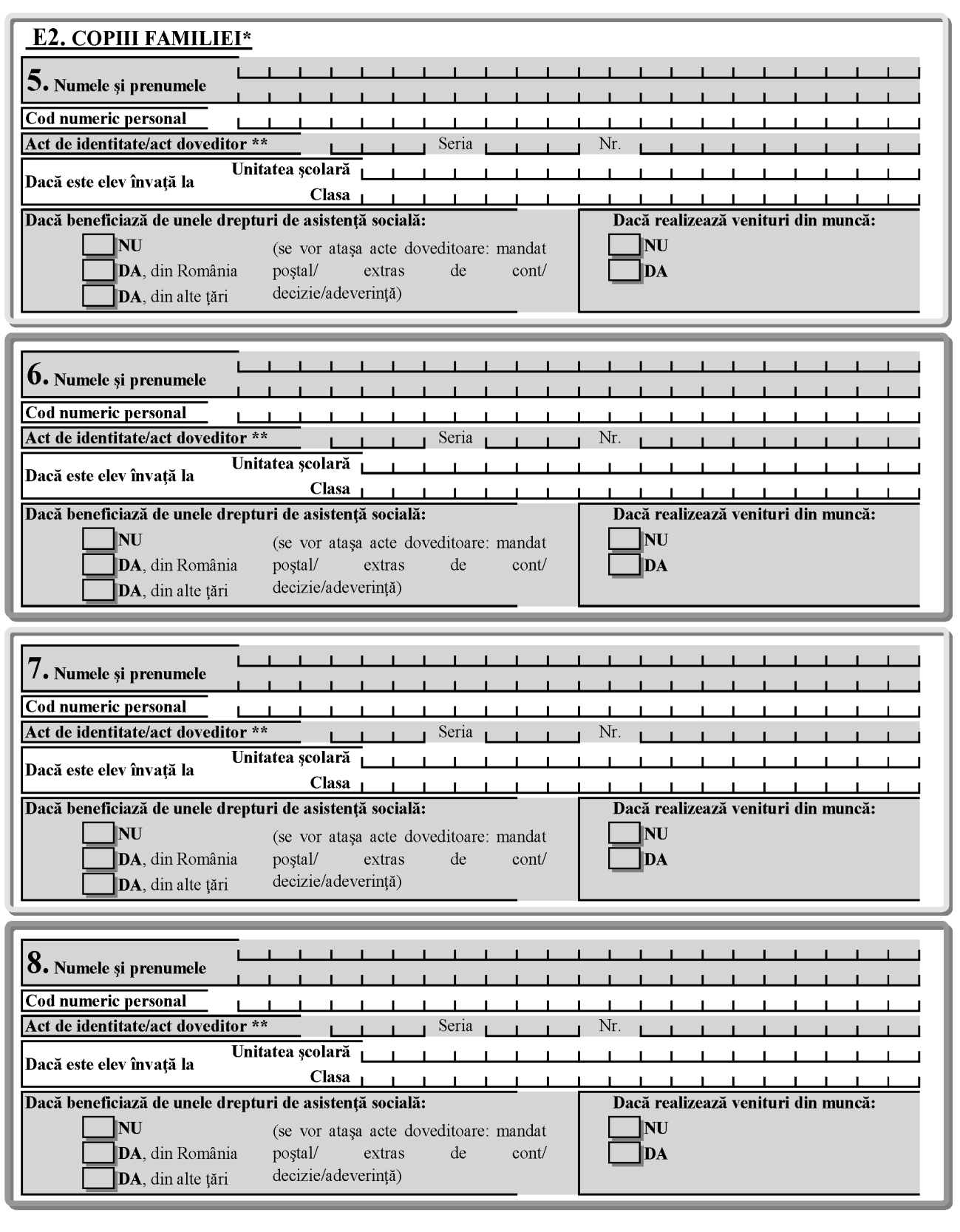

(\*) Se includ și copii care au împlinit vârsta de 18 ani și se află in întrețienerea familiei

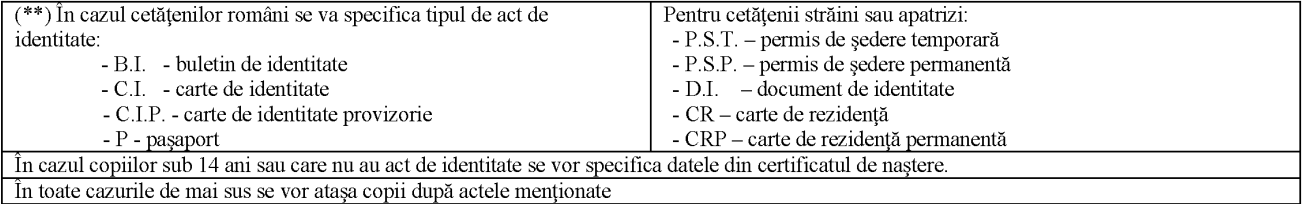

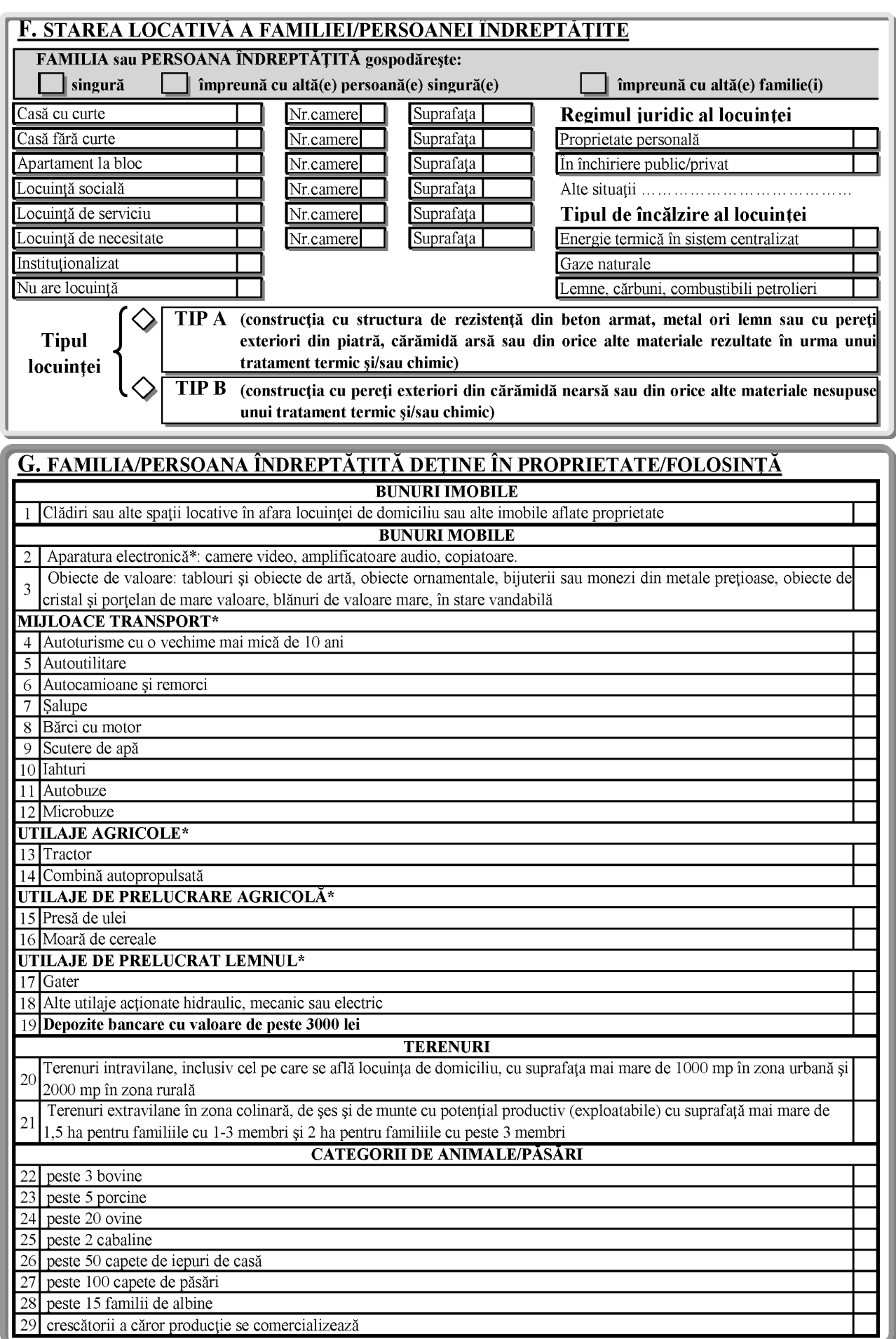

 $(*)$  În stare de funcționare

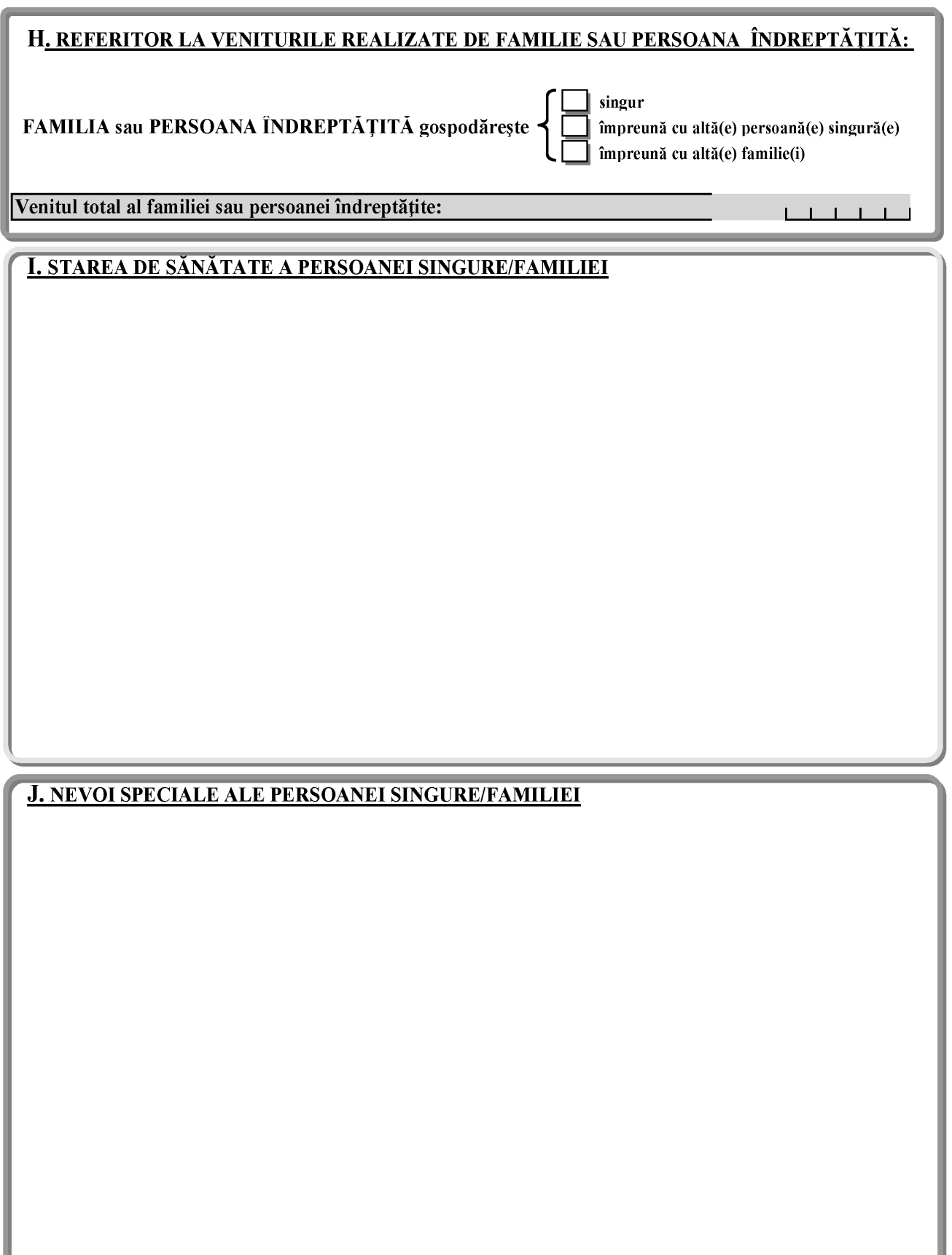

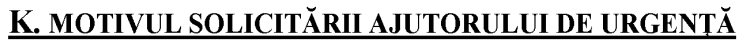

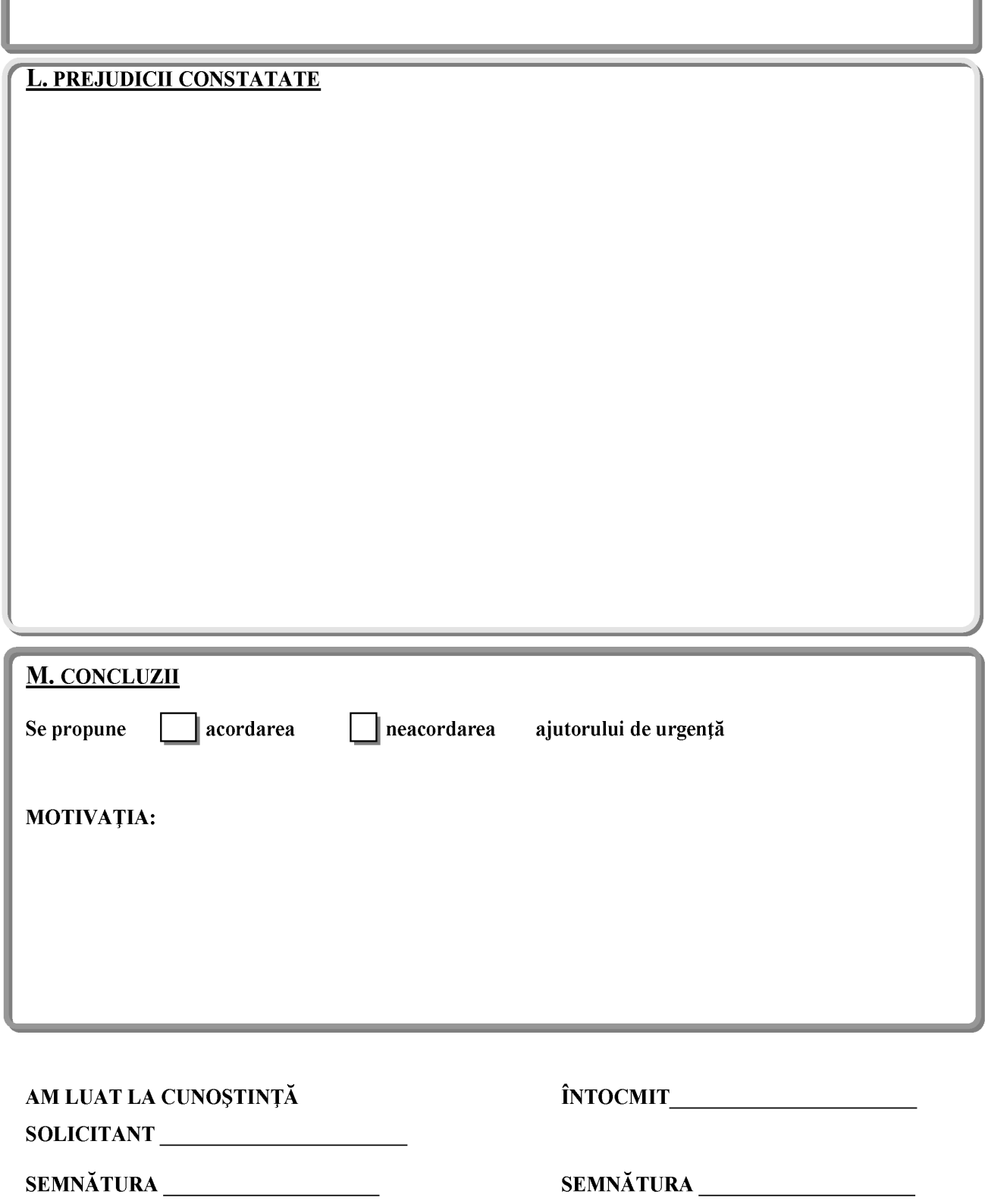

ANEXA Nr. 17 la normele metodologice

Primarul ........................... (codul, denumirea)

Judetul/Municipiul București ......................... (codul, denumirea)

#### **RAPORT STATISTIC privind aplicarea prevederilor Legii nr. 416/2001 privind venitului minim garantat, cu modificările și completările ulterioare**

**luna............... anul...............**

1. Ajutor social Mediu de rezidență Rural  $\Box$ Urban  $\Box$ 

1.1. Situația cererilor aprobate pentru acordarea ajutorului social

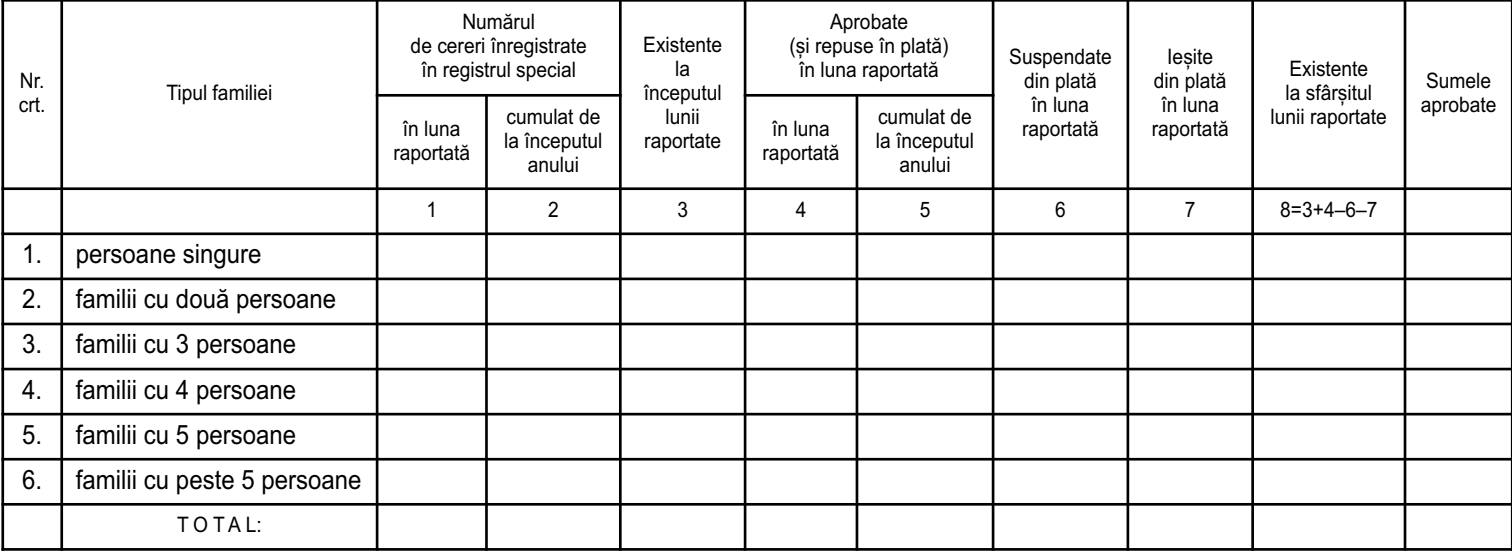

#### 1.2. Ajutoare sociale plătite

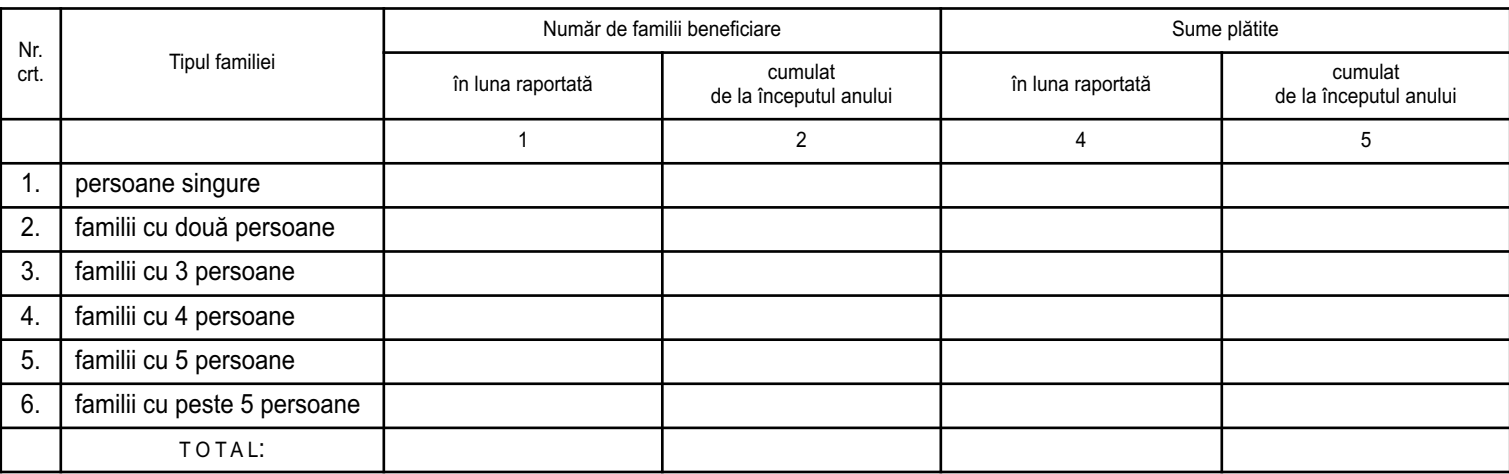

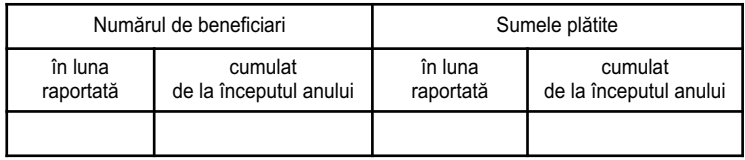

#### 2. Ajutor de urgență

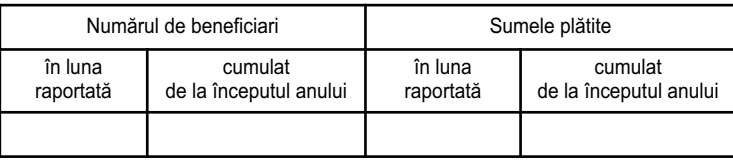

Întocmit.................................

Data.....................................

Primar,

la normele metodologice **ANEXA Nr. 18\*)** ANEXA Nr. 18\*) la normele metodologice

# Plăți MVG aferente lunii decembrie 2010 și restante din anul 2010 **Plăți MVG aferente lunii decembrie 2010 și restante din anul 2010 BORDEROU BORDEROU**

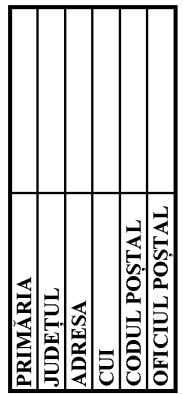

Г

Nr.<br>Data

APROBAT PRIMAR

**DELEGAT PRIMÁRIE** 

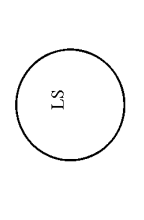

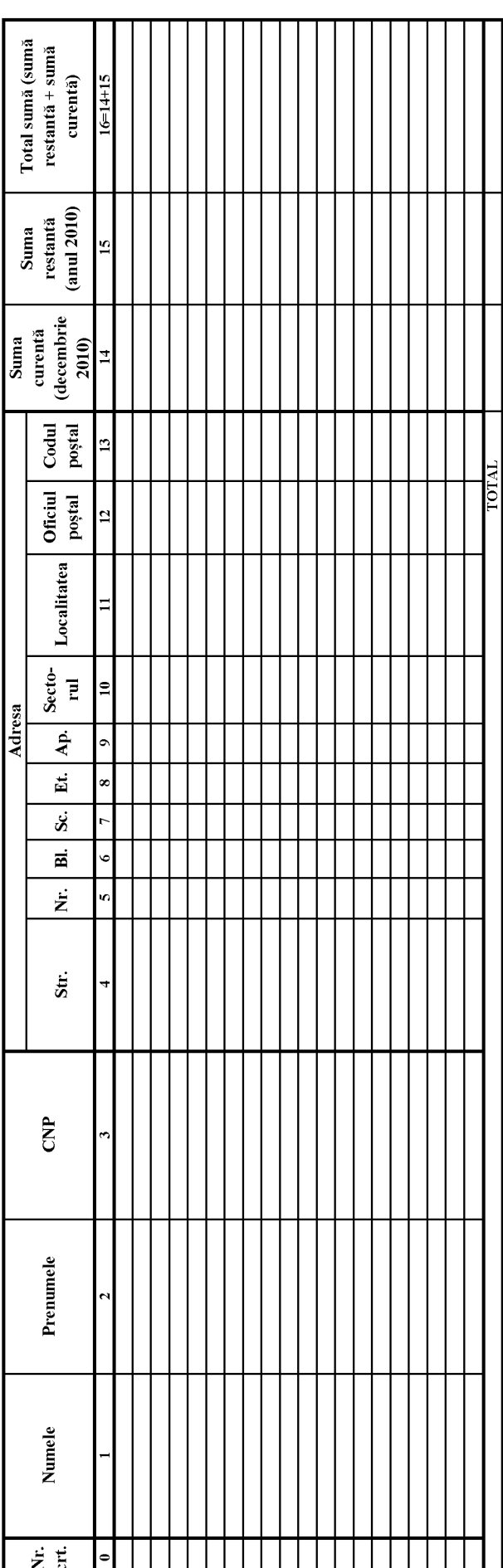

### **ACTE ALE ORGANELOR DE SPECIALITATE ALE ADMINISTRAȚIEI PUBLICE CENTRALE**

MINISTERUL FINANȚELOR PUBLICE AGENȚIA NAȚIONALĂ DE ADMINISTRARE FISCALĂ

#### **ORDIN**

#### **pentru aprobarea Instrucțiunilor privind depunerea online a declarațiilor privind situația achizițiilor și livrărilor de produse accizabile utilizând aplicația EMCS-RO STOCURI**

Ținând cont de prevederile art. 12 alin. (3) din Hotărârea Guvernului nr. 109/2009 privind organizarea și funcționarea Agenției Naționale de Administrare Fiscală, cu modificările și completările ulterioare, și ale art. 4 alin. (1) pct. 32, 38 și 41 din Hotărârea Guvernului nr. 110/2009 privind organizarea și funcționarea Autorității Naționale a Vămilor,

în temeiul prevederilor art. 20650 și art. 20655 alin. (2) și (3) din Legea nr. 571/2003 privind Codul fiscal, cu modificările și completările ulterioare, precum și ale pct. 82 alin. (22), pct. 105 alin. (2), pct. 109 alin. (1) și (2), pct. 111 alin. (25), pct. 113.1.1 alin. (10), (12), (14) și (15), pct. 113.1.2 alin. (7) și (17), pct. 113.2 alin. (12), pct. 113.3 alin. (9) și pct. 113.7 alin. (8) din titlul VII "Accize și alte taxe speciale" al Hotărârii Guvernului nr. 44/2004 pentru aprobarea Normelor metodologice de aplicare a Legii nr. 571/2003 privind Codul fiscal, cu modificările și completările ulterioare,

**președintele Agenției Naționale de Administrare Fiscală** emite următorul ordin:

Art. 1. — Se aprobă Instrucțiunile privind depunerea online a declarațiilor privind situația achizițiilor și livrărilor de produse accizabile utilizând aplicația EMCS-RO STOCURI, prevăzute în anexa care face parte integrantă din prezentul ordin.

Art. 2. — Instrucțiunile privind accesul operatorilor economici la aplicația EMCS-RO STOCURI vor fi aprobate prin ordin al vicepreședintelui Agenției Naționale de Administrare Fiscală care conduce Autoritatea Națională a Vămilor.

Art. 3. — Manualul de utilizare a aplicației EMCS-RO STOCURI va fi publicat pe pagina web a Autorității Naționale a Vămilor.

Art. 4. — Prezentul ordin se publică în Monitorul Oficial al României, Partea I.

Președintele Agenției Naționale de Administrare Fiscală,

**Sorin Blejnar**

București, 12 ianuarie 2011. Nr. 26.

ANEXĂ

#### **INSTRUCȚIUNI**

#### **privind depunerea online a declarațiilor privind situația achizițiilor și livrărilor de produse accizabile utilizând aplicația EMCS-RO STOCURI**

#### I. **Dispoziții generale**

1. În înțelesul prezentelor instrucțiuni, se folosesc următoarele abrevieri:

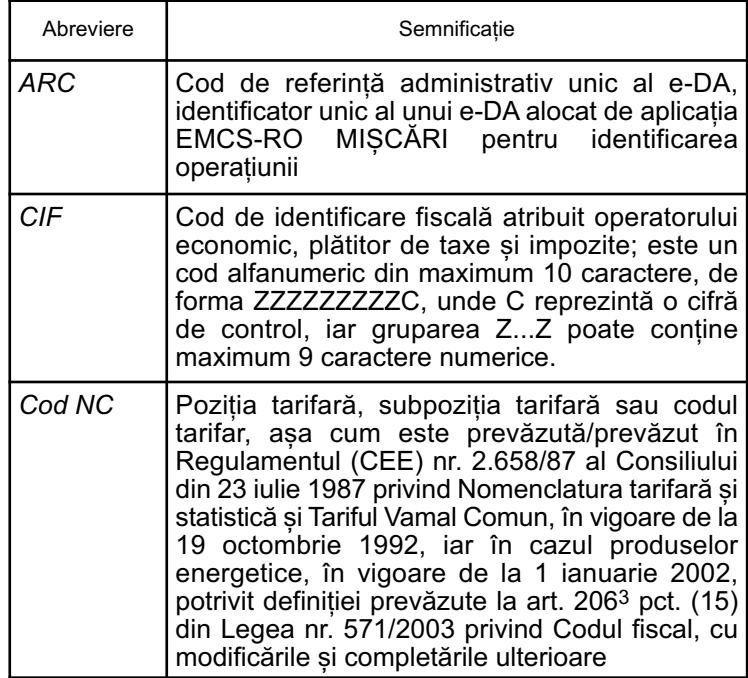

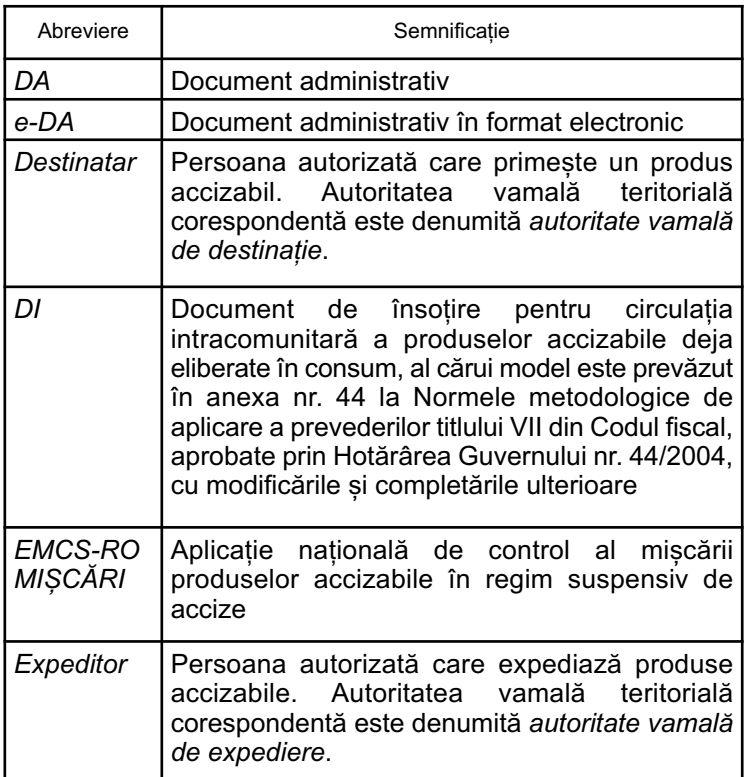

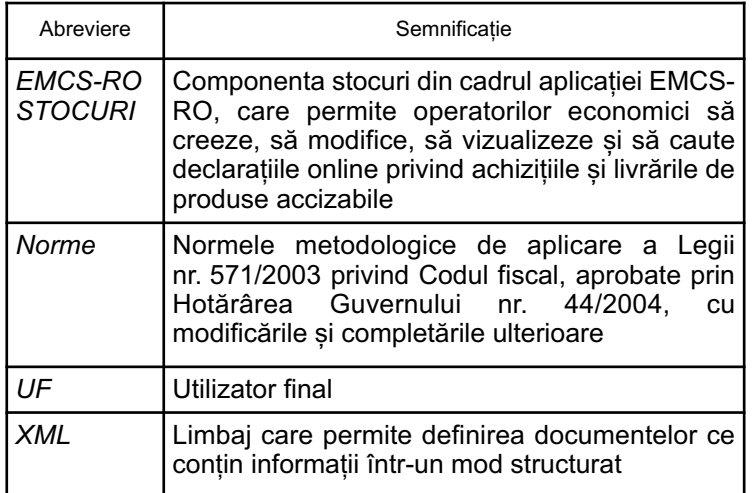

2. Regulile de completare online a declarațiilor privind situația achizițiilor și livrărilor de produse accizabile prevăzute la anexele nr. 35, 47, 48.1—48.5, 49, 52.1, 52.2, 53.1 și 53.2 la Norme sunt descrise în anexele nr. 1—12, care fac parte integrantă din prezentele instrucțiuni.

3. Declarațiile online privind situațiile achizițiilor și livrărilor de produse accizabile se completează și se transmit de către antrepozitarii autorizați, destinatarii înregistrați și utilizatorii finali, potrivit legislației în vigoare, utilizând aplicația EMCS-RO STOCURI, ce permite operatorilor economici să creeze, să modifice, să vizualizeze și să caute declarațiile online.

4. Accesul la aplicația EMCS-RO STOCURI este acordat de către Autoritatea Națională a Vămilor operatorilor economici autorizați să desfășoare operațiuni cu produse accizabile, în regim suspensiv de accize, care îndeplinesc condițiile prevăzute în Instrucțiunile privind accesul operatorilor economici la aplicația EMCS-RO STOCURI.

5. Declarațiile privind situația achizițiilor și livrărilor de produse accizabile depuse online conțin toate informațiile care se regăsesc în anexele nr. 35, 47, 48.1—48.5, 49, 52.1, 52.2, 53.1 și 53.2 la Norme.

6. Declarația online este completată de către operatorul economic conectat la aplicația EMCS-RO STOCURI utilizând userul și parola comunicate în urma primirii aprobării accesului la aplicația EMCS-RO STOCURI.

7. Declarațiile online privind situațiile achizițiilor și livrărilor de produse accizabile se completează și se depun, potrivit legislației în vigoare, de categoriile de operatori economici la termenele prevăzute de lege, după cum urmează:

- 7.1. antrepozitarii autorizați pentru producție depun lunar la autoritatea vamală, până pe data de 15 a lunii următoare celei pentru care se face raportarea, potrivit prevederilor art. 20655 alin. (2) din Legea nr. 571/2003 privind Codul fiscal, cu modificările și completările ulterioare, denumit în continuare Codul fiscal, coroborate cu pct. 109 alin. (1) din Norme, declarațiile aferente anexelor nr. 48.1—48.5;
- 7.2. antrepozitarii autorizați pentru depozitare depun lunar la autoritatea vamală, până pe data de 15 a lunii următoare celei pentru care se face raportarea, potrivit prevederilor art. 20655 alin. (3) din Codul fiscal, coroborate cu pct. 109 alin. (1) și (2) din Norme, declarația prevăzută în anexa nr. 49;
- 7.3. antrepozitarii autorizați pentru producția sau pentru depozitarea de produse energetice care livrează combustibil pentru motor cu destinația utilizării exclusive pentru aeronave, precum și antrepozitele fiscale în numele cărora se emit facturile către aeronave depun lunar la autoritatea vamală, până pe data de 15 a lunii următoare celei pentru care se face

raportarea, potrivit pct. 113.1.1 alin. (9), (10), (14) și (15) din Norme, anexa nr. 52.1;

- 7.4. operatorii economici care dețin certificate de autorizare pentru aprovizionarea aeronavelor cu produse energetice, precum și antrepozitele fiscale care fac alimentarea aeronavelor depun lunar la autoritatea vamală, până la data de 15 a lunii următoare celei pentru care se face raportarea, potrivit pct. 113.1.1 alin. (11), (12), (14) și (15) din Norme, anexa nr. 53.1;
- 7.5. antrepozitarii autorizați pentru producția sau pentru depozitarea de produse energetice care livrează combustibil pentru motor cu destinația utilizării exclusive pentru nave depun lunar la autoritatea vamală, până pe data de 15 a lunii următoare celei pentru care se face raportarea, potrivit pct. 113.1.2 alin. (6) și (7) din Norme, anexa nr. 52.2;
- 7.6. distribuitorii autorizați în calitate de utilizatori finali care aprovizionează nave depun lunar la autoritatea vamală, până pe data de 15 a lunii următoare celei pentru care se face raportarea, potrivit pct. 113.1.2 alin. (16) și (17) din Norme, anexa nr. 53.2;
- 7.7. destinatarii înregistrați depun lunar la autoritatea fiscală teritorială în raza căreia își au sediul social, până pe data de 15 a lunii următoare celei pentru care se face raportarea, potrivit prevederilor art. 20650 din Codul fiscal, coroborate cu pct. 105 alin. (2) și (3) din Norme, anexa nr. 47;
- 7.8. utilizatorii finali depun lunar, până la data de 15 a lunii următoare celei pentru care se face raportarea, la autoritatea vamală emitentă a autorizației, potrivit prevederilor art. 20620 și 20658 din Codul fiscal, coroborate cu pct. 82 alin. (22) din Norme, anexa nr. 35;
- 7.9. utilizatorii finali depun trimestrial, până la data de 15 inclusiv a lunii imediat următoare trimestrului pentru care se face raportarea, la autoritatea vamală emitentă a autorizației, potrivit prevederilor art. 20660 alin. (1) lit. k) din Codul fiscal, coroborate cu pct. 113.7 alin. (8) din Norme, anexa nr. 35;
- 7.10. utilizatorii finali depun anual, până la data de 31 ianuarie a fiecărui an, la autoritatea vamală emitentă a autorizației, potrivit prevederilor art. 20660 alin. (1) lit. e) din Codul fiscal, coroborate cu pct. 113.3 alin. (9) din Norme, anexa nr. 35.

8. Operatorii economici care dețin certificate de autorizare pentru aprovizionarea aeronavelor cu produse energetice au obligația de a prezenta certificatul emis de autoritatea competentă în domeniul aeronautic la Direcția de autorizări din cadrul Autorității Naționale a Vămilor, în vederea înregistrării certificatelor în baza de date de autorizări.

9. Obligativitatea depunerii online a declarațiilor intervine începând cu luna martie, pentru luna februarie a anului curent.

10. În situația în care operatorii economici constată erori în declarația transmisă în termen legal pot depune o declarație rectificativă pentru ultima declarație transmisă.

11. În cazul operatorilor economici cu autorizații invalide, ca urmare a unei decizii de revocare/suspendare/anulare a autorizației care efectuează livrări din stoc de produse accizabile, actualizarea stocului va fi efectuată de către ofițerul vamal care asigură supravegherea livrării, înregistrându-se date în aplicatia EMCS-RO STOCURI doar la rubrica "lesiri".

12. După conectarea la aplicație, prin introducerea userului și parolei, și accesarea butonului "Introduceți" devine disponibilă pagina "Detalii utilizator", care cuprinde informații despre persoana care a accesat aplicația (user, nume, prenume) și rubrica coduri de acciză, unde se selectează codul aferent operatorului economic sau locației pentru care se depune declaratia. Se accesează butonul "Continuă".

13. Ecranul principal al aplicației conține două pagini: "Acasă" și "Listă de declarații".

14. Trecerea de la o rubrică la alta se poate face cu ajutorul tastei TAB sau poziționând direct mouse-ul pe rubrica care se dorește a fi completată.

15. Toate rubricile prevăzute în aplicația EMCS-RO STOCURI sunt obligatorii de completat.

16. Valorile numerice pozitive reprezentând cantități de produse se pot introduce cu maximum 3 zecimale.

17. Valorile numerice pozitive reprezentând "concentrații" se pot introduce cu maximum două zecimale.

18. La apariția unei erori la momentul validării declarației, motivul acesteia este afișat pe ecran. Utilizatorul poate accesa butonul "Ajutor", care deschide fereastra de ajutor aferentă paginii curente.

19. Pe parcursul verificării declarației, aplicația EMCS-RO STOCURI verifică date complementare, existente în bazele de date ale NSEA — Autorizări. După validarea declarației, sistemul atribuie un număr de înregistrare care este returnat automat operatorului economic care a depus declarația.

20. În partea de jos a paginii sunt afișate o serie de butoane: **• Ajutor:** deschide fereastra de ajutor aferentă paginii curente;

• **Înapoi:** deschide pagina "Listă de declarații";

• **Istoric:** deschide o pagină ce conține evoluția documentului de la creare și până în prezent;

• **Vizualizare print:** deschide o nouă fereastră ce are o structură asemănătoare anexei în format hârtie, de unde se poate tipări declarația;

• **Salvare XML:** permite utilizatorului să salveze declarația curentă în format XML;

• **Transmite:** acest buton este vizibil doar dacă declarația este în starea "Proiect". După apăsarea butonului, declarația nu este transmisă dacă apar următoarele mesaje:

o Declarația este incompletă, nu are niciun produs în lista de materii prime și/sau livrări și/sau produse și/sau achiziții/livrări, în funcție de tipul declarației. Operatorul economic va edita declarația și va adăuga date în fiecare secțiune necompletată.

o Declarația nu conține toate codurile NC din declarația anterioară care au un stoc final diferit de zero. În această situație, operatorul economic va edita declarația, va adăuga codurile NC specificate în mesajul de eroare și va completa stocul inițial cu valoarea stocului final din declarația anterioară.

o Unitatea de măsură, pentru un anumit cod NC, este diferită de cea specificată în declarația anterioară pentru același produs. În această situație, operatorul economic va edita declarația și va modifica unitatea de măsură a codurilor NC specificată în mesaj, astfel încât să coincidă cu cele din declarația anterioară.

o Declarația conține coduri NC cu stoc inițial diferit de stocul final din declarația anterioară sau nu există un cod NC în declarația anterioară dar are un stoc inițial diferit de zero. În această situație nu se verifică regula potrivit căreia stocul inițial al perioadei de declarare nu este egal cu stocul final din declarația precedentă sau nu există în declarația anterioară și în declarația curentă are stoc inițial diferit de zero. În acest caz, aplicația va genera mesaj de eroare, până când stocul inițial va coincide cu stocul final din declarația anterioară. Dacă produsul este nou, stocul inițial trebuie să fie egal cu 0.

o Declarația selectată se referă la o perioadă anterioară ultimei declarații trimise.

o Declarația selectată conține coduri NC egale cu 0. În această situație, operatorul economic va modifica codul NC al produsului cu un cod NC care trebuie completat obligatoriu cu 8 caractere numerice.

• **Creează rectificativă:** acest buton este vizibil doar dacă declaratia selectată este în starea "Acceptată" și este ultima declarație transmisă pentru tipul de declarație respectiv. Dacă în pagina "Vizualizare declarație", la accesarea butonului "Transmitere" apare mesajul "Nu puteți transmite o rectificativă pentru o perioadă anterioară", modificările se vor efectua în ultima declarație și în câmpul "Motiv diferențe" se va specifica perioada în care au apărut diferențele și motivul lor. Declarațiile rectificative se pot modifica doar pentru ultima declarație de un anumit tip trimisă.

Pagina "Editare declarație" poate fi accesată din pagina "Vizualizare declarație" prin apăsarea butonului "Editare" sau în urma creării unei declarații noi. Pentru editarea unei declarații pot fi folosite următoarele butoane:

• Editare element reprezentat de iconița e: selectează elementul ce va fi editat.

**· Ștergere element** activ reprezentat de iconița **X**: este afișat doar pentru produsele care au un stoc inițial egal cu zero. La apăsarea acestui buton este afișat un mesaj de confirmare. Dacă utilizatorul confirmă ștergerea atunci elementul va fi șters din listă; în caz contrar ștergerea este anulată.

**· Ștergere element** inactiv reprezentat de iconița X: este afișat doar pentru produsele care au un stoc inițial diferit de zero. La apăsarea butonului este afișat un mesaj de atenționare "Nu puteți șterge un cod NC cu stoc inițial diferit de 0".

• **Aplică:** salvează modificările făcute pe produsul selectat. Dacă este îndeplinită cel puțin una dintre condițiile de mai jos produsul nu este salvat și se afișează un mesaj specific:

o codul NC este 0;

o codul NC este alfanumeric;

o codul NC cu o lungime diferită de 8 caractere;

o codul NC există deja în listă;

o codul NC nu poate apărea în declarația selectată (de exemplu: nu se pot introduce produse energetice în anexa nr. 16.1 destinată operațiunilor desfășurate în antrepozitul fiscal de producție de alcool și băuturi spirtoase);

o câmpuri necompletate;

o unul dintre câmpurile ce reprezintă cantități, mai puțin diferenta, contine valori negative;

o unul dintre câmpurile numerice are valoare alfanumerică;

o diferența nu verifică formula: stoc inițial + intrări – ieșiri – stoc final;

o diferența este diferită de 0, iar câmpul "Motiv diferențe" nu este completat.

Unele dintre aceste condiții sunt verificate doar pentru anumite tipuri de declarații.

21. În starea "Proiect", operatorul economic poate modifica declarația. După verificări, se accesează butonul "Transmite". După validare, declarația primește număr și dată de înregistrare.

22. Structura numărului de înregistrare al declarației este următoarea:

— 13 caractere alfanumerice reprezentând codul de acciză al operatorului economic/locației pentru care se depune declarație online;

— două caractere alfanumerice reprezentând codificarea tipului de declarație;

— două caractere numerice reprezentând anul pentru care se depune declarația;

— două caractere numerice reprezentând luna sau trimestrul pentru care se depune declarația, după caz;

— două caractere numerice reprezentând ziua (opțional);

- un caracter alfanumeric — "R" în cazul depunerii de declarații rectificative; "V" în cazul înregistrării de către ofițerul vamal a valorificării din stoc pentru operatorii economici declarați cu autorizații nevalide ca urmare a unei decizii de revocare/suspendare/anulare a autorizației;

— două caractere numerice reprezentând câte declarații rectificative au fost depuse.

23. Codificarea tipului de declarație în cadrul numărului de înregistrare:

- FA anexa nr. 35 alcool;
- FE anexa nr. 35 energetice;
- SS anexa nr. 48.1;
- IW anexa nr. 48.2;
- BB anexa nr. 48.3;
- TT anexa nr. 48.4;
- EE anexa nr. 48.5;
- AL anexa nr. 47;
- AD anexa nr. 49;  $LA$  — anexa nr. 52.1;
- 
- LN anexa nr. 52.2; JA — anexa nr. 53.1;
- JN anexa nr. 53.2.

24. Dacă validarea a fost realizată cu succes, după obținerea numărului de înregistrare, declarația trece în starea "Acceptată". Se poate crea o declarație rectificativă doar pentru ultima declarație aflată în starea "Acceptată".

#### **II. Pagina "Acasă"**

25. Pagina "Acasă" contine 3 sectiuni: "Ultimele declarații", "Creează declarație", "Caută declarație".

- 25.1. Secțiunea "Ultimele declarații" contine ultimele 5 declarații create/trimise de către operatorul economic.
	- 25.1.1. Pagina "Lista de declarații" poate fi accesată din meniul principal sau din pagina "Acasă" prin apăsarea butonului "Mai mult" din sectiunea "Ultimele declarații" ori în urma efectuării unei căutări, caz în care lista poate fi filtrată după criteriile alese.
- 25.2. Secțiunea "Creează declarație" oferă posibilitatea operatorilor economici de a crea sau importa o nouă declarație.
	- 25.2.1. La rubrica "Cod acciză" se selectează codul de acciză aferent antrepozitului, destinatarului înregistrat sau locației utilizatorului final pentru care utilizatorul depune declarația.
	- 25.2.2. La rubrica "Tip" se selectează tipul declarației depuse dintr-o listă de valori:
	- Anexa nr. 35 situația centralizatoare privind achizițiile/utilizările de produse accizabile și livrările de produse finite rezultate;
	- Anexa nr. 47 situație centralizatoare privind achizițiile și livrările de produse accizabile completată de destinatarul înregistrat;
	- Anexa nr. 48.1 situația privind operațiunile desfășurate în antrepozitul fiscal de producție de alcool și băuturi spirtoase;
	- Anexa nr. 48.2 situația privind operațiunile desfășurate în antrepozitul fiscal de producție de vinuri/băuturi fermentate/produse intermediare;
	- Anexa nr. 48.3 situația privind operațiunile desfășurate în antrepozitul fiscal de producție de bere;
	- Anexa nr. 48.4 situația privind operațiunile desfășurate în antrepozitul fiscal de producție de tutunuri prelucrate;
	- Anexa nr. 48.5 situația privind operațiunile desfășurate în antrepozitul fiscal de producție de produse energetice;
	- Anexa nr. 49 situația privind operațiunile desfășurate în antrepozitul fiscal de depozitare;
	- Anexa nr. 52.1 jurnal privind livrările de combustibil destinat utilizării exclusiv pentru aviație;
	- Anexa nr. 52.2 jurnal privind livrările de combustibil destinat utilizării exclusiv pentru navigație;
- Anexa nr. 53.1 jurnal privind achizițiile/livrările de combustibil destinat utilizării exclusiv pentru aviație;
- Anexa nr. 53.2 jurnal privind achizițiile/livrările de combustibil destinat utilizării exclusiv pentru navigație.

În funcție de profilul utilizatorului, selecția se va realiza dintre tipurile de declarații pe care operatorul economic are obligația să le depună.

- 25.2.3. La rubrica "Perioada" se completează perioada pentru care se depune declarația în funcție de tipul și frecvența declarației selectate (zi/lună/an sau trimestru/an).
- 25.2.4. Înainte de a se apăsa butonul "Creează", se va completa luna/trimestrul și anul pentru care se dorește crearea declarației. În funcție de frecvența depunerii declarației, se va completa și ziua.
- 25.2.5. Pentru continuarea completării declarației, se selectează butonul "Creează".
- 25.2.6. Utilizatorul poate importa o declarație în format XML existentă într-un fișier salvat în altă locație pe discul local, accesând butonul "Browse". Se selectează fișierul dorit, apoi se accesează butonul "Importă".
- 25.2.7. Declarația nu poate fi creată/importată dacă:
- perioada de declarare selectată este anterioară primei declarații depuse;
- perioada de declarare selectată este ulterioară datei curente;
- se dorește crearea unei declarații pe o anumită perioadă, iar declarația pe perioada anterioară nu a fost trimisă;
- se dorește crearea unei declarații pe o anumită perioadă, iar declarația pe perioada anterioară este respinsă;
- la creare, dacă există deja un proiect pentru codul de accize, tipul declarației și perioada de declarare selectate, atunci aplicația deschide proiectul existent;
- la import, dacă există deja un proiect pentru codul de accize, tipul declarației și perioada de declarare selectate, atunci aplicatia suprascrie datele din proiectul existent cu datele din formatul XML salvat local.
- 25.2.8. Dacă operatorul economic/locația pentru care se depune declarația este în starea "invalid" pentru perioada de declarare selectată, atunci el nu va mai putea crea declarații. În acest caz, informațiile de valorificare stoc pentru perioada de invaliditate a autorizației sunt introduse de ofițerul vamal care asigură supravegherea livrării.
- 25.2.9. Dacă există o declarație trimisă pentru codul operatorului, codul de acciză, tipul de declarație și o perioadă anterioară perioadei pentru care se dorește crearea declarației, atunci se va crea un proiect ce va conține toate produsele cu stoc final diferit de zero, din declarația anterioară. Stocul inițial și stocul final ale fiecărui produs vor fi completate cu stocul final al produsului corespunzător din declarația anterioară.
- 25.2.10. Dacă există deja o declarație trimisă pentru codul operatorului, codul de accize, tipul declarației și perioada de declarare selectate, atunci se va crea un proiect ce va conține toate datele din declarația trimisă, creându-se astfel o declarație rectificativă. O declarație rectificativă se creează prin apăsarea butonului "Creează rectificativă". Acest buton este vizibil doar dacă declarația selectată este în starea "Acceptată" sau

"Respinsă" și este ultima declarație transmisă pentru tipul de declarație.

- 25.2.11. Nu este posibilă crearea unei declarații în trecut, respectiv în viitor.
- 25.2.12. Dacă în pagina "Acasă" se apasă butonul "Creează" și apare mesajul "Declarația de tipul specificat, pe perioada anterioară, nu a fost trimisă", se trimite declarația pe perioada anterioară și apoi se încearcă crearea declarației dorite.
- 25.2.13. Dacă în pagina "Acasă" se apasă butonul "Creează" și apare mesajul "Operatorul economic nu este autorizat pe niciun produs specific declarației selectate", trebuie verificată starea autorizației.
- 25.2.14. Dacă în pagina "Acasă" se importă o declarație în format XML și se constată că nu coincide codul de accize cu codul de accize al utilizatorului înregistrat în aplicație, operatorul economic trebuie să se înregistreze în aplicație ca un utilizator care are drepturi de creare declarație pe codul de accize din formatul XML al declarației.
- 25.3. Secțiunea "Caută declarații" oferă posibilitatea filtrării "Listei de declaratii" după următoarele criterii:
	- număr de înregistrare: rubrica permite introducerea integrală sau parțială a numărului de înregistrare;
	- cod acciză antrepozit/locație: rubrica permite introducerea integrală sau parțială a codului de acciză;
	- nume antrepozitar/operator economic: rubrica permite introducerea integrală ori parțială a numelui antrepozitarului sau operatorului economic;
	- județ: se selectează dintr-o listă de valori;
	- cod acciză antrepozitar: rubrica permite introducerea integrală sau parțială a codului de acciză;
	- tipul declarației: se selectează dintr-o listă de valori care cuprinde tipul declarațiilor;
	- starea declarației: se selectează dintr-o listă de valori;
	- perioada pentru care a fost creată declarația (zi/lună/an): pentru declarațiile lunare se vor completa câmpurile lună și an, iar pentru declarațiile zilnice se va completa și ziua;
	- codul de identificare fiscală.
- 25.3.1. După completarea criteriilor de căutare, utilizatorul poate accesa butonul "Caută", pentru a afișa lista declarațiilor care îndeplinesc criteriile de căutare, sau "Resetează", pentru a șterge toate câmpurile completate din secțiunea de căutare.

#### III. Pagina "Lista de declarații"

26. Pagina "Lista de declarații" poate fi:

— ordonată — folosind săgețile din dreptul fiecărei coloane; — filtrată — prin apăsarea pe eticheta corespunzătoare fiecărei coloane, introducerea criteriului de căutare în fereastra afișată și prin apăsarea butonului "Caută".

- 26.1. Tabelul afișat furnizează următoarele informații: numărul de înregistrare al declarației, codul acciză aferent locației pentru care s-a depus declarația, județul, tipul declarației, perioada, starea declarației și data înregistrării.
- 26.2. Conținutul unei declarații poate fi vizualizat prin accesarea numărului de înregistrare aferent declarației acceptate în sistem.
- 26.3. Prin accesarea butonului "Înapoi" se deschide pagina "Acasă".

#### **IV. Pagina "Vizualizare declarație"**

27. Pagina "vizualizare declarație" poate fi accesată prin apăsarea pe numărul de înregistrare alocat declarației de către sistem. Aceasta se poate face din paginile "Acasă", "Listă de declarații" sau "Istoric declarații".

28. Pagina "Vizualizare declarație" conține următoarele elemente:

- "Sumar": afișează detalii despre declarație: codul de acciză, numele operatorului economic, perioada pentru care a fost creată declarația și adresa operatorului economic;
- "Tabele", în funcție de tipul declarației:
	- "Materii Prime": afișează lista de materii prime din declarație în mod vizualizare;
	- "Livrări": afișează lista livrărilor din declarație în mod vizualizare;
	- "Produse în curs de execuție": afișează lista produselor în curs de execuție din declarație în mod vizualizare;
	- "Produse obținute": afișează lista produselor obținute din declarație în mod vizualizare;
	- "Documente": afișează lista de documente din declarație;
	- "Recapitularea perioadei": afișează lista produselor accizabile achiziționate și livrate.

#### V. Pagina "Istoric declarație"

29. Pagina "Istoric declarație" poate fi accesată din pagina "Vizualizare declarație", accesând butonul "Istoric declarație".

- 30. Lista afișată conține următoarele informații:
	- numărul de înregistrare;
	- versiunea declarației;
	- data actualizării;
	- persoana care a făcut actualizarea;
	- motivul pentru care a fost actualizată declarația;
	- starea declarației;
	- data înregistrării.

#### **VI. Pagina "Vizualizare print"**

31. Pagina "Vizualizare print" poate fi accesată din pagina "Vizualizare declarație" prin apăsarea butonului "Vizualizare print".

32. Această pagină are un format asemănător cu declarația în format hârtie.

33. Pentru a tipări declarația, utilizatorul poate alege una dintre următoarele metode: se apasă butonul "File/Print" din "Meniul principal" sau CTRL+P ori butonul drept al mouse-ului și din meniul contextual se alege opțiunea "Print".

#### **VII. Pagina "Editare declarație"**

34. Pagina "Editare declarație" poate fi accesată doar de operatorii economici din pagina "Vizualizare declarație" prin apăsarea butonului "Editare" sau în urma creării unei declarații noi.

35. Dacă în pagina "Editare declarație" se apasă butonul "Aplică" și apare mesajul "Următoarele coduri NC... nu sunt autorizate", operatorul economic va completa câmpul "Tipul produsului" cu un cod NC specific tipului de declarație ales și pentru care este autorizat.

36. Dacă în pagina "Editare" se apasă butonul "Aplică" și apare mesajul "Codul NC al produsului nu este specific tipului de declarație selectat", operatorul economic va completa câmpul "Tipul produsului" cu un cod NC specific tipului de declarație ales și pentru care este autorizat.

37. Dacă în pagina "Editare declarație" se apasă butonul "Aplică" și apare mesajul "Codul NC introdus mai există în declarația curentă", operatorul economic va modifica codul NC al produsului cu un cod NC care nu mai apare în declarație sau va șterge produsul, deoarece o declarație nu poate conține același produs de mai multe ori.

38. Dacă în pagina "Editare declarație" se apasă butonul "Aplică" și apare mesajul "Valoarea din câmpul «Diferență» nu îndeplinește regula: «stoc inițial + intrări – ieșiri – stoc final = diferență»", operatorul economic trebuie să modifice cantitățile din declarație astfel încât regula să fie îndeplinită.

39. Dacă în pagina "Editare declarație" se apasă butonul "Aplică" și apare mesajul "Câmpul «Diferență» este diferit de 0, iar câmpul «Motive diferențe» este necompletat", operatorul trebuie să completeze acest câmp cu justificarea apariției diferenței de stoc.

40. Dacă în pagina "Editare declarație" se apasă butonul "Aplică" și apare mesajul "Operatorul economic/locația pentru care este depusă declarația nu este autorizat/autorizată pentru codul NC introdus", acesta va introduce un cod NC autorizat, specific declarației selectate.

41. Dacă în pagina "Editare declarație" se apasă butonul "Aplică" și produsul nu poate apărea în declarația selectată, operatorul economic trebuie să introducă un cod NC specific tipului de declarație selectat.

#### **VIII. Pagina "Ajutor"**

42. Ajutorul în pagina curentă este accesibil prin apăsarea butonului "Ajutor" din partea stânga jos a paginii respective.

43. Când este apăsat butonul "Ajutor", este afișată o nouă pagină ce conține o scurtă descriere a elementelor din pagina curentă și a acțiunilor posibile din pagină.

44. În cazul unor acțiuni critice, utilizatorului i se cere confirmarea înainte ca acțiunea să fie executată: "OK": confirmă executarea acțiunii sau "Cancel" anulează executarea acțiunii.

> ANEXA Nr. 1 la instrucțiuni

#### **Creare și vizualizare declarație tip anexa nr. 35 la Norme**

1. Au obligația să creeze declarații de tip anexa nr. 35 la Norme operatorii economici care dețin autorizații de utilizator final pentru alcool sau produse energetice. Deținătorii de autorizații de utilizator final care au obligația depunerii trimestriale sau anuale a declarației de tip anexa nr. 35 la Norme utilizează același model de declarație.

2. Declarația cuprinde patru tabele, în care apar următoarele rubrici:

- 2.1. Tabelul "Achizitii/Livrări produse accizabile", în care apar următoarele rubrici:
	- a) rubrica "Tip Document" se alege dintr-o listă de valori tipul documentului: e-DA, DI sau factură;
	- b) rubrica "Număr" se completează numărul/seria documentului (în cazul unui e-DA se completează ARC-ul);
	- c) rubrica "Achiziție/Livrare" se completează, după caz, "A" în cazul achiziției sau "L" în cazul livrării;
	- d) rubrica "Data" se completează data documentului de achiziție, respectiv de livrare, ce poate fi introdusă sau selectată din calendarul pus la dispoziție de aplicație;
	- e) rubrica "Furnizor/Beneficiar" se completează numele furnizorului, respectiv al beneficiarului;
	- f) rubrica "Cod accize expeditor/Cod identificare fiscală destinatar" — în cazul utilizatorului final care comercializează produse accizabile către alt utilizator final se va înscrie codul de acciză al utilizatorului final;
	- g) rubrica "Codul NC al produsului" pe parcursul completării codului NC este afișată o listă de coduri NC filtrată în funcție de valoarea introdusă. Se accesează codul NC al produsului utilizat. Automat se completează și descrierea codului NC ales;
	- h) rubrica "Starea produsului" se alege dintr-o listă de valori care se afișează în momentul în care cursorul este în această rubrică: vrac sau îmbuteliat (V/l);
	- i) rubrica "Densitate la 15°C kg/l" se completează numai în cazul produselor energetice;
- j) rubrica "Concentrație/grade Dall/grade Plato" se va completa numai în cazul alcoolului și băuturilor alcoolice;
- k) rubrica "Recipienți" cuprinde următoarele subrubrici:
- "Capacitate nominală" se va completa numai în cazul alcoolului și băuturilor alcoolice. Permite completarea cu 3 zecimale.
- "Număr" se va completa numai în cazul alcoolului și băuturilor alcoolice. Permite completarea cu maximum 3 cifre.
- I) rubrica "Cantitate" se completează cu numărul produselor exprimate în kilogram sau litri, după caz.

2.2. Tabelul "Recapitularea achizițiilor/livrărilor de produse accizabile", în care apar următoarele rubrici:

- a) rubrica "Codul NC al produsului". La accesarea rubricii este afișată o listă de coduri NC filtrată în funcție de valoarea introdusă. Se accesează codul NC al produsului. Automat se completează și descrierea codului NC ales;
- b) rubrica "Starea produsului" se alege dintr-o listă de valori care se afișează în momentul în care cursorul este în această rubrică: vrac sau îmbuteliat (V/l);
- c) rubrica "Stoc la începutul lunii" se completează cu cantitățile de produse existente la începutul perioadei, care trebuie să corespundă cu stocul final din documentul lunii anterioare, exprimate în unități de măsură specifice fiecărui produs introdus în document (kilogram sau litri/grad Plato/Dall);
- d) rubrica "Cantitatea intrată" se completează cu cantitățile aferente fiecărui produs achiziționat (în kilogram sau litri/grad Plato/Dall);
- e) rubrica "Surplus pe parcursul lunii" cantitățile de produse achiziționate/livrate în plus față de cantitățile estimate, pe fiecare tip de produs;
- f) rubrica "Cantitatea ieșită" se completează cu cantitățile aferente fiecărui produs livrat (în kilogram sau litri/grad Plato/Dall) și conține următoarele subrubrici:
- consum propriu (kilogram sau litri/grad Plato/Dall);
- producție (kilogram sau litri/grad Plato/Dall);
- comercializare (kilogram sau litri/grad Plato/Dall);
- g) rubrica "Pierderi";
- h) rubrica "Stoc la sfârșitul lunii" se completează automat de către sistem, corespunzător cantităților de produse existente la finalul perioadei de raportare, după formula: stoc la începutul lunii + cantitatea intrată + surplus pe parcursul lunii – cantitatea ieșită – pierderi.
- 2.3. "Recapitularea produse finite realizate/livrate" în care apar următoarele rubrici:
- a) rubrica ,,Codul NC al produsului". La accesarea rubricii este afișată o listă de coduri NC filtrată în funcție de valoarea introdusă. Se accesează codul NC al produsului. Automat se completează și descrierea codului NC ales;
- b) rubrica "Stoc la începutul lunii" se completează cu cantitățile de produse existente la începutul perioadei, care trebuie să corespundă cu stocul final din documentul lunii anterioare, exprimate în unități de măsură specifice fiecărui produs introdus în document (kilogram sau litri);
- c) rubrica "Cantitatea realizată în luna de raportare" permite completarea valorii cu 3 zecimale;
- d) rubrica "Cantitatea expediată" se completează cu cantitățile aferente fiecărui produs expediat (în kilogram sau litri);
- e) rubrica "Stoc la sfârșitul lunii" se calculează automat, după formula: stoc la începutul lunii + cantitatea realizată în luna de raportare – cantitatea expediată.
- 2.4. Tabelul "Livrări produse finite", în care apar următoarele rubrici:
- a) rubrica "Codul NC al produsului". La accesarea rubricii este afișată o listă de coduri NC filtrată în funcție de valoarea introdusă. Se accesează codul NC al produsului. Automat se completează și descrierea codului NC ales;
- b) rubrica "Cantitatea expediată" se completează cu cantitățile aferente fiecărui produs expediat (în kilogram sau litri);
- c) rubrica "Destinatar" se completează numele destinatarului.

3. Utilizatorul poate adăuga, edita și șterge produse atunci când completează o declarație, astfel:

- 3.1. Pentru a adăuga o livrare se accesează butonul "+Achiziții/Livrări produse accizabile" de sub tabelul "Achiziții/Livrări produse accizabile"; pentru a adăuga o înregistrare în tabelul "Recapitulare produse accizabile" se accesează butonul "+Recapitulare produse accizabile"; pentru a adăuga o înregistrare în tabelul "Recapitulare produse finite realizate/livrate" se accesează butonul "+Recapitulare produse finite"; pentru a adăuga o înregistrare în tabelul "Livrări produse finite" se accesează butonul "+Livrări produse finite".
- 3.2. Pentru "Editare": se accesează iconița de editare sau pe codul NC al produsului.
- 3.3. Pentru a salva datele introduse se accesează butonul "Aplică".
- 3.4. Pentru "Stergere" se accesează iconița de stergere a produsului. Este afișat un mesaj de confirmare. Produsele care au un stoc inițial diferit de zero nu pot fi șterse.

ANEXA Nr. 2 la instrucțiuni

#### **Creare și vizualizare declarație tip anexa nr. 47 la Norme**

1. Au obligația să creeze declarații de tip anexa nr. 47 la Norme destinatarii înregistrați.

- 2. Declarația cuprinde două tabele:
	- 2.1. Tabelul "Documente", în care apar următoarele rubrici: a) rubrica "Tip Document" — se completează cu tipul documentului: e-DA, DI sau factură, care se selectează dintr-o listă de valori afișată în momentul în care cursorul este în această rubrică;
		- b) rubrica "Număr" se completează numărul documentului (în cazul unui e-DA se completează ARC-ul alocat);
		- c) rubrica "Achiziție/Livrare" se completează, după caz, "A" în cazul achiziției sau "L" în cazul livrării;
		- $d$ ) rubrica "Data" se completează cu data, de tipul "zi/lună/an", unde luna este format text;
		- e) rubrica "Proveniența/Destinația" se face selecție dintr-o listă de valori: în cazul provenienței/destinației Uniunea Europeană se va selecta codul țării, "RO" în cazul achizițiilor/livrărilor naționale și "EX" în cazul achizițiilor/ livrărilor din/în afara Uniunii Europene;
		- f) rubrica "Cod accize expeditor/CIF destinatar" completează în cazul achizițiilor cu codul de acciză atribuit expeditorului de către autoritatea vamală competentă, iar în cazul livrărilor cu CIF destinatar;
		- $g$ ) rubrica "Codul NC al produsului" pe parcursul completării codului NC este afișată o listă de coduri NC filtrată în funcție de valoarea introdusă. Se accesează codul NC al produsului. Automat se completează și descrierea codului NC ales;
		- h) rubrica "Starea produsului (vrac/îmbuteliat)/(V/l)" se alege dintr-o listă de valori care se afișează în

momentul în care cursorul este poziționat în această rubrică;

- i) rubrica "Densitate la 15º C kg/l" se completează doar în cazul produselor energetice;
- j) rubrica "Concentrație grad alcoolic/grad Plato" se va completa numai în cazul alcoolului și băuturilor alcoolice;
- k) rubrica "Recipienți" cuprinde următoarele rubrici: "Capacitate nominală" — se va completa numai în cazul alcoolului și băuturilor alcoolice;
- "Număr" se va completa numai în cazul alcoolului și băuturilor alcoolice;
- I) rubrica "Cantitate" se completează cu cantitatea de produse exprimată în kilogram/litri/mii bucăți;
- m) rubrica "Acciza datorată mii lei —" valoare numerică cu maximum două zecimale.
- 2.2. Tabelul "Recapitularea perioadei", în care apar următoarele rubrici:
- a) rubrica "Codul NC al produsului" pe parcursul completării codului NC, este afișată o listă de coduri NC filtrată în funcție de valoarea introdusă. Se accesează codul NC al produsului. Automat se completează și descrierea codului NC ales;
- b) rubrica "Vrac/îmbuteliat (V/Î)" se alege dintr-o listă de valori care se afișează în momentul în care cursorul este în această rubrică;
- c) rubrica "Stoc la începutul lunii" se completează cu cantitățile de produse existente la începutul perioadei, care trebuie să corespundă cu stocul final din documentul lunii anterioare, exprimate în unități de măsură specifice fiecărui produs introdus în document. Unitatea de măsură se alege dintr-o listă de valori care

se afișează în momentul în care cursorul este în această rubrică;

- d) rubrica "Cantitatea intrată" cantitățile de produse intrate în luna de raportare;
- e) rubrica "Surplus pe parcursul lunii" cantitățile de produse achiziționate/livrate în plus față de cantitățile estimate, pe fiecare tip de produs;
- f) rubrica "Cantitatea ieșită" se completează cu cantitățile aferente fiecărui produs ieșit.
- g) rubrica "Pierderi";
- h) rubrica "Stoc efectiv" valoarea poate fi înscrisă cu 3 zecimale; se completează automat de către sistem, corespunzător cantităților existente la finalul perioadei de raportare, după formula: stoc la începutul lunii + cantitatea intrată + surplus pe parcursul lunii – cantități ieșite – pierderi;
- i) rubrica "Diferența (+) sau (-)" este completată automat de către sistem, corespunzător cantităților rezultate pentru fiecare produs. În cazul în care a fost modificată valoarea calculată automat de către sistem din rubrica "Stoc final", valoarea din rubrica "Diferență" este actualizată după formula: stoc la începutul lunii +

cantitatea intrată + surplus pe parcursul lunii – cantități ieșite – pierderi – stoc final. În cazul în care "Diferența" este diferită de 0, câmpul "Motiv diferență" este obligatoriu. Utilizatorul trebuie să completeze motivul pentru care au apărut diferențe în declarație.

3. Utilizatorul poate adăuga, edita și șterge documente atunci când completează o declarație, astfel:

- 3.1. Pentru a adăuga un document se accesează butonul ..+Documente" de sub tabelul ..Documente"; pentru a adăuga o înregistrare în tabelul "Recapitularea perioadei" se accesează butonul "+Recapitulare".
- 3.2. Pentru "Editare": se accesează iconița de editare din dreptul produsului care se dorește a fi editat sau se face click fie pe numărul documentului în cazul tabelului "Documente". fie pe codul NC al produsului în cazul tabelului "Recapitularea perioadei".
- 3.3. Pentru a salva datele introduse se accesează butonul "Aplică".
- 3.4. Pentru "Stergere" se accesează iconița de stergere a produsului. Este afișat un mesaj de confirmare.

ANEXA Nr. 3 la instrucțiuni

#### **Creare și vizualizare declarație tip anexa nr. 48.1 la Norme**

1. Au obligația să creeze declarații de tip anexa nr. 48.1 la Norme antrepozitarii care dețin antrepozite fiscale de producție alcool și băuturi spirtoase.

2. Declarația cuprinde două tabele:

- 2.1. Tabelul "Materii prime", în care se vor completa următoarele rubrici:
- a) rubrica "Tipul produsului/Cod NC" se completează codul NC al produsului, selectând din lista de coduri NC filtrată în funcție de valoarea introdusă. Se face dublu-clic pe codul NC al produsului utilizat ca materie primă pentru producția produsului accizabil pentru care antrepozitarul deține autorizație de producție în antrepozitul fiscal pentru care se întocmește declarația. Automat se completează și descrierea codului NC ales. Subrubrica "Unitatea de măsură": se selectează dintr-o listă de valori care se afișează în momentul în care cursorul este în această rubrică;
- b) rubrica "Stoc inițial" va fi completată de utilizator la prima declarație și este egală cu cantitatea de produs existentă la începutul perioadei. Sistemul va prelua automat stocul final înscris în declarația anterioară;
- c) rubrica "Intrări" provenite din operațiuni interne (producție proprie sau alte achiziții), achiziții intracomunitare și/sau import. Se va completa corespunzător cantității de produs înscrise în documentele de circulație corespunzătoare fiecărei proveniențe, aferente perioadei de raportare;
- d) rubrica "Utilizat" se completează corespunzător cantităților de materii prime utilizate pentru fabricarea alcoolului, în perioada de raportare;
- e) rubrica "Stoc final" se completează automat de către sistem corespunzător cantităților de materii prime existente la finalul perioadei de raportare, după formula: stoc inițial + intrări – utilizat;
- f) rubrica "Diferență" este completată automat de către sistem corespunzător cantităților rezultate pentru fiecare materie primă. În cazul în care a fost modificată valoarea calculată automat de către sistem din rubrica "Stoc final", valoarea din rubrica "Diferență" este actualizată după formula: stoc inițial + intrări – utilizat – stoc final. În

cazul în care "Diferența" este diferită de 0, câmpul "Motiv diferență" este obligatoriu. Utilizatorul trebuie să completeze motivul pentru care au apărut diferențe în declarație.

- 2.2. Tabelul "Livrări" în care apar următoarele rubrici:
- a) rubrica "Tipul produsului/Cod NC": se alege produsul selectând din lista de coduri NC filtrată în funcție de valoarea introdusă. Se face dublu-clic pe codul NC al produsului accizabil pentru care antrepozitarul deține autorizație de producție în antrepozitul fiscal pentru care se întocmește declarația. Automat se completează și descrierea codului NC ales. Subrubrica "Unitatea de măsură": se selectează dintr-o listă de valori care se afișează în momentul în care cursorul este în această rubrică;
- b) rubricile: "Stoc inițial", "Cantități produse", "Intrări", "leșiri", "Utilizate în activitatea proprie" se completează cu valori corespunzătoare operațiunilor desfășurate în perioada de raportare. Cantitățile de alcool se exprimă în hectolitri;
- c) rubrica "Stoc final" se completează automat de către sistem corespunzător cantităților existente la finalul perioadei de raportare, după formula: stoc inițial + cantități produse + intrări – utilizate în activitatea proprie;
- d) rubrica "Diferență" este completată automat de către sistem corespunzător cantităților rezultate pentru fiecare produs. În cazul în care a fost modificată valoarea calculată automat de către sistem din rubrica "Stoc final", valoarea din rubrica "Diferență" este actualizată după formula: stoc inițial + cantități produse + intrări – utilizate în activitatea proprie – stoc final. În cazul în care "Diferența" este diferită de 0, câmpul "Motiv diferență" este obligatoriu. Utilizatorul trebuie să completeze motivul pentru care au apărut diferențe în declarație.

3. Utilizatorul poate adăuga, edita și șterge produse atunci când completează o declarație, astfel:

3.1. Pentru a adăuga o materie primă se selectează butonul "+Materii prime" de sub tabelul "Materii prime".

- 3.2. Pentru a adăuga o livrare de produse se selectează butonul "+Livrări" de sub tabelul "Livrări".
- 3.3. Pentru "Editare" se apasă iconița de editare din dreptul produsului care se dorește a fi editat sau se face clic pe codul NC al produsului.
- 3.4. Pentru a salva datele introduse se apasă butonul "Aplică".
- 3.5. Pentru "Stergere" se apasă iconița de ștergere a produsului. Este afișat un mesaj de confirmare. Produsele care au un stoc inițial diferit de zero nu pot fi șterse.

ANEXA Nr. 4 la instrucțiuni

#### **Creare și vizualizare declarație tip anexa nr. 48.2 la Norme**

1. Au obligația să creeze declarații de tip anexa nr. 48.2 la Norme antrepozitarii care dețin antrepozite fiscale de producție vinuri/băuturi fermentate/produse intermediare.

- 2. Declarația cuprinde 3 tabele:
	- 2.1. Tabelul "Materii prime", în care apar următoarele rubrici:
	- a) rubrica "Tipul produsului/Cod NC" selectând din lista de coduri NC filtrată în funcție de valoarea introdusă. Se face dublu-clic pe codul NC al produsului utilizat ca materie primă pentru producția produsului accizabil pentru care antrepozitarul deține autorizație în antrepozitul fiscal pentru care se întocmește declarația. Automat se completează și descrierea codului NC ales. Subrubrica "Unitatea de măsură": se selectează dintr-o listă de valori care se afișează în momentul în care cursorul este în această rubrică;
	- b) rubrica "Stoc inițial" va fi completată de utilizator la prima declarație și este egală cu cantitatea de produs existentă la începutul perioadei; împreună cu cantitatea se va înscrie și concentrația aferentă. Sistemul va prelua automat stocul final și concentrația înscrise în declarația anterioară;
	- c) rubrica "Intrări" cantitățile de materii prime intrate în antrepozitul fiscal din operații interne, achiziții intracomunitare și/sau import. Se va completa corespunzător cantității de produs înscrise în documentele de circulație corespunzătoare fiecărei proveniențe, aferente perioadei de raportare. Se vor înscrie cantitățile și concentrația aferentă;
	- d) rubrica "Utilizat" se completează corespunzător cantităților de materie primă utilizate pe parcursul lunii în procesul de producție al produselor intermediare. Se vor înscrie cantitățile și concentrația aferentă;
	- e) rubrica "Stoc final" se completează automat de către sistem corespunzător cantităților de materii prime existente la finalul perioadei de raportare, după formula: stoc inițial + intrări – utilizat. Se vor înscrie cantitățile și concentrația aferentă;
	- f) rubrica "Diferență" este completată automat de către sistem corespunzător cantităților rezultate pentru fiecare materie primă. În cazul în care a fost modificată valoarea calculată automat de către sistem din rubrica "Stoc final", valoarea din rubrica "Diferență" este actualizată după formula: stoc inițial + intrări – utilizat – stoc final. În cazul în care "Diferenta" este diferită de 0, câmpul "Motiv diferență" este obligatoriu. Utilizatorul trebuie să completeze motivul pentru care au apărut diferențe în declarație. Se vor înscrie cantitățile și concentrația aferentă.
	- 2.2. Tabelul "Produse în curs de fabricație" în care apar următoarele rubrici:
	- a) rubrica "Tipul produsului/Cod NC": produsul se alege prin selectarea din lista de coduri NC filtrată în funcție de valoarea introdusă. Se face dublu-clic pe codul NC al produsului accizabil pentru care antrepozitarul deține

autorizație în antrepozitul fiscal pentru care se întocmește declarația. Automat se completează și descrierea codului NC ales. Subrubrica "Unitatea de măsură": se selectează dintr-o listă de valori care se afișează în momentul în care cursorul este în această rubrică;

- b) rubrica "Stoc inițial" va fi completată de utilizator la prima declarație și este egală cu cantitatea de produs existentă la începutul perioadei. Sistemul va prelua automat stocul final înscris în declarația anterioară.
- c) rubricile "Intrări", "lesiri (către alte depozite/pentru prelucrare finală)" se completează cu valori corespunzătoare operațiunilor desfășurate în perioada de raportare;
- d) rubrica "Stoc final" se completează automat de către sistem corespunzător cantităților existente la finalul perioadei de raportare, după formula: stoc inițial + intrări – ieșiri;
- e) rubrica "Diferență" este completată automat de către sistem corespunzător cantităților rezultate pentru fiecare produs. În cazul în care a fost modificată valoarea calculată automat de către sistem din rubrica "Stoc final", valoarea din rubrica "Diferență" este actualizată după formula: stoc inițial + intrări – ieșiri – stoc final. În cazul în care "Diferența" este diferită de 0, câmpul "Motiv diferență" este obligatoriu. Utilizatorul trebuie să completeze motivul pentru care au apărut diferențe în declarație.
- 2.3. Tabelul "Produse obținute", în care apar următoarele rubrici:
- a) rubrica "Tipul produsului/Cod NC" se alege produsul. prin selectarea din lista de coduri NC filtrată în funcție de valoarea introdusă. Se face dublu-clic pe codul NC al produsului accizabil pentru care antrepozitarul deține autorizație în antrepozitul fiscal pentru care se întocmește declarația. Automat se completează și descrierea codului NC ales. Subrubrica "Unitatea de măsură": se selectează dintr-o listă de valori care se afișează în momentul în care cursorul este în această rubrică;
- b) rubrica "Stoc inițial" va fi completată de utilizator la prima declarație și este egal cu cantitatea de produs existentă la începutul perioadei. Sistemul va prelua automat stocul final înscris în declarația anterioară;
- c) rubrica "Cantități produse" cantitatea de produse fabricate în antrepozitul fiscal în perioada de raportare;
- d) rubrica "Intrări" cantitățile de produse intrate în regim suspensiv în antrepozitul fiscal în perioada de raportare (din achiziții interne, achiziții intracomunitare și/sau import);
- e) rubrica "leșiri":
	- "cu accize" cantitățile de produse eliberate în consum;
	- "fără accize" cantitățile aferente fiecărui produs ieșit din antrepozitul fiscal în regim suspensiv de la plata

accizelor (pe teritoriu național, intracomunitar sau la export) sau în regim de scutire de la plata accizelor;

- f) rubrica "Utilizate în activitatea proprie" se completează corespunzător cantităților de produse obținute în antrepozitul fiscal și care ulterior sunt utilizate ca materie primă în procesul de producție;
- g) rubrica "Stoc final" se completează automat de către sistem corespunzător cantităților existente la finalul perioadei de raportare, după formula: stoc inițial + cantități produse + intrări – ieșiri – utilizate în activitatea proprie;
- h) Rubrica "Diferență" este completată automat de către sistem, corespunzător cantităților rezultate pentru fiecare produs. În cazul în care a fost modificată valoarea calculată automat de către sistem din rubrica "Stoc final", valoarea din rubrica "Diferență" este actualizată după formula: stoc inițial + cantități produse + intrări – ieșiri – utilizate în activitatea proprie – stoc final. În cazul în care "Diferența" este diferită de 0, câmpul "Motiv diferență" este obligatoriu. Utilizatorul trebuie să completeze motivul pentru care au apărut diferențe în declarație.

3. Utilizatorul poate adăuga, edita și șterge produse atunci când completează o declarație, astfel:

- 3.1. Pentru a adăuga o materie primă se accesează butonul "+Materii prime" de sub tabelul "Materii prime".
- 3.2. Pentru a adăuga un produs în curs de execuție se accesează butonul "+Produse în curs de fabricație" de sub tabelul "Produse în curs de fabricație".
- 3.3. Pentru a adăuga un produs obținut se accesează butonul "+Produse obținute" de sub tabelul "Produse obținute".
- 3.4. Pentru a adăuga o livrare de produse se selectează butonul "+Livrari" din tabelul "Livrări".
- 3.5. Pentru "Editare" se accesează iconița de editare din dreptul produsului care se dorește a fi editat sau se face clic pe codul NC al produsului.
- 3.6. Pentru a salva datele introduse se accesează butonul "Aplică".
- 3.7. Pentru "Ștergere" se accesează iconița de ștergere a produsului. Este afișat un mesaj de confirmare. Produsele care au un stoc inițial diferit de zero nu pot fi șterse.

ANEXA Nr. 5 la instrucțiuni

#### **Creare și vizualizare declarație tip anexa nr. 48.3 la Norme**

1. Au obligația să creeze declarații de tip anexa nr. 48.3 la Norme antrepozitarii care dețin antrepozite fiscale de producție de bere.

- 2. Declarația cuprinde două tabele:
	- 2.1. Tabelul "Materii prime", în care apar următoarele rubrici:
	- a) rubrica "Denumire" selectând din lista de coduri NC atașată. Se face dublu-clic pe codul NC al produsului utilizat ca materie primă în antrepozitul fiscal pentru care se întocmește declarația. Automat se completează descrierea codului NC ales (malț, orz, orez, griș, porumb, zahăr, glucoză, alte materii de extracție, malț colorat).
	- b) rubricile "Kilograme", "% extract sec" se înscriu valori pozitive corespunzătoare cantităților/procentelor de completat.
	- 2.2. Tabelul "Bere fabricată în hectolitri", în care apar următoarele rubrici:
	- a) rubrica "Tipul produsului/Cod NC": selectând din lista de coduri NC filtrată în funcție de valoarea introdusă. Se face dublu-clic pe codul NC al produsului accizabil pentru care antrepozitarul deține autorizație în antrepozitul fiscal pentru care se întocmește declarația. Automat se completează și descrierea codului NC ales. Subrubrica "Unitatea de măsură": se selectează dintr-o listă de valori care se afișează în momentul în care cursorul este în această rubrică;
	- b) rubrica "Stoc inițial' se completează cu cantitățile de bere existente în antrepozit la începutul lunii, care trebuie să corespundă cu stocul final din declarația lunii anterioare;
	- c) rubrica "Cantități produse" se completează cu cantitățile de bere produse în antrepozitul fiscal în cursul lunii de raportare;
	- d) rubrica "Intrări" cantitățile de bere intrate în antrepozitul fiscal, provenite din achiziții interne, achiziții

intracomunitare și/sau import. Se va avea în vedere data înscrisă în raportul de primire;

- e) rubrica "leșiri"
- "cu accize" gradul Plato mediu dacă berea eliberată în consum prezintă diverse grade Plato, se va înscrie gradul Plato mediu ponderat;
- $-$  "fără accize" se vor înscrie cantitățile aferente fiecărui produs ieșit din antrepozitul fiscal în regim suspensiv de la plata accizelor (pe teritoriu național, intracomunitar sau la export) sau operațiunile scutite;
- f) rubrica "Stoc final" se completează automat de către sistem, corespunzător cantităților de materii prime existente la finalul perioadei de raportare, după formula: stoc inițial + intrări + cantități produse – ieșiri;
- g) rubrica "Diferență" este completată automat de către sistem corespunzător cantităților rezultate pentru fiecare produs. În cazul în care a fost modificată valoarea calculată automat de către sistem din rubrica "Stoc final", valoarea din rubrica "Diferență" este actualizată după formula: stoc inițial + intrări + cantități produse – iesiri – stoc final. În cazul în care "Diferenta" este diferită de 0, câmpul "Motiv diferență" este obligatoriu. Utilizatorul trebuie să completeze motivul pentru care au apărut diferențe în declarație.

3. Utilizatorul poate adăuga, edita și șterge produse atunci completează o declarație, astfel:

- 3.1. Pentru a adăuga o materie primă se accesează butonul "+Materii prime" de sub tabelul "Materii prime".
- 3.2. Pentru a adăuga o livrare de produse se accesează butonul "+Bere fabricată în hectolitri" de sub tabelul" Bere fabricată în hectolitri".
- 3.3. Pentru "Editare": se accesează iconița de editare din dreptul produsului care se dorește a fi editat sau se face clic pe codul NC al produsului.
- 3.4. Pentru a salva datele introduse se accesează butonul "Aplică".
- 3.5. Pentru "Ștergere" se accesează iconița de ștergere a produsului. Este afișat un mesaj de confirmare. Produsele care au un stoc inițial diferit de zero nu pot fi șterse.

#### **Creare și vizualizare declarație tip anexa nr. 48.4 la Norme**

1. Au obligația să creeze declarații de tip anexa nr. 48.4 la Norme antrepozitarii care dețin antrepozite fiscale de producție de tutunuri prelucrate.

2. Declarația cuprinde tabelul "Produse", în care apar următoarele rubrici:

- a) rubrica "Tipul produsului/Cod NC" produsul se alege prin selectarea din lista de coduri NC filtrată în funcție de valoarea introdusă. Se face dublu-clic pe codul NC al produsului accizabil pentru care antrepozitarul deține autorizație în antrepozitul fiscal pentru care se întocmește declarația. Automat se completează și descrierea codului NC ales. Subrubrica "Unitatea de măsură": se selectează dintr-o listă de valori care se afișează în momentul în care cursorul este în această rubrică;
- b) rubrica "Stoc inițial" se completează cu cantitățile de produse existente în antrepozitul fiscal la începutul lunii, care trebuie să corespundă cu stocul final din documentul lunii anterioare;
- c) rubrica "Cantități produse" se completează cu cantitatea de produse fabricate în antrepozitul fiscal în cursul lunii de raportare;
- d) rubrica "Intrări" cantitățile de produse intrate în regim suspensiv de accize în antrepozitul fiscal, provenite din achiziții interne, achiziții intracomunitare și/sau import. Se va avea în vedere data din raportul de primire;
- e) rubrica "lesiri":
	- "cu accize" se completează cu cantitățile de produse eliberate în consum;
	- "fără accize" se completează cu cantitățile aferente fiecărui produs ieșit în regim suspensiv de la plata

accizelor (pe teritoriul național, intracomunitar sau la export) sau în regim de scutire de la plata accizelor;

- f) rubrica "Stoc final" se completează automat de către sistem corespunzător cantităților de produs existente la finalul perioadei de raportare, după formula: stoc inițial + intrări + cantități produse – ieșiri;
- g) rubrica "Diferență" este completată automat de către sistem, corespunzător cantităților rezultate pentru fiecare produs. În cazul în care a fost modificată valoarea calculată automat de către sistem din rubrica "Stoc final", valoarea din rubrica "Diferentă" este actualizată după formula: stoc inițial + intrări – cantități produse – stoc final. În cazul în care "Diferența" este diferită de 0, câmpul "Motiv diferență" este obligatoriu. Utilizatorul trebuie să completeze motivul pentru care au apărut diferențe în declarație.

3. Utilizatorul poate adăuga, edita și șterge produse atunci când completează o declarație, astfel:

- 3.1. Pentru a adăuga un produs se accesează butonul ,+Produs" de sub tabelul "Produse".
- 3.2. Pentru "Editare" se accesează iconița de editare din dreptul produsului care se dorește a fi editat sau se face clic pe codul NC al produsului.
- 3.3. Pentru a salva datele introduse se accesează butonul "Aplică".
- 3.4. Pentru "Ștergere" se accesează iconița de ștergere a produsului. Este afișat un mesaj de confirmare. Produsele care au un stoc inițial diferit de zero nu pot fi șterse.

ANEXA Nr. 7 la instrucțiuni

#### **Creare și vizualizare declarație tip anexa nr. 48.5 la Norme**

1. Au obligația să creeze declarații de tip anexa nr. 48.5 la Norme antrepozitarii care dețin antrepozite fiscale de producție de produse energetice.

2. Declarația cuprinde tabelul "Produse", în care apar următoarele rubrici:

- a) rubrica "Tipul produsului/Cod NC" produsul se alege prin selectarea din lista de coduri NC filtrată în funcție de valoarea introdusă. Se face dublu-clic pe codul NC al produsului accizabil pentru care antrepozitarul deține autorizație în antrepozitul fiscal pentru care se întocmește declarația. Automat se completează și descrierea codului NC ales. Subrubrica "Unitatea de măsură": se selectează dintr-o listă de valori care se afișează în momentul în care cursorul este în această rubrică;
- b) rubrica "Stoc inițial" se completează cu cantitățile de produse existente în antrepozitul fiscal la începutul perioadei, care trebuie să corespundă cu stocul final din documentul lunii anterioare;
- c) rubrica "Cantități produse" se completează cu cantitatea de produse fabricate în antrepozit în cursul lunii de raportare;
- d) rubrica "Intrări" se completează cu cantitățile de produse intrate în antrepozitul fiscal, provenite din achiziții interne, achiziții intracomunitare sau din import. Se va avea în vedere data din raportul de primire;

e) rubrica "leșiri":

- "cu accize" se completează cu cantitățile de produse eliberate în consum;
- "fără accize" se completează cu cantitățile aferente fiecărui produs ieșit în regim suspensiv de la plata accizelor (pe teritoriul național, intracomunitar sau la export) sau în regim de scutire de la plata accizelor.
- f) rubrica "Autoconsum" se completează cu cantitățile de produse consumate sau utilizate în cadrul antrepozitului fiscal;
- g) rubrica "Stoc final" se completează automat de către sistem, corespunzător cantităților de produs existente la finalul perioadei de raportare, după formula: stoc inițial + intrări + cantități produse – ieșiri – autoconsum;
- h) rubrica "Diferență" este completată automat de către sistem corespunzător cantităților rezultate pentru fiecare produs. În cazul în care a fost modificată valoarea calculată automat de către sistem din rubrica "Stoc final", valoarea din rubrica "Diferentă" este actualizată după formula: stoc inițial + intrări + cantități produse – ieșiri – autoconsum – stoc final. În cazul în care "Diferența" este diferită de 0, câmpul "Motiv diferență" este obligatoriu. Utilizatorul trebuie să completeze motivul pentru care au apărut diferențe în declarație.

3. Utilizatorul poate adăuga, edita și șterge produse atunci când completează o declarație, astfel:

- 3.1. Pentru a adăuga un produs se accesează butonul "+Produs" de sub tabelul "Produse".
- 3.2. Pentru "Editare" se accesează iconița de editare din dreptul produsului care se dorește a fi editat sau se face clic pe codul NC al produsului.
- 3.3. Pentru a salva datele introduse se accesează butonul "Aplică".
- 3.4. Pentru "Stergere" se accesează iconița de ștergere a produsului. Este afișat un mesaj de confirmare. Produsele care au un stoc inițial diferit de zero nu pot fi șterse.

ANEXA Nr. 8 la instrucțiuni

#### **Creare și vizualizare declarație tip anexa nr. 49 la Norme**

1. Au obligația să creeze declarații de tip anexa nr. 49 la Norme antrepozitarii care dețin antrepozite fiscale de depozitare.

2. Declarația cuprinde tabelul "Produse", în care apar următoarele rubrici:

- a) rubrica "Tipul produsului/Cod NC" produsul se alege prin selectarea din lista de coduri NC filtrată în funcție de valoarea introdusă. Se face dublu-clic pe codul NC al produsului accizabil pentru care antrepozitarul deține autorizație în antrepozitul fiscal pentru care se întocmește declarația. Automat se completează și descrierea codului NC ales. Subrubrica "Unitatea de măsură" se selectează dintr-o listă de valori care se afișează în momentul în care cursorul este în această rubrică;
- b) rubrica "Stoc inițial" se completează cu cantitățile de produse existente în antrepozitul fiscal la începutul perioadei, care trebuie să corespundă cu stocul final din documentul lunii anterioare;
- c) rubrica "Intrări" se completează cu cantitățile de produse intrate în antrepozitul fiscal, provenite din achiziții interne, achiziții intracomunitare sau din import. Se va avea în vedere data din raportul de primire;
- 
- d) rubrica "leșiri":<br>— "cu accize" — "cu accize" — se completează cu cantitățile de produse eliberate în consum;
- "fără accize" se completează cu cantitățile aferente fiecărui produs ieșit în regim suspensiv de la plata accizelor (pe teritoriul național, intracomunitar sau la

export) sau în regim de scutire/exceptare de la plata accizelor;

- e) rubrica "Stoc final" se completează automat de către sistem, corespunzător cantităților de produs existente în antrepozit la finalul perioadei de raportare, după formula: stoc inițial + intrări – ieșiri;
- f) rubrica "Diferență" este completată automat de către sistem, corespunzător cantităților rezultate pentru fiecare produs. În cazul în care a fost modificată valoarea calculată automat de către sistem din rubrica "Stoc final", valoarea din rubrica "Diferență" este actualizată după formula: stoc inițial + intrări – ieșiri – stoc final. În cazul în care "Diferența" este diferită de 0, câmpul "Motiv diferență" este obligatoriu. Utilizatorul trebuie să completeze motivul pentru care au apărut diferențe în declarație.
- 3. Utilizatorul poate adăuga, edita și șterge produse, atunci când completează o declarație, astfel:
	- 3.1. Pentru a adăuga un produs se accesează butonul "+Produs" de sub tabelul "Produse".
	- 3.2. Pentru "Editare" se accesează iconița de editare din dreptul produsului care se dorește a fi editat sau se face clic pe codul NC al produsului.
	- 3.3. Pentru a salva datele introduse se accesează butonul "Aplică".
	- 3.4. Pentru "Ștergere" se accesează iconița de ștergere a produsului. Este afișat un mesaj de confirmare. Produsele care au un stoc inițial diferit de zero nu pot fi șterse.

ANEXA Nr. 9 la instrucțiuni

#### **Creare și vizualizare declarație tip anexa nr. 52.1 la Norme**

1. Au obligația să creeze declarații de tip anexa nr. 52.1 la Norme antrepozitarii autorizați pentru producția sau pentru depozitarea de produse energetice care livrează combustibil pentru motor cu destinația utilizării exclusive pentru aeronave, precum și antrepozitele fiscale în numele cărora se emit facturile către aeronave.

2. Declarația cuprinde un singur tabel "Livrări", în care apar următoarele rubrici:

- a) rubrica "Tipul produsului/Cod  $NC^*$  codul NC al produsului. La accesarea rubricii este afișată o listă de coduri NC filtrată în funcție de valoarea introdusă. Se accesează codul NC al produsului. Automat se completează și descrierea codului NC ales;
- b) rubrica "Unitatea de măsură" se alege dintr-o listă de valori care se afișează în momentul în care cursorul este poziționat în această rubrică;
- c) rubrica "Beneficiarul livrării" se vor completa subrubricile: "Denumirea operatorului", "Codul de accize", "Numărul și data facturii" și "Cantitatea livrată", când livrarea se face către un antrepozit fiscal de

depozitare, și/sau subrubricile: "Denumirea operatorului", "Codul de identificare fiscală", "Numărul și data facturii" și "Cantitatea livrată", când livrarea se face către alți beneficiari;

d) rubrica "Cantitatea totală livrată" — se completează cu total cantitatea livrată atât la antrepozite de depozitare, cât și la alti beneficiari și se calculează automat.

3. Utilizatorul poate adăuga, edita și șterge livrări, atunci când completează o declarație, astfel:

- 3.1. Pentru a adăuga o livrare se accesează butonul "+Livrări" de sub tabelul "Livrări".
- 3.2. Pentru "Editare" se accesează iconița de editare din dreptul livrării care se dorește a fi editată sau se face clic pe link-ul reprezentat de "codul NC al produsului — numărul/data facturii".
- 3.3. Pentru a salva datele introduse se accesează butonul ..Aplică".
- 3.4. Pentru "Ștergere" se accesează iconița de ștergere a produsului. Este afișat un mesaj de confirmare.

#### **Creare și vizualizare declarație tip anexa nr. 52.2 la Norme**

1. Au obligația să creeze declarații de tip anexa nr. 52.2 la Norme antrepozitarii autorizați pentru producția sau pentru depozitarea de produse energetice care livrează combustibil pentru motor cu destinația utilizării exclusive pentru nave.

2. Declarația cuprinde un singur tabel "Livrări", în care apar următoarele rubrici:

- a) rubrica "Tipul produsului/Cod NC" codul NC al produsului. La accesarea rubricii este afișată o listă de coduri NC filtrată în funcție de valoarea introdusă. Se accesează codul NC al produsului. Automat se completează și descrierea codului NC ales;
- b) rubrica "Unitatea de măsură" se alege dintr-o listă de valori care se afișează în momentul în care cursorul este poziționat în această rubrică;
- c) rubrica "Beneficiarul livrării" se vor completa subrubricile: "Denumirea operatorului", "Codul de accize", "Numărul și data facturii" și "Cantitatea livrată", când livrarea se face către un antrepozit fiscal de<br>depozitare, si/sau subrubricile: "Denumirea depozitare, si/sau subrubricile: operatorului", "Codul de identificare fiscală", "Numărul

și data facturii" și "Cantitatea livrată", când livrarea se face către alți beneficiari;

d) rubrica "Cantitatea totală livrată" — se completează cu total cantitatea livrată atât la antrepozite de depozitare, cât și la alți beneficiari și se calculează automat.

3. Utilizatorul poate adăuga, edita și șterge livrări atunci când completează o declarație, astfel:

- 3.1. Pentru a adăuga o livrare se accesează butonul "+Livrări" de sub tabelul "Livrări".
- 3.2. Pentru "Editare" se accesează iconița de editare din dreptul livrării care se dorește a fi editată sau se face clic pe link-ul reprezentat de "codul NC al produsului numărul/data facturii".
- 3.3. Pentru a salva datele introduse se accesează butonul "Aplică".
- 3.4. Pentru "Ștergere" se accesează iconița de ștergere a produsului. Este afișat un mesaj de confirmare.

ANEXA Nr. 11 la instrucțiuni

#### **Creare și vizualizare declarație tip anexa nr. 53.1 la Norme**

1. Au obligația să creeze declarații de tip anexa nr. 53.1 la Norme operatorii economici care dețin certificate de autorizare pentru aprovizionarea aeronavelor cu produse energetice, precum și antrepozitele fiscale care fac alimentarea aeronavelor.

2. Declarația cuprinde un singur tabel "Achiziții/Livrări", în care apar următoarele rubrici:

- a) Rubrica "Numărul și data facturii" reprezintă numărul facturii aferente produselor, iar data facturii reprezintă data emiterii facturii, ce poate fi introdusă sau selectată din calendarul pus la dispoziție de aplicație;
- b) rubrica "Tipul produsului/Codul NC" codul NC al produsului. Pe parcursul completării codului NC este afișată o listă de coduri NC filtrată în funcție de valoarea introdusă. Se selectează codul NC al produsului. Automat se completează și descrierea codului NC ales;
- c) rubrica "Unitatea de măsură" se alege dintr-o listă de valori care se afișează în momentul în care cursorul este în această rubrică;
- d) rubrica "Antrepozitul fiscal de la care s-a făcut achiziția", care cuprinde următoarele subrubrici:
- "Denumirea" se completează cu denumirea destinatarului;
- "Codul de identificare fiscală";
- "Cantitatea achiziționată" se completează cu cantitățile aferente fiecărui produs energetic achizitionat în antrepozitul fiscal;
- e) rubrica "Beneficiarul livrării", care cuprinde:
	- "Denumirea operatorului economic" se completează cu numele beneficiarului;
	- "Numărul de înmatriculare al aeronavei";
	- "Cantitatea" se completează cantitățile aferente fiecărui produs energetic livrat.

3. Utilizatorul poate adăuga, edita și șterge achiziții/livrări atunci când completează o declarație, astfel:

- 3.1. Pentru a adăuga o achiziție/livrare se accesează butonul "+Achiziții/Livrări" de sub tabelul "Achizitii/Livrări".
- 3.2. Pentru "Editare" se accesează iconița de editare din dreptul achiziției/livrării care se dorește a fi editată sau se face clic pe link-ul reprezentat de "codul NC al produsului — numărul/data facturii".
- 3.3. Pentru a salva datele introduse se accesează butonul "Aplică".
- 3.4. Pentru "Stergere" se accesează iconița de ștergere a produsului. Este afișat un mesaj de confirmare.

ANEXA Nr. 12 la instrucțiuni

#### **Creare și vizualizare declarație tip anexa nr. 53.2 la Norme**

1. Au obligația să creeze declarații de tip anexa nr. 53.2 la Norme distribuitorii autorizați în calitate de utilizatori finali care aprovizionează nave.

2. Declarația cuprinde un singur tabel "Achiziții/Livrări", în care apar următoarele rubrici:

a) rubrica "Proveniența produselor energetice" — se va specifica AF dacă aprovizionarea se face de la un antrepozit autorizat, DI dacă produsele provin din achiziții intracomunitare proprii în calitate de destinatar înregistrat sau IM dacă produsele provin din operațiuni proprii de import;

b) rubrica "Numărul și data facturii" — se vor completa numărul și data facturii de achiziție;

- c) rubrica "Tipul produsului/Cod NC" codul NC al produsului. La accesarea rubricii este afișată o listă de coduri NC filtrată în funcție de valoarea introdusă. Se selectează codul NC al produsului. Automat se completează și descrierea codului NC ales;
- d) rubrica "Unitatea de măsură" se alege dintr-o listă de valori care se afișează în momentul în care cursorul este poziționat în această rubrică;
- e) rubrica "Furnizor" se vor completa subrubricile: "Denumirea" (furnizorului), "Codul de identificare fiscală" al acestuia și "Cantitatea achiziționată";
- f) rubrica "Beneficiarul livrării" se vor completa subrubricile: "Denumirea operatorului economic",

"Numărul de înmatriculare al navei" și "Cantitatea" (livrată).

3. Utilizatorul poate adăuga, edita și șterge achiziții/livrări atunci când completează o declarație, astfel:

- 3.1. Pentru a adăuga o achiziție/livrare se accesează butonul "+Achiziții/Livrări" de sub tabelul .Achizitii/Livrări".
- 3.2. Pentru "Editare" se accesează iconița de editare din dreptul achiziției/livrării care se dorește a fi editată sau se face clic pe link-ul reprezentat de "codul NC al produsului — numărul/data facturii".
- 3.3. Pentru a salva datele introduse se accesează butonul "Aplică".
- 3.4. Pentru "Ștergere" se accesează iconița de ștergere a produsului. Este afișat un mesaj de confirmare.

#### **EDITOR: PARLAMENTUL ROMÂNIEI — CAMERA DEPUTAȚILOR**

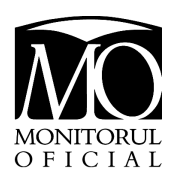

"Monitorul Oficial" R.A., Str. Parcului nr. 65, sectorul 1, București; C.I.F. RO427282, IBAN: RO55RNCB0082006711100001 Banca Comercială Română - S.A. - Sucursala "Unirea" București și IBAN: RO12TREZ7005069XXX000531 Direcția de Trezorerie și Contabilitate Publică a Municipiului București (alocat numai persoanelor juridice bugetare) Tel. 021.318.51.29/150, fax 021.318.51.15, e-mail: marketing@ramo.ro, internet: www.monitoruloficial.ro Adresa pentru publicitate: Centrul pentru relații cu publicul, București, șos. Panduri nr. 1, bloc P33, parter, sectorul 5, tel. 021.401.00.70, fax 021.401.00.71 și 021.401.00.72 Tiparul: "Monitorul Oficial" R.A.

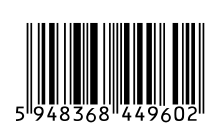